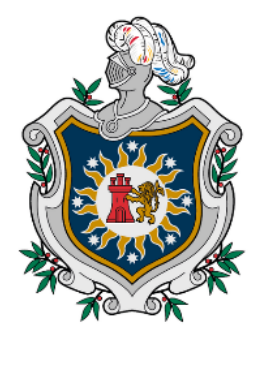

**UNIVERSIDAD NACIONAL AUTÓNOMA DE** NICARAGUA, **MANAGUA** UNAN-MANAGUA

# **FACULTAD REGIONAL MULTIDISCIPLINARIA DE CARAZO FAREM-CARAZO**

# **DEPARTAMENTO DE CIENCIAS, TECNOLOGÍA Y SALUD**

# **INFORME FINAL DE SEMINARIO DE GRADUACIÓN PARA OPTAR AL TÍTULO DE: INGENIEROS EN CIENCIAS DE LA COMPUTACIÓN**

**TEMA: SISTEMA WEB TRANSACCIONAL** 

**SUBTEMA: Sistema web de facturación y control de mercancía para la librería "María Auxiliadora", Jinotepe-Carazo, en el periodo del año 2022.**

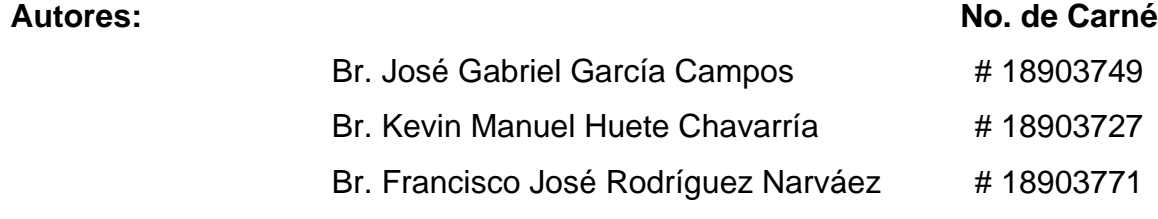

**Tutor:** 

MSc. Heyling Indira Cárdenas Cantillano.

**Jinotepe, agosto-diciembre del año 2022.**

# **Dedicatorias:**

El presente trabajo de seminario de graduación lo dedicamos principalmente a Dios, por ser el inspirador, por su amor, misericordia y por darnos fuerza para continuar en este proceso de obtener uno de los anhelos más deseados en nuestra formación académica.

A nuestros padres, por su amor, sacrificio y arduo trabajo en todos estos años para permitirnos salir adelante supliendo todas y cada una de nuestras necesidades, brindándonos su incondicional apoyo en el aspecto moral y económico, por fomentarnos el deseo de superación, por sus oraciones, consejos, palabras de aliento que han hecho de nosotros una mejor persona, y por darnos su compañía en cada paso de este proceso; gracias a ellos hemos logrado llegar hasta aquí y convertirnos en lo que somos.

A nuestras familias por estar siempre presentes acompañándonos y por el apoyo moral, que nos brindaron a lo largo de esta etapa de nuestras vidas.

A todas nuestras amistades y personas que nos han apoyado desinteresadamente, por su ayuda y buena voluntad.

## **Agradecimientos:**

En primer lugar, doy infinitas gracias a Dios por haberme dado salud, paciencia, valor y sabiduría para estar en esta etapa de mi vida y haber disfrutado cada una de los momentos que la vida universitaria me brindó.

Agradezco a mi madre por toda la confianza, esfuerzo y apoyo incondicional que ha demostrado a lo largo de mi formación académica, por los valores y principios que me ha inculcado a lo largo de mi vida; los cuales hoy me forman como persona. Porque siempre estuvo atenta que nunca me faltara nada en la vida, porque ha sido mi pilar más fuerte y siempre me ha acompañado en todos los momentos buenos y no tan buenos, le agradezco por ser mi mayor ejemplo a seguir.

Del mismo modo agradezco a mis abuelos, tíos, tías, primos y primas por siempre haber estado presentes, animándome y apoyándome, brindando su apoyo incondicional en todo momento.

Agradezco a mi novia por siempre estar, por haberme acompañado en los momentos de preocupación y desvelo, porque siempre tuvo palabras de ánimo y apoyo cuando las necesitaba, por siempre haberme ayudado en todo lo que estaba a su alcance. Así mismo agradezco a todos mis amigos que de igual manera siempre han estado presentes dándome palabra de ánimo y aliento. De igual forma no se pueden quedar atrás todas las amistades que conocí en estos años de estudio universitario, en los que siempre hemos estado el uno para el otro, brindándonos apoyo incondicional.

A la universidad y todos los maestros que brindaron conocimientos teóricos y prácticos durante la carrera, gracias, gracias por compartir su conocimiento con este grupo, por los consejos tanto profesionales como en la vida misma, que sin duda serán de gran ayuda. De manera especial gracias a nuestra tutora: MSc.Heyling Indira Cárdenas Cantillano, que dispuso su tiempo y esfuerzo en cada una de las revisiones, del mismo modo al coordinador de nuestra carrera MSc. Byron José González Ramos, que estuvo presente en todo momento durante todos estos años de estudio, para brindarnos su ayuda y orientación.

*José Gabriel García Campos.* 

# **Agradecimientos:**

Primeramente, quiero expresar mi gratitud a Dios, por haberme permitido llegar hasta este punto de mi vida, por ser mi compañero y guía en este transcurso, brindándome salud, paciencia y sabiduría.

Agradezco a mi madre, por confiar en mí, por brindarme su comprensión y apoyo incondicional a lo largo de mi formación académica, por los valores que hoy me forman como persona, le agradezco porque a pesar de las adversidades nunca desistió y se mantuvo a mi lado dándome su apoyo moral y económico, garantizándome todo lo necesario para la culminación de mi carrera, le agradezco por haberme acompañado en las alegrías y tristezas; sin ella nada de esto habría sido posible.

Agradezco a mi novia, quien llegó a mi vida en este punto importante de mi formación académica, supliéndome de los recursos necesarios cuando me hicieron falta y que me apoyo en todo momento, le agradezco por alentarme y brindarme sus consejos para seguir adelante.

Del mismo modo agradezco a mi familia por haber estado presente en este trayecto, por haber sido de ayuda en cada una de las dificultades que se presentaba, en especial a mi primo que supo comprender y me brindo su ayuda para poder culminar esta etapa.

También agradezco a todos nuestros docentes quienes con la enseñanza de sus valiosos conocimientos hicieron que pueda crecer día a día como profesional, gracias a cada uno de ellos por su paciencia y sabiduría, en especial a nuestra tutora MSc. Heyling Indira Cárdenas Cantillano, que dispuso de su tiempo y enseñanza para asistirnos en cada una de las revisiones, del mismo modo al coordinador de nuestra carrera MSc. Byron José González Ramos, que estuvo presente en todo momento durante todos estos años de estudio, para brindarnos su ayuda y orientación.

A mis compañeros universitarios, con quienes he compartido durante todo este trayecto buenos y malos momentos, con quienes he crecido como persona, les agradezco por apoyarme cuando lo necesite y principalmente por la sinceridad de su amistad.

Y finalmente a todas aquellas personas que se hace difícil mencionar, pero que forman y formaron parte en mi vida y en cada uno de los detalles durante todo este tiempo, gracias por creer en mí y comprender lo que significan los estudios en mi desarrollo profesional.

### *Kevin Manuel Huete Chavarría.*

## **Agradecimientos:**

Primeramente, agradezco a Dios por permitirme llegar a este punto de mi vida lleno de bendiciones, por brindarme salud, paciencia y sabiduría a lo largo de este camino de mi formación académica y permitirme cumplir con mi anhelado objetivo de culminar mi carrera profesional.

Agradezco inmensamente a mis padres por el apoyo, esfuerzo y dedicación que me brindaron durante todos estos años, quienes han sido los pilares e inspiración para seguir adelante y quienes me educaron en el camino de la rectitud, a base de principios y valores. De igual manera agradezco a mi hermano que ha sido, una fuente de apoyo incondicional para mí, por comprenderme y aconsejarme para mi bien, durante todo este proceso.

Del mismo modo agradezco a otros miembros de mi familia por haber estado presente en este trayecto de mi vida, por trasmitirme palabras de aliento, sus oraciones en los momentos que más lo necesite.

Así mismo, doy gracias aquellas personas especiales que forman parte de mi vida, quienes han estado presentes en todo momento, bridándome un apoyo incondicional en momentos de preocupaciones, tristezas y desvelos, que agradezco sus palabras de aliento y sus consejos que me ayudaron a superar estas adversidades.

También, agradezco a mis amigos de la universidad que junto a ellos he impartido este camino hasta el final, quienes han sido como hermanos para mí y que en todo momento nos hemos brindado un apoyo incondicional, estando presentes en tiempos de alegría y también de tristezas.

Finalmente, agradezco a todos nuestros docentes que estuvieron con nosotros transmitiéndonos sus conocimientos profesionales, gracias a cada uno de ellos por su paciencia y sabiduría, haciendo especial mención a nuestra tutora MSc. Heyling Indira Cárdenas Cantillano, que dispuso de su tiempo y enseñanza para asistirnos en cada una de las revisiones, del mismo modo al coordinador de nuestra carrera MSc. Byron José González Ramos, que estuvo presente en todo momento durante todos estos años de estudio, para brindarnos su ayuda, comprensión y orientación en todo momento.

*Francisco José Rodríguez Narváez.* 

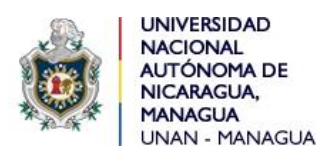

**Universidad"" FAREM-Carazo Facultad Regional Multidisciplinaria de Carazo Departamento Académico de Ciencias, Tecnología y Salud.**

 *"2023: " Seguiremos avanzado en victorias educativas"*

Jinotepe, 28 de enero de 2023

MSc. Oscar Ramón Fletes Calderón. Director del Departamento. Ciencias, Tecnología y Salud. FAREM-Carazo.

Reciba un cordial saludo estimado Maestro Fletes.

Me dirijo a su persona, por este medio, para informarle que los bachilleres:

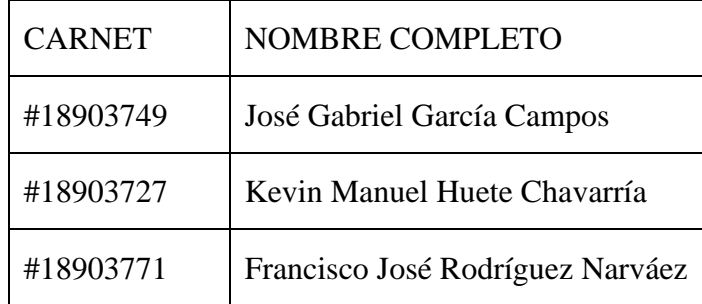

Estudiantes activos de la Carrera de Ingeniería en Ciencias de la Computación en la FAREM-Carazo, han cursado bajo mi tutoría la asignatura de Seminario de Graduación durante el Segundo Semestre de 2022, como modalidad de graduación. Cabe señalar que el tema de investigación abordado fue el "Desarrollo de sistemas web transaccionales", habiendo desarrollado el subtema:

# **SISTEMA WEB DE FACTURACIÓN Y CONTROL DE MERCANCÍA PARA LA LIBRERÍA "MARÍA AUXILIADORA", JINOTEPE-CARAZO, EN EL PERIODO DEL AÑO 2022.**

Por lo referido, considero que los bachilleres en mención cumplen con alto nivel de satisfacción los requerimientos técnicos, científicos y metodológicos para la presentación y defensa de su proyecto de investigación, ante tribunal examinador.

Se suscribe.

Atte. MSc. Heyling Indira Cárdenas Cantillano Docente/FAREM-Carazo.

cc. Msc. Byron José González Ramos. Coordinador/ Carrera Ing. Ciencias de la Computación/FAREM-Carazo

Archivo personal

## **Resumen:**

A partir de "la necesidad de un sistema web transaccional", se ha llevado a cabo el desarrollo de este proyecto, tomando como objeto de estudio la librería "María Auxiliadora", con el fin de dar respuesta a dicha necesidad, a través de un Sistema web de facturación y control de mercancía.

En primera instancia en este trabajo de investigación se identifican los procesos que actualmente lleva el negocio, así como la problemática del mismo, con el fin de determinar las necesidades del sistema; para ello se utilizaron diferentes métodos para la recopilación de datos, como la entrevista realizada al trabajador de la librería, con el fin de obtener los requerimientos funcionales y no funcionales, de igual manera para la definición de los alcances y limitantes del sistema.

También en el presente documento se detallan conceptos generales sobre los sistemas de información, sobre el Lenguaje Unificado UML, Bases de datos, entre otros. Con la intención de fundamentar cada proceso del desarrollo del sistema. Del mismo modo se presentan los diagramas que representa las transacciones del negocio a través de la metodología de lenguaje unificado UML, también se implementó una base de datos que permite registrar, almacenar y procesar la información del negocio, y se diseñó la estructura del sistema, por medio de las herramientas de desarrollo web como SQL SERVER, VISUAL STUDIO y VISUAL STUDIO CODE.

Finalmente se integraron todas las herramientas a nivel de análisis, diseño y de programación, para el desarrollo del sistema de facturación y control de mercancía. Tras haber culminado con el desarrollo del sistema, se concluyó que un sistema web transaccional es fundamental para agilizar y automatizar los procesos de un negocio, como se planteaba al inicio, y que del mismo modo contribuye a la integridad de la información.

# Índice de Contenido

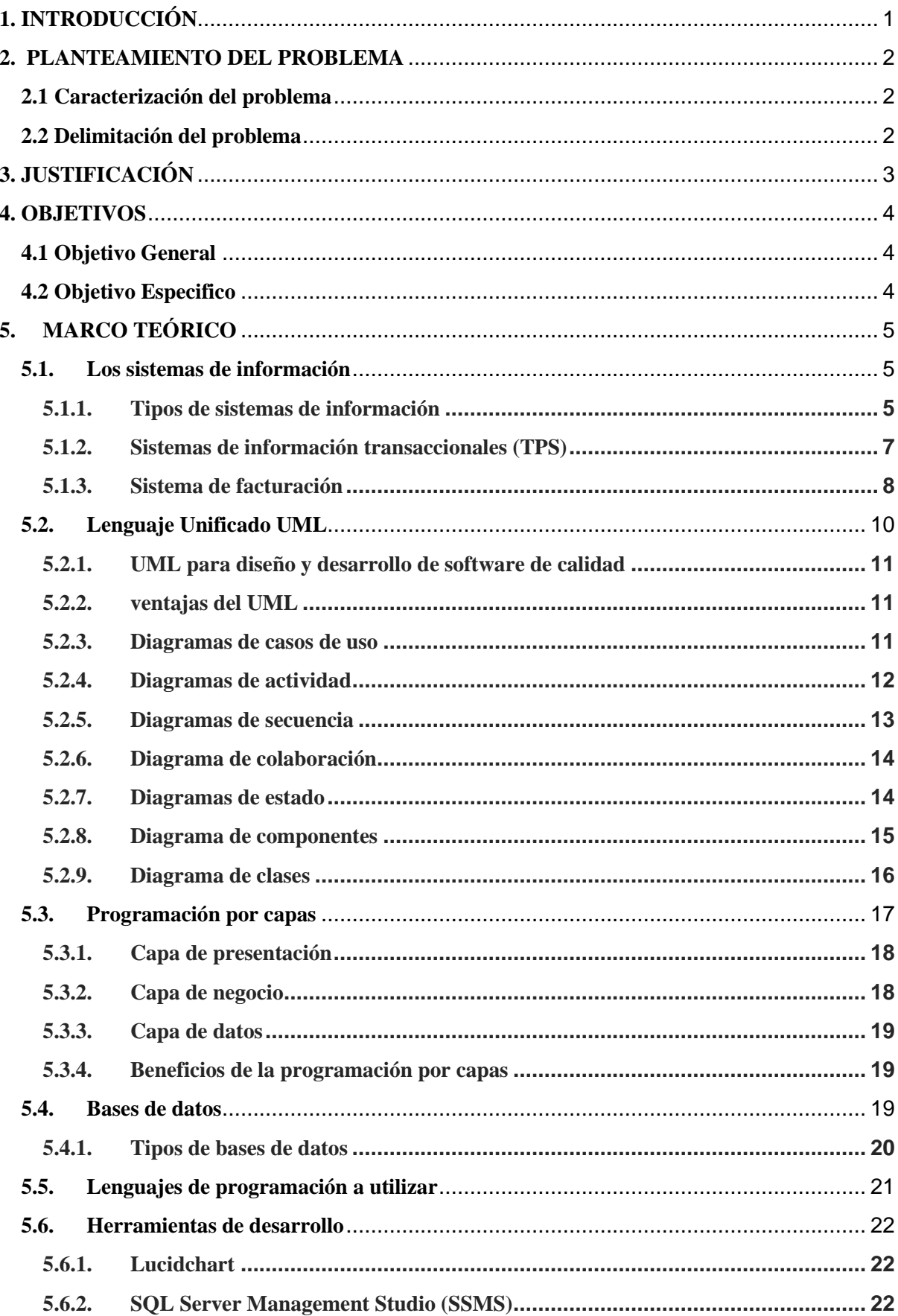

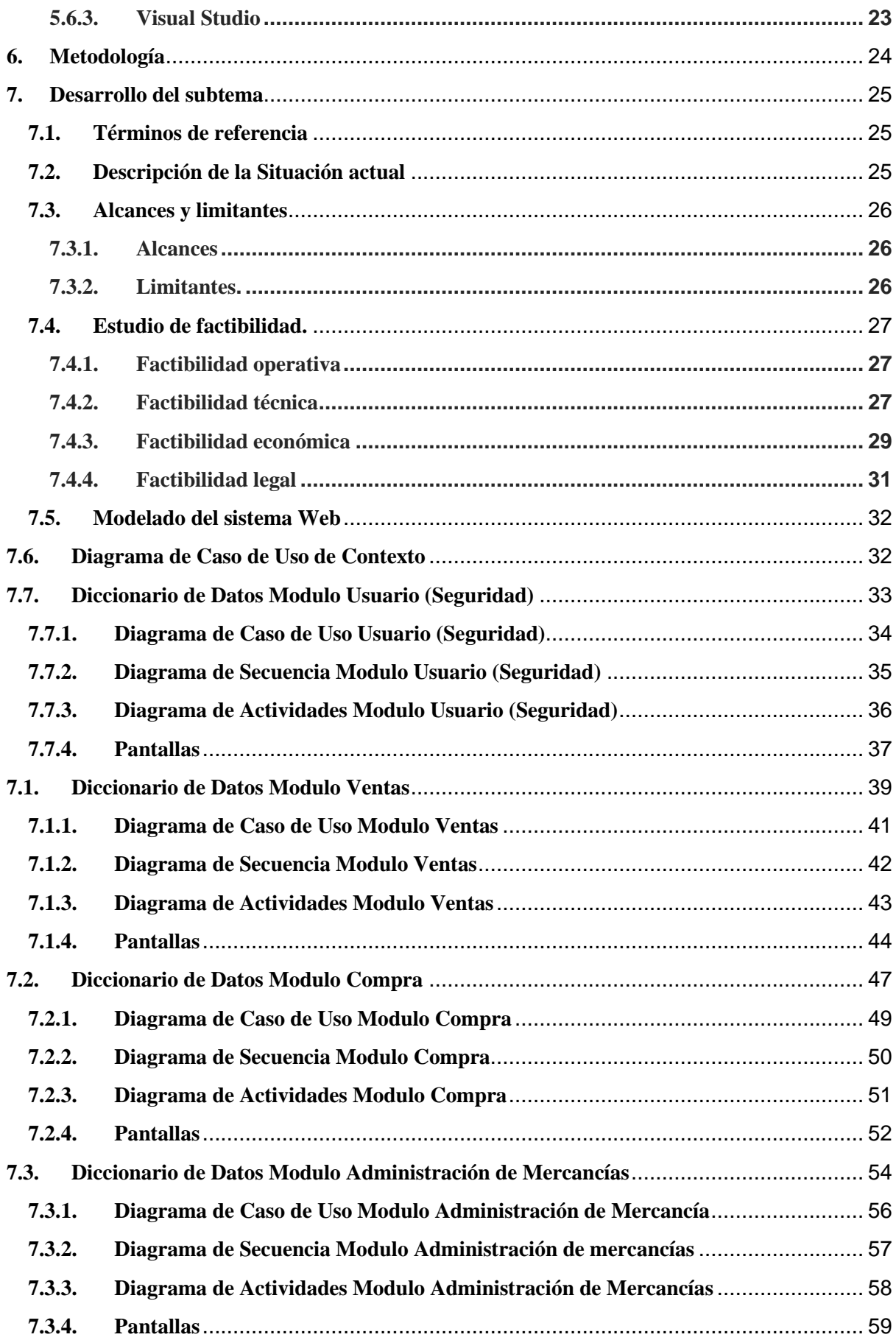

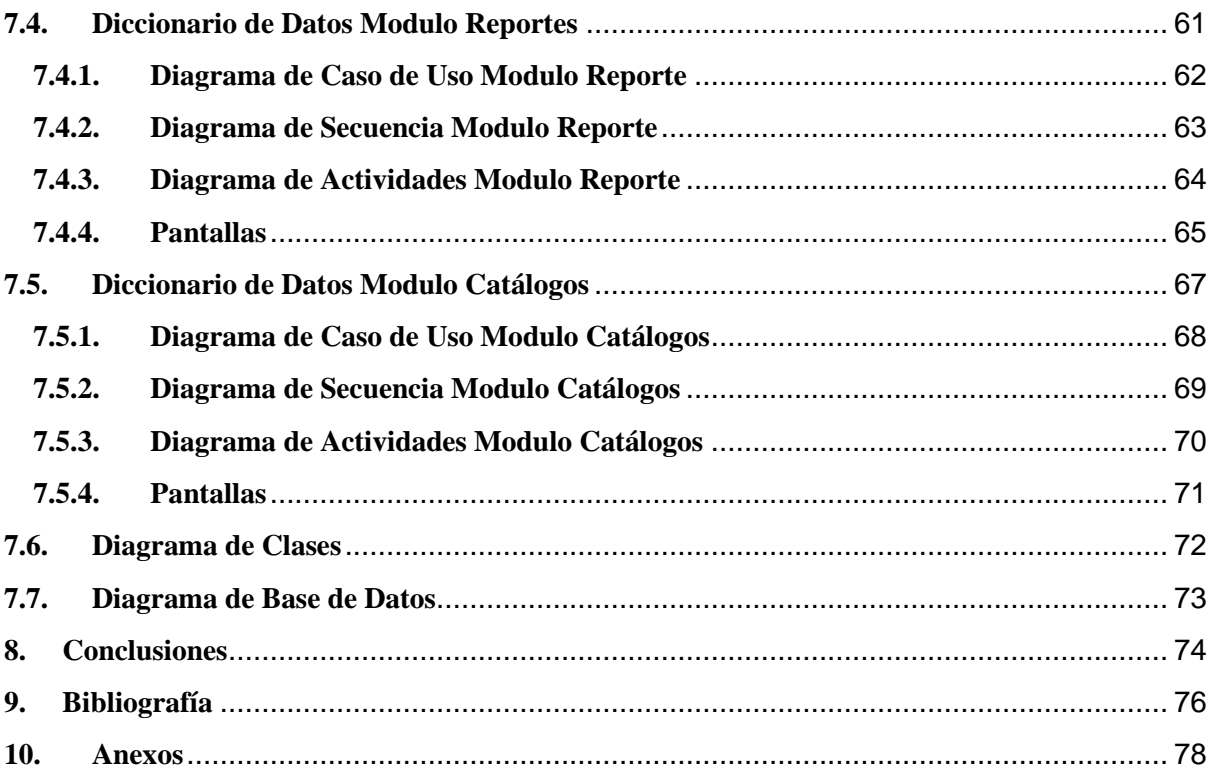

# Índice de Ilustraciones

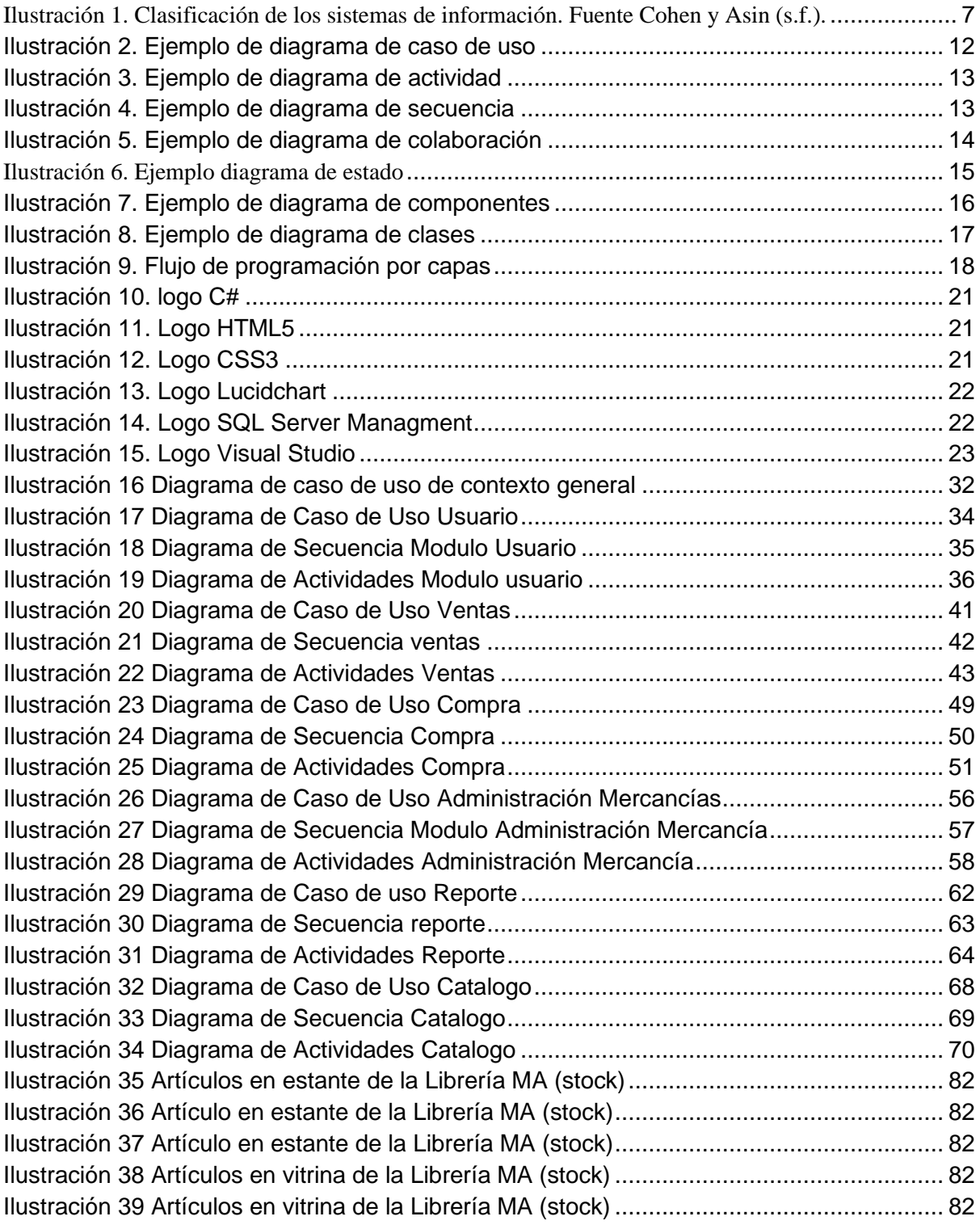

# Índice de tablas

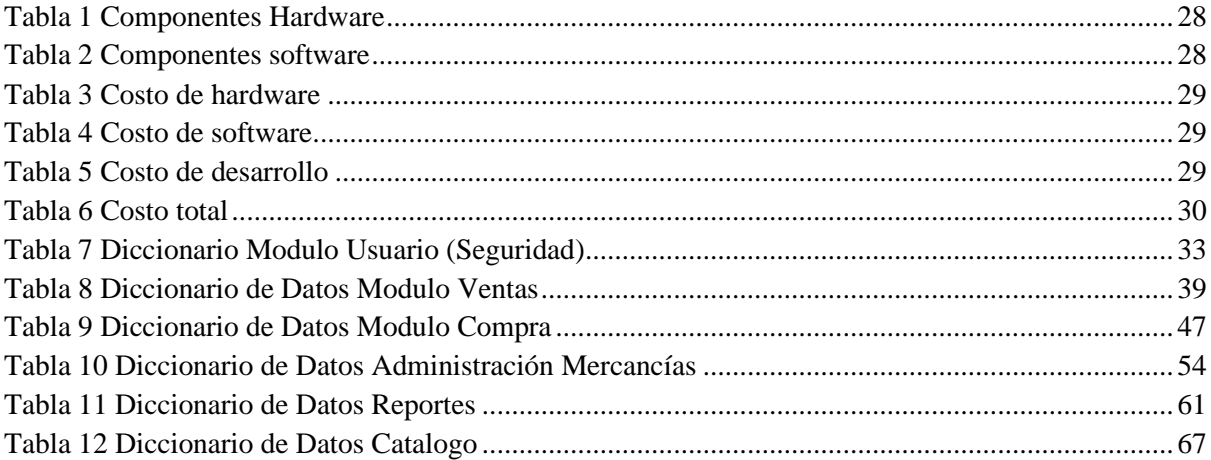

# <span id="page-12-0"></span>**1. INTRODUCCIÓN**

Alegsa, (2018) señala que un sistema transaccional es un tipo de sistema de información diseñado para recolectar, almacenar, modificar y recuperar todo tipo de información que es generada por las transacciones en una organización o empresa. Siendo así que desde este enfoque se busque la relación de la información, la base de datos y la organización para lograr la automatización de ciertos procesos, estos a su vez tienen que ser un fiel reflejo de los procesos que se ejecutan dentro de la empresa para que el sistema a desarrollar sea compatible con la realidad de los trabajadores operativos (Chávez & Hurtado, 2020).

Actualmente muchos de los pequeños negocios o emprendimientos, no cuentan con un sistema de información transaccional, en este sentido recurren a la forma tradicional (papel y lápiz) de llevar el control de sus ventas y existencias. Está situación se presenta en la librería "María Auxiliadora" ubicada en la ciudad de Jinotepe, dado que los procesos de factura son realizados de manera manual, provocando eventualmente que no se lleve un buen control de facturación y del control de la mercancía o existencia,

En el presente documento se aborda la propuesta de un sistema automatizado para el proceso de factura de la librería "María Auxiliadora" dicho sistema permitirá realizar transacciones; tales como control de ventas, existencias y compras, de una forma automatizada, para tal efecto se contará con los módulos de compra, venta y administración de mercancía.

Para llevar a cabo el sistema propuesto se hará uso de UML como Lenguaje Unificado Modelado para la diagramación, así también se harán uso de técnicas para el diseño de interfaz de usuario y finalmente el uso de herramientas de lenguajes de programación para la integración de todos estos elementos. Por tanto, se pretende que ya finalizado el proyecto la librería "María auxiliadora" crezca exponencialmente su número de clientes, se lleve un mejor control en el flujo de información, agilice de manera considerable los procesos transaccionales y así también aumente la competitividad en el mercado.

# <span id="page-13-0"></span>**2. PLANTEAMIENTO DEL PROBLEMA**

A continuación, se presenta tanto la caracterización como la delimitación del problema siguiendo la información recolectada sobre el negocio.

#### <span id="page-13-1"></span>**2.1 Caracterización del problema**

Actualmente existe un gran número de librerías en la ciudad de Jinotepe y cada vez se vuelve más complejo la subsistencia de este tipo de negocios, debido a la gran competitividad del mismo, por tanto, ampararse a la tecnología para innovar tu negocio se ha vuelto sin ninguna duda en un recurso clave para mejorar la gestión de la información y la atención del cliente principalmente en aquellas que no cuentan con sistemas de información.

#### <span id="page-13-2"></span>**2.2 Delimitación del problema**

La librería "María Auxiliadora" es un negocio de carácter familiar que cuenta con dos trabajadores los cuales se dividen los roles y/o responsabilidades del trabajo. Desde hace 7 años brinda sus servicios a la población de Jinotepe y con el paso de los años ha ido creciendo; la idea del negocio surgió por la necesidad de aprovechar el entorno que los rodeaba, en donde hay kínderes, colegios y además es una zona concurrida por personas que van trabajar y tienen la necesidad de una librería cercana.

Actualmente es una librería que ofrece una gran variedad de productos. Sin embargo, la librería "María Auxiliadora" lleva a cabo sus procesos de compra, venta, control de mercancía y factura de manera manual. De tal manera dichos procesos necesitan de una mejor gestión y control de información para mejorar la competitividad, agilizar dichos procesos y así, obtener beneficios que aporten al crecimiento del negocio.

Por ende se requiere la automatización del sistema de factura, dado que actualmente hay pérdida de información, dinero y ralentización a la hora gestionar los procesos de factura; Del mismo modo la pérdida de los datos trae como consecuencia un descontrol a la hora de efectuar alguna devolución, por la mala gestión y control de las ventas realizadas, generando una inconformidad a los clientes y una desactualización del negocio que puede perjudicar de manera económica y administrativa; impidiendo que se pueda expandir en el mercado actual. Por lo tanto, se requiere o se necesita mejorar esta situación a través del sistema propuesto dando como resultado mejor atención al cliente y control de la información.

# <span id="page-14-0"></span>**3. JUSTIFICACIÓN**

Un sistema de facturación es fundamentalmente un software de gestión de facturas de ventas y compras, así como otros documentos acreditativos de una transacción comercial. Dichos sistemas informáticos han venido a proporcionar un sin número de beneficios en las empresas, ya sea pequeña, mediana o grande, así como a gestionar información importante en estas entidades. Estos no solo se pueden aplicar en organizaciones que tengan giros de negocios de servicios, sino también en otros negocios con diferentes razones sociales, en las cuales se maneja gran cantidad de información y se tenga la visión de mejorar cada día en la administración de la misma.

Aunque la librería "María Auxiliadora" ha crecido vertiginosamente, se requiere la automatización del proceso de factura, dado que actualmente hay pérdida de información, dinero y ralentización a la hora gestionar los procesos de factura, ya que estos son realizados de manera tradicional (lápiz y papel); Del mismo modo la pérdida de los datos trae como consecuencia un descontrol a la hora de efectuar alguna devolución, por la mala gestión y control de las ventas realizadas, generando una inconformidad a los clientes y una desactualización del negocio que puede perjudicar de manera económica y administrativa; impidiendo que se pueda expandir en el mercado actual.

Con el desarrollo de este sistema de facturación y gestión de mercancía en la librería se obtendrán como principales beneficios: Optimizar las respuestas al permitir un manejo eficiente de la información, así como mejor organización, distribución y búsqueda de la misma, permitiendo una mayor agilidad en el manejo de las transacciones de venta y compras tanto por el propietario y vendedor de la librería.

Por otra parte, el sistema propuesto constituye en parte del repositorio intelectual de la UNAN-Farem, Carazo pudiendo ser consultado por otros estudiantes siguiendo esta misma línea de investigación.

# <span id="page-15-0"></span>**4. OBJETIVOS**

# <span id="page-15-1"></span>**4.1 Objetivo General**

Desarrollar un sistema web, que permita automatizar los procesos de facturación y control de mercancías de la librería "María Auxiliadora".

## <span id="page-15-2"></span> **4.2 Objetivo Especifico**

- Identificar los procesos que actualmente lleva el negocio.
- Determinar los requerimientos del sistema, sus límites, sus alcances y términos de referencia.
- Crear la estructura lógica del sistema, haciendo uso de la técnica de lenguaje unificado de modelado (UML)
- Implementar cada uno de los módulos establecidos en los alcances del sistema web.
- Diseñar una Base de Datos que permita almacenar, actualizar toda la información que se maneja, que cumpla con las especificaciones técnicas y con los niveles de normalización
- Utilizar herramientas de análisis y programación que permita desarrollar el sistema basado en las necesidades de los requerimientos del sistema web.

# <span id="page-16-0"></span>**5. MARCO TEÓRICO**

El marco teórico que fundamenta esta investigación, permitirá conocer sobre los principales conceptos asociados a los sistemas de información su clasificación y características más generales, también se pretende dar a conocer más a fondo acerca de los sistemas transaccionales en especial los sistemas para control de inventario; así también las técnicas y procedimientos para el desarrollo de un sistema de información.

## <span id="page-16-1"></span>**5.1. Los sistemas de información**

Según Christiansen, (2020) Los sistemas de información son los sistemas particulares de inteligencia empresarial utilizados por diversos participantes para alcanzar el objetivo de la empresa.

Mientras que otra terminología empresarial se refiere a las necesidades de los consumidores, los sistemas de información giran en torno a la optimización de los procesos internos y al aumento de la eficiencia. Debido a que un sistema de información simplifica las actividades y mejora la productividad internamente, también hay un aumento externo en la satisfacción de los clientes y la lealtad a la marca.

Para Peiró, (2020) Un sistema de información tiene como principal objetivo la gestión, y administración de los datos e información que lo componen. Lo importante es poder recuperar siempre esos datos, y que además se tenga un fácil acceso a ellos con total seguridad.

### <span id="page-16-2"></span>**5.1.1. Tipos de sistemas de información**

García, emprendepyme, (2018) afirma que en la actualidad conviven una gran diversidad de sistemas, cada uno de ellos pensados con un objetivo concreto. Entre las **clases de sistemas de información** se encuentran las siguientes:

o Sistemas de información administrativa (MIS): El Management Information System se ocupa de facilitar la infromación de interés a la gerencia de la compañía, sobre la situación general del negocio.

- o Sistemas de procesamiento de transacciones (TPS): El Transaction Processing System se ocupa de almacenar y procesar la información referida con las transacciones comerciales y operaciones de la compañía. Estos datos se emplearán a cotninuación por los sistemas de apoyo a la [toma de decisiones.](https://www.emprendepyme.net/el-proceso-de-toma-de-decisiones.html)
- o Sistemas de soporte de decisiones (DSS): El Decision Support System es una herramienta que contribuye a la toma de decisiones. Consiste en la combinación y estudio de datos que aportan información de valor para ayudar a resolver cuestiones concretas.
- o Sistemas de apoyo a ejecutivos (EIS): está pensada para extraer información de interés para conseguir las metas estratégicas de la organización.
- o Sistemas para la toma de decisiones en grupo (GDSS): el Group Decision Support System contribuye a compartir la información entre los componentes del equipo, para que de esta manera tengan la posibilidad de trabajar en equipo y asumir decisiones conjuntas.
- o Sistemas expertos de soportes a la toma de decisiones (EDSS): estos sistemas se centran en el conocimiento de áreas concretas y actúan como consultores expertos.
- o Sistemas estratégicos: tienen el propósito de lograr [ventajas competitivas](https://www.emprendepyme.net/las-ventajas-competitivas.html) por medio de la utilización de la tecnología de la información. Buscan alcanzar ventajas que lo competidores no tengan.
- o Sistema de Información de Marketing: cuenta con la función de promocionar y vender los productos existentes, además del desarrollo de nuevos artículos para los clientes ya existentes y para los que puedan surgir en el futuro.

Además de estas clases de sistemas de información, también hay otras que recopilan información con el propósito de mejorar las estrategias corporativas, analizar y conocer la contabilidad y finanzas de la empresa, mejorar la relación con los consumidores o la gestión del personal. Cada vez resultan más común la creación de sistemas de información integrales, que reciben el nombre de ERP, que son las siglas de [Enterprise Resource Planning,](https://es.calcuworld.com/que-es-un-erp/?utm_source=emprendepyme.net&utm_medium=content&utm_campaign=seo_sp) que recogen, estudian y transmiten datos de interés referentes a varios campos.

Este software aglutina procesos de producción, logística, ventas, contabilidad de la compañía o gestión de proyecto con el objetivo de mejorar la gestión empresarial, disminuir costes y plazos, además de favorecer la competitividad de la compañía.

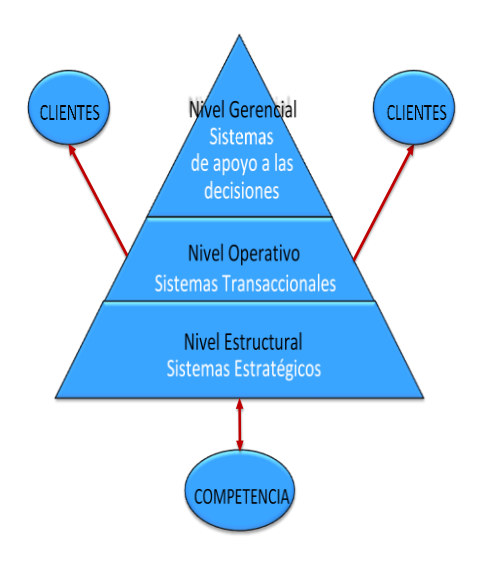

<span id="page-18-1"></span>*Ilustración 1. Clasificación de los sistemas de información. Fuente Cohen y Asin (s.f.).*

En la Figura anterior se muestra que los sistemas transaccionales apoyan el nivel operativo de la empresa y su función primordial consiste en procesar transacciones tales como pagos, cobros, pólizas, entradas, salidas, etc. Los sistemas de apoyo de las decisiones están diseñados específicamente para ayudar a la gerencia en la toma decisiones. Estos últimos se pueden clasificar en: sistemas de apoyo a la toma de decisiones, sistemas de apoyo a la toma de decisión de grupo, sistemas de expertos de apoyo a la toma de decisiones y sistema de información para ejecutivos y finalmente los sistemas estratégicos cuyo fin es lograr ventajas competitivas, a través del uso de la tecnología de información. Cohen & Asin, (s.f.).

Con base en el presente estudio se amplía información sobre los sistemas de información transaccionales.

#### <span id="page-18-0"></span>**5.1.2. Sistemas de información transaccionales (TPS)**

El Transaction Processing System se ocupa de almacenar y procesar la información referida con las transacciones comerciales y operaciones de la compañía. García, emprendepyme, (2018).

Según Sordo, (2021) los TPS (por sus siglas en inglés) son sistemas empresariales básicos utilizados para el nivel operativo dentro de una empresa. Constan de un sistema computarizado que realiza y registra transacciones de rutina diarias para el buen funcionamiento de una compañía. En pocas palabras, da sostén a las operaciones cotidianas de un negocio.

Componentes del sistema de información de procesamiento de transacciones:

- Hardware
- Software
- Bases de datos
- Telecomunicaciones
- Personal
- Procedimientos con los que se procesan las transacciones (recopilación, edición, corrección, manipulación y almacenamiento de datos y la producción de documentos)

Un ejemplo concreto de TPS son los sistemas de inventario que a continuación se describen algunos aspectos teóricos sobre los mismos.

# <span id="page-19-0"></span>**5.1.3. Sistema de facturación**

## **5.1.3.1. Definición de factura**

Fernández, (2020) afirma que *"Una factura es un documento comercial que registra la información relativa a la compra o venta de un bien o servicio".*

Una definición similar nos la ofrece Sánchez, (2017), que dice que una factura es un documento de carácter mercantil que refleja la compraventa de un bien o la prestación de un servicio determinado.

Es decir, es la traducción en forma de documento de una transacción mercantil realizada entre un vendedor y un comprador.

La factura representa el justificante de cualquier operación comercial. Sin una factura, la operación no es válida a efectos formales.

Por tanto, la factura se considera como el justificante fiscal de la entrega de un producto o de la provisión de un servicio, que afecta al vendedor y al comprador. La factura es el único justificante fiscal, que da al receptor el derecho de deducción del impuesto (IVA).

#### **5.1.3.2. Tipos de facturas**

Según Tamayo & Lopez, (2012), las facturas pueden ser de cuatro tipos:

#### ▪ **Factura ordinaria**

Las facturas ordinarias documentan la entrega de productos o la provisión de servicios, junto con los impuestos aplicables y los precios, contienen todos los datos que requiere la normativa. Este tipo de factura son las más usadas en pequeños negocios.

#### ▪ **Factura simplificada**

Las facturas simplificadas documentan la entrega de productos o provisión de servicios y contienen un número reducido de datos, prescindiendo de los que identifican al comprador (tickets o recibos), aunque si el comprador desea ejercer el derecho a la deducción de IVA, sí que pueden incorporarlo. Sólo se permiten en determinados casos y para importes reducidos.

### ▪ **Factura rectificativa**

Las facturas rectificativas documentan correcciones de una o más facturas anteriores, o bien devoluciones de productos, envases y embalajes o comisiones por volumen.

#### ▪ **Factura recapitulativa**

Las facturas recapitulativas documentan agrupaciones de facturas o albaranes de entrega de un período. Para que esta factura tenga validez fiscal se han de anular las anteriores, etc.

#### **5.1.3.3. Sistema de facturación y su importancia**

Los sistemas de facturación son una herramienta importante que aporta muchas ventajas en los negocios y grandes empresas ya que facilita en gran parte el trabajo manual para la elaboración de facturas.

Hay que tomar en cuenta que en las facturas se pueden ver todos los movimientos de dineros tanto, como entradas y salidas, también estas son un apoyo para los cálculos contable, una empresa debe de contar con el registro de todas las facturas ya que en estas están son el soporte claro de la contabilidad, por lo tanto, contar con un sistema de facturación se garantiza un registro exacto y no vulnerable a perdidas. Un sistema de facturación es capaz de:

- Generar factura de forma automatiza
- Rapidez al hacer la factura
- Contabilizar montos de facturas
- Registrar todas las ventas
- Registrar diferentes tipos de pagos o servicios

De acuerdo a las características presentadas en el anterior apartado, el proyecto propuesto corresponde a un sistema transaccional para los procesos de factura. Para tal efecto se ha requerido el Lenguaje unificado del modelado como metodología para el diseño de los procesos fundamentales (Compra, Venta y Control de Mercancía). En el siguiente Capitulo se abordará sobre el Lenguaje Unificado del Modelado (UML).

#### <span id="page-21-0"></span>**5.2. Lenguaje Unificado UML**

Es un lenguaje de modelado visual que se usa para especificar, visualizar, construir y documentar artefactos de un sistema de software. Se usa para entender, diseñar, configurar, mantener y controlar la información sobre los sistemas a construir UML capta la información sobre la estructura estática y el comportamiento dinámico de un sistema. Guzman, (s.f.)

Fue creado para forjar un lenguaje de modelado visual común y semántica y sintácticamente rico para la arquitectura, el diseño y la implementación de sistemas de software complejos, tanto en estructura como en comportamiento. UML tiene aplicaciones más allá del desarrollo de software, p. ej., en el flujo de procesos en la fabricación.

Es comparable a los planos usados en otros campos y consiste en diferentes tipos de diagramas. En general, los diagramas UML describen los límites, la estructura y el comportamiento del sistema y los objetos que contiene.

UML no es un lenguaje de programación, pero existen herramientas que se pueden usar para generar código en diversos lenguajes usando los diagramas UML. UML guarda una relación directa con el análisis y el diseño orientados a objetos. Lucidchart, ( s.f.)

#### <span id="page-22-0"></span>**5.2.1. UML para diseño y desarrollo de software de calidad**

Un análisis de modelado es la primera representación técnica de un sistema. Utiliza una mezcla de formatos en texto y diagramas para representar los requisitos del software, las funciones y el comportamiento. De esta manera se hace mucho más fácil de comprender dicha representación, ya que es posible examinar los requisitos desde diferentes puntos de vista aumentando la probabilidad de encontrar errores, de que surjan debilidades y de que se descubran descuidos. Ligua, (2021)

#### <span id="page-22-1"></span>**5.2.2. ventajas del UML**

- Simplifica las complejidades
- Mantiene abiertas las líneas de comunicación
- Automatiza la producción de software y los procesos
- Ayuda a resolver los problemas arquitectónicos constantes
- Aumenta la calidad del trabajo
- Reduce los costos y el tiempo de comercialización

#### <span id="page-22-2"></span>**5.2.3. Diagramas de casos de uso**

Describe un conjunto de acciones (casos de uso) que algunos sistemas o sistemas (sujetos) deben o pueden realizar en colaboración con uno o más usuarios externos del sistema (actores) para proporcionar algunos resultados observables y valiosos a los actores u otros interesados del sistema(s). DiagramasUML, (s.f.)

*Ejemplo:*

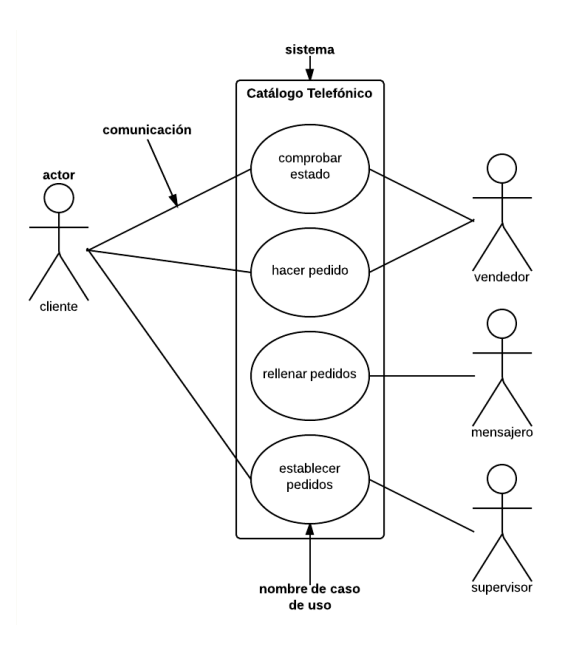

*Ilustración 2. Ejemplo de diagrama de caso de uso*

#### <span id="page-23-0"></span>**5.2.4. Diagramas de actividad**

En UML un diagrama de actividades se usa para mostrar la secuencia de actividades. Los diagramas de actividades muestran el flujo de trabajo desde el punto de inicio hasta el punto final detallando muchas de las rutas de decisiones que existen en el progreso de eventos contenidos en la actividad. Estos también pueden usarse para detallar situaciones donde el proceso paralelo puede ocurrir en la ejecución de algunas actividades. Los Diagramas de Actividades son útiles para el Modelado de Negocios donde se usan para detallar el proceso involucrado en las actividades de negocio. Systems, (s.f.)

*Ejemplo:*

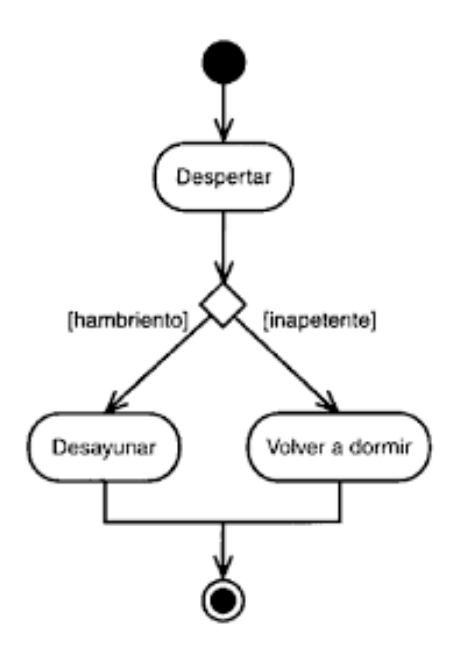

*Ilustración 3. Ejemplo de diagrama de actividad*

## <span id="page-24-0"></span>**5.2.5. Diagramas de secuencia**

El diagrama de secuencia es un tipo de diagrama de interacción cuyo objetivo es describir el comportamiento dinámico del sistema de información haciendo énfasis en la secuencia de los mensajes intercambiados por los objetos. Cillero, (s.f.)

 *Ejemplo:*

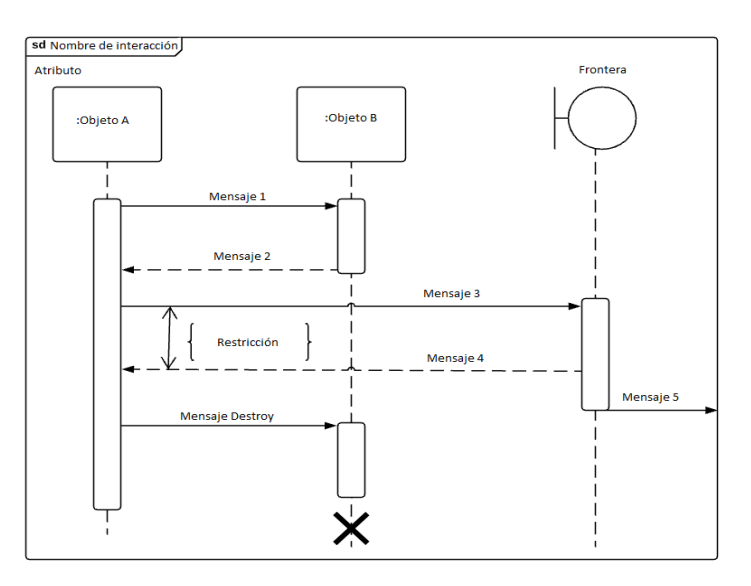

*Ilustración 4. Ejemplo de diagrama de secuencia*

#### <span id="page-25-0"></span>**5.2.6. Diagrama de colaboración**

El Diagrama de Colaboración presenta una alternativa al diagrama de secuencia para modelar interacciones entre objetos en el sistema. Mientras que el diagrama de secuencia se centra en la secuencia cronológica del escenario que estamos modelando, el diagrama de colaboración se centra en estudiar todos los efectos de un objeto dado durante un escenario.

Los objetos se conectan por medio de enlaces, cada enlace representa una instancia de una asociación entre las clases implicadas. El enlace muestra los mensajes enviados entre los objetos, el tipo de mensaje (sincrónico, asincrónico, simple, blanking, y 'time-out'), y la visibilidad de un objeto con respecto a los otros.

*Ejemplo:*

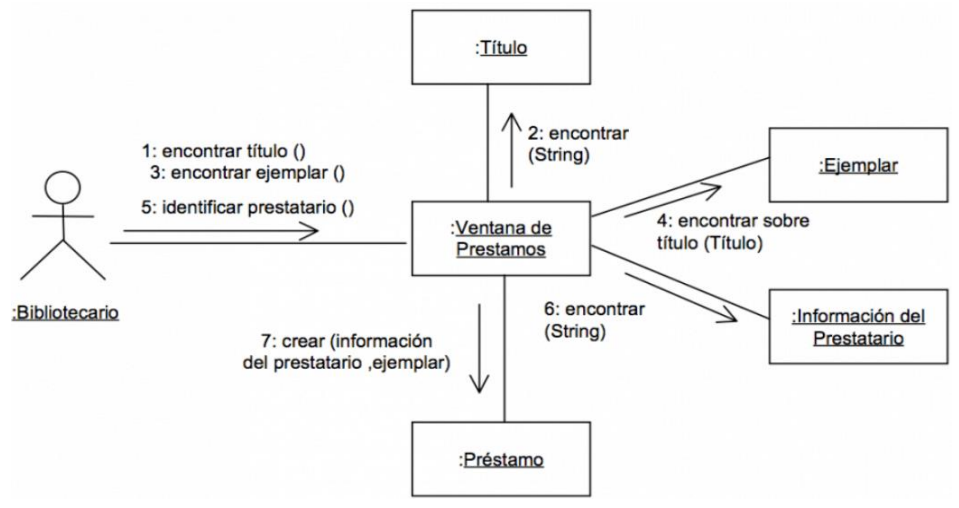

*Ilustración 5. Ejemplo de diagrama de colaboración*

#### <span id="page-25-1"></span>**5.2.7. Diagramas de estado**

Al desarrollar un producto o programa informático, los diagramas de estado UML pueden ayudar a visualizar el ciclo de vida de cada objeto de forma clara y comprensible. Aunque este diagrama solo consta de unos pocos elementos, si se utiliza correctamente, puede contribuir notablemente al resultado final. Desarrollo web, (2020) *Ejemplo:*

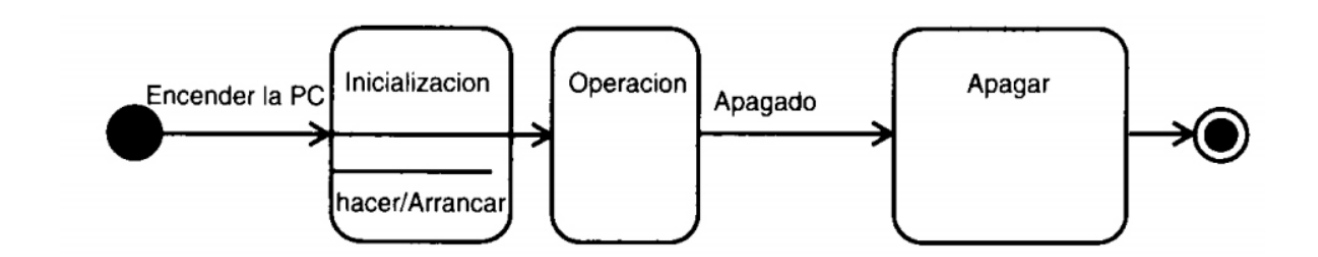

<span id="page-26-1"></span>*Ilustración 6. Ejemplo diagrama de estado*

#### <span id="page-26-0"></span>**5.2.8. Diagrama de componentes**

Los diagramas de componentes UML representan las relaciones entre los componentes individuales del sistema mediante una vista de diseño estática. Pueden ilustrar aspectos de modelado lógico y físico.

En el contexto del UML, los componentes son partes modulares de un sistema independientes entre sí, que pueden reemplazarse con componentes equivalentes. Son autocontenidos y encapsulan estructuras de cualquier grado de complejidad. Los elementos encapsulados solo se comunican con los otros a través de interfaces. Los componentes no solo pueden proporcionar sus propias interfaces, sino que también pueden utilizar las interfaces de otros componentes, por ejemplo, para acceder a sus funciones y servicios. A su vez, las interfaces de un diagrama de componentes documentan las relaciones y dependencias en una arquitectura de software.

# *Ejemplo:*

Diagrama de componentes para un software de correo electrónico.

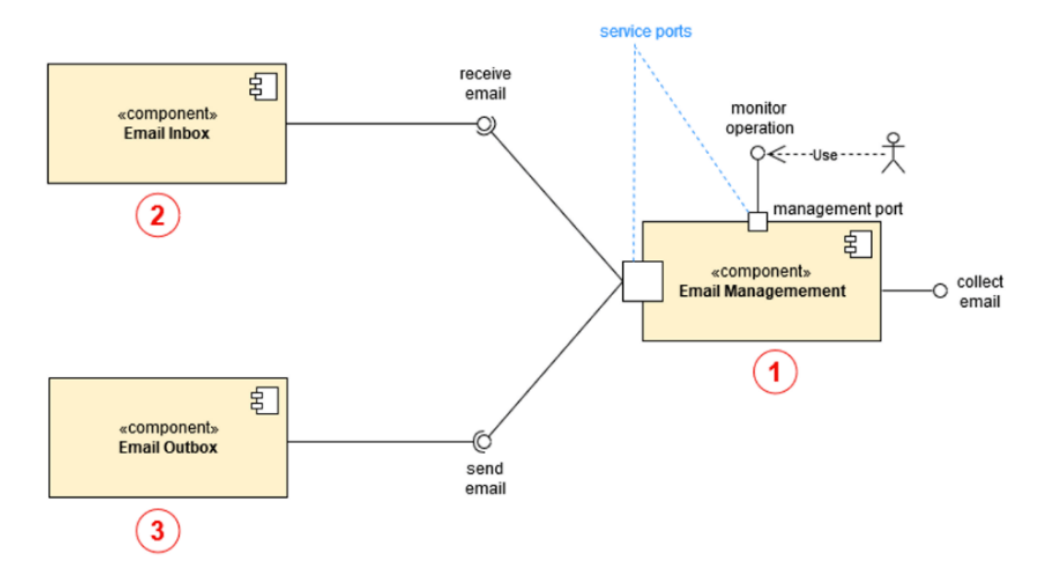

*Ilustración 7. Ejemplo de diagrama de componentes*

### <span id="page-27-0"></span>**5.2.9. Diagrama de clases**

Este diagrama, el más común en el desarrollo de software, se usa para representar el diseño lógico y físico de un sistema, y muestra sus clases. Marcillo, (2021).

Tiene un aspecto similar al del diagrama de flujo porque las clases se representan con cuadros. Este diagrama ofrece una imagen de las diferentes clases y la forma en la que se interrelacionan, y cada clase posee tres compartimientos:

- Sección superior: nombre de clase
- Sección central: atributos de clase
- Sección inferior: métodos u operaciones de clase

#### *Ejemplo:*

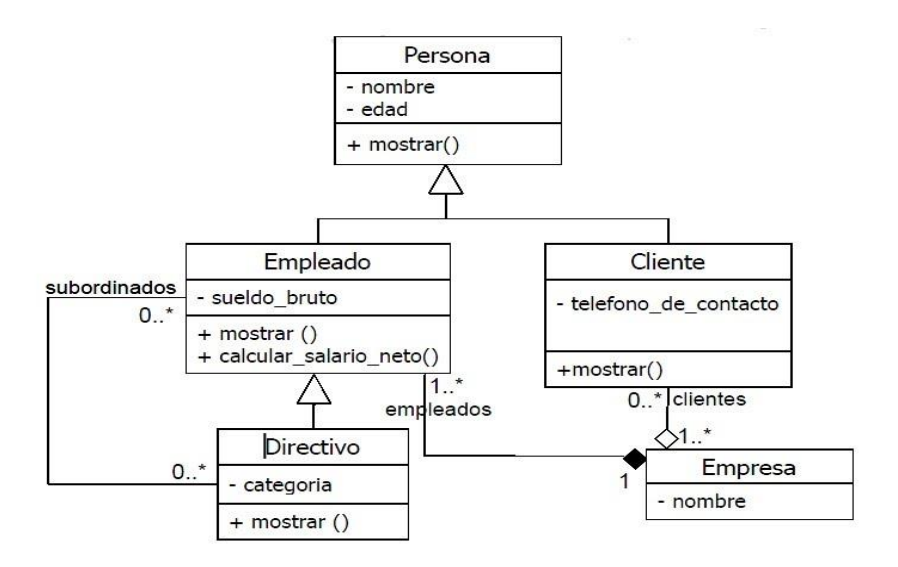

*Ilustración 8. Ejemplo de diagrama de clases*

Para fines del proyecto en mente se recurre al uso de los diagramas de clase, los diagramas de secuencia y los diagramas de actividades que con la realización de estos diagramas se pretende ilustrar y describir la arquitectura del software.

En el siguiente Capitulo se abordará la programación por capas, las Bases de Datos y los tipos de herramientas a utilizar.

## <span id="page-28-0"></span>**5.3. Programación por capas**

La programación por capas es una arquitectura cliente-servidor en el que el objetivo primordial es la separación de la lógica de negocios de la lógica de diseño; un ejemplo básico de esto consiste en separar la capa de datos de la capa de presentación al usuario. La ventaja principal de este estilo es que el desarrollo se puede llevar a cabo en varios niveles y, en caso de que sobrevenga algún cambio, sólo se ataca al nivel requerido sin tener que revisar entre código mezclado. Un buen ejemplo de este método de programación sería el modelo de interconexión de sistemas abiertos. Además, permite distribuir el trabajo de creación de una aplicación por niveles; de este modo, cada grupo de trabajo está totalmente abstraído del resto de niveles, de forma que basta con conocer la API que existe entre niveles. En el diseño de sistemas informáticos actual se suelen usar las arquitecturas multinivel o Programación por capas. En dichas arquitecturas a cada nivel se le confía una misión simple, lo que permite el diseño de arquitecturas escalables (que pueden ampliarse con facilidad en caso de que las necesidades aumenten). El diseño más utilizado actualmente es el diseño en tres niveles (o en tres capas). Solusar & Will, (s.f.)

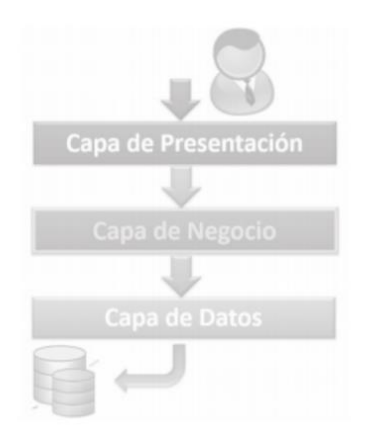

*Ilustración 9. Flujo de programación por capas*

### <span id="page-29-0"></span>**5.3.1. Capa de presentación**

Es la que ve el usuario (también se la denomina "capa de usuario"), presenta el sistema al usuario, le comunica la información y captura la información del usuario en un mínimo de proceso (realiza un filtrado previo para comprobar que no hay errores de formato). También es conocida como interfaz gráfica y debe tener la característica de ser "amigable" (entendible y fácil de usar) para el usuario. Esta capa se comunica únicamente con la capa de negocio. Canico & Cortés, (2021).

#### <span id="page-29-1"></span>**5.3.2. Capa de negocio**

Es en esta capa donde se reciben los requerimientos del usuario y se envían las respuestas tras el proceso, a requerimiento de la capa de presentación, se denomina capa de negocio o lógica del negocio, es aquí donde se establecen todas las reglas que deben cumplirse.

En realidad, se puede tratar de varias funciones, por ejemplo, puede controlar la integridad referencial, otro que se encargue de la interfaz, tal como abrir y cerrar ciertos formularios o funcionalidades que tengan que ver con la seguridad, menús, etc., tiene los métodos que serán llamados desde las distintas partes de la interfaz o para acceder a la capa de datos. Canico & Cortés, (2021).

#### <span id="page-30-0"></span>**5.3.3. Capa de datos**

Esta capa se encarga de acceder a los datos, se debe usar la capa de datos para almacenar y recuperar toda la información de sincronización del Sistema.

Es aquí donde se implementa las conexiones al servidor y la base de datos propiamente dicha. Está formada por uno o más gestores de bases de datos que realizan todo el almacenamiento de datos, reciben solicitudes de almacenamiento o recuperación de información desde la capa de negocio. Canico & Cortés, (2021).

#### <span id="page-30-1"></span>**5.3.4. Beneficios de la programación por capas**

- Facilita la reutilización de capas.
- Permite una mejor estandarización.
- El trabajo por parte de los analistas es complejo, pero al final se crea una arquitectura más fácil de comprender y de implementar.
- En cuanto a la seguridad este estilo de programación es más fiable.
- Se puede elaborar componentes para cada capa, avanzando en el desarrollo de manera independiente y por ende el Sistema puede desarrollarse más rápido.
- Facilita el mantenimiento al Sistema y por ende los costos de mantenimiento tienden a ser menores.
- Dado los acelerados cambios en la dinámica de los negocios este estilo de programación provee que el sistema sea escalable y adaptativo.

# <span id="page-30-2"></span>**5.4. Bases de datos**

Definimos un Sistema Gestor de Bases de Datos o SGBD, también llamado DBMS (Data Base Managment System) como una colección de datos relacionas entre sí, estructurados y organizados, y un conjunto de programas que acceden y gestionan esos datos. La colección de esos datos se denomina Base de Datos o BD.

Panamá Miranda, (2018)

Los datos de los tipos más comunes de bases de datos en funcionamiento actualmente se suelen utilizar como estructuras de filas y columnas en una serie de tablas para aumentar la eficacia del procesamiento y la consulta de datos. Así, se puede acceder, gestionar, modificar,

actualizar, controlar y organizar fácilmente los datos. La mayoría de las bases de datos utilizan un lenguaje de consulta estructurada (SQL) para escribir y consultar datos. Oracle, (2021)

#### <span id="page-31-0"></span>**5.4.1. Tipos de bases de datos**

- **Bases de datos relacionales***.* Las bases de datos se hicieron predominantes en la década de 1980. Los elementos de una base de datos relacional se organizan como un conjunto de tablas con columnas y filas. La tecnología de bases de datos relacionales proporciona la forma más eficiente y flexible de acceder a información estructurada.
- **Bases de datos orientadas a objetos***.* La información de una base de datos orientada a objetos se representa en forma de objetos, como en la programación orientada a objetos.
- **Bases de datos distribuidas.** Una base de datos distribuida consta de dos o más archivos que se encuentran en sitios diferentes. La base de datos puede almacenarse en varios ordenadores, ubicarse en la misma ubicación física o repartirse en diferentes redes.
- **Almacenes de datos***.* Un repositorio central de datos, un data warehouse es un tipo de base de datos diseñado específicamente para consultas y análisis rápidos.
- **Bases de datos NoSQL**. Una base de datos NoSQL, o base de datos no relacional, permite almacenar y manipular datos no estructurados y semiestructurados (a diferencia de una base de datos relacional, que define cómo se deben componer todos los datos insertados en la base de datos). Las bases de datos NoSQL se hicieron populares a medida que las aplicaciones web se volvían más comunes y complejas.
- **Bases de datos orientadas a grafos.** Una base de datos orientada a grafos almacena datos relacionados con entidades y las relaciones entre entidades.
- **Bases de datos OLTP**. Una base de datos OLTP es una base de datos rápida y analítica diseñada para que muchos usuarios realicen un gran número de transacciones.

Según el texto anterior para fines del proyecto, se hará uso de una base de datos donde se tenga toda la información y se pueda tener acceso a ella con fines de realizar una tarea especifica en cualquier momento.

# <span id="page-32-0"></span>**5.5. Lenguajes de programación a utilizar**

Los lenguajes de programación para la realización de este sistema web transaccional serán los siguientes:

*C#:* lenguaje líder de la plataforma Windows. es un lenguaje de programación orientado a objetos orientado a componentes. C# proporciona construcciones de lenguaje para admitir directamente estos conceptos, por lo que se trata de un lenguaje natural en el que crear y usar componentes de software. Desde su origen, C# ha agregado características para admitir nuevas cargas de trabajo y prácticas de diseño de software emergentes. En esencia, C# es un lenguaje orientado a objetos. Microsoft, (2022)

*HTML (HyperText Markup Language):* apareció por primera vez en 1991 en el lanzamiento de la Web. Su función es la gestión y organización del contenido. Así que en HTML puedes escribir lo que deseas mostrar en la página: texto, enlaces, imágenes… (Menéndez & Asensio)

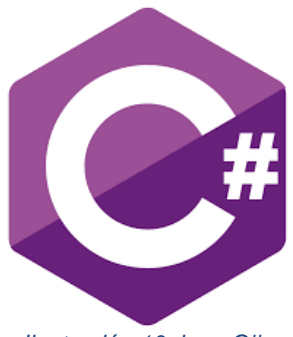

*Ilustración 10. logo C#*

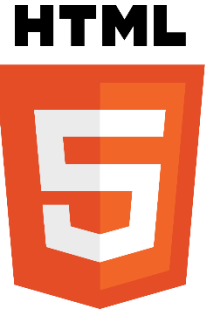

*Ilustración 11. Logo HTML5*

*CSS (Cascading Style Sheets, también conocidas como hojas de estilo):* su papel es gestionar

la apariencia de la página web (diseño, posicionamiento, colores, tamaño

de texto ...). Este lenguaje ha complementado el código HTML desde 1996. (Menéndez & Asensio)

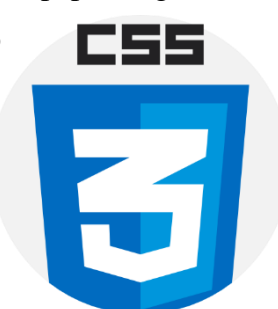

*Ilustración 12. Logo CSS3*

## <span id="page-33-0"></span>**5.6. Herramientas de desarrollo**

Las herramientas de desarrollo a utilizar son las siguientes:

#### <span id="page-33-1"></span>**5.6.1. Lucidchart**

Lucidchart es una plataforma de diagramación que permite trabajar en un documento con otros usuarios al mismo tiempo, en pocas palabras, un espacio digital para crear en equipo sin importar el lugar donde se encuentren.

A diferencia de los tableros virtuales, esta plataforma cuenta con elementos especiales para la creación de organigramas, mapas mentales, diagramas de flujo, entre otros formatos para ver cómo se relacionan y conectan los conceptos.

### <span id="page-33-2"></span>**5.6.2. SQL Server Management Studio (SSMS)**

SQL Server Management Studio (SSMS para abreviar) es un entorno de desarrollo integrado para administrar cualquier infraestructura SQL. Se utiliza para acceder, administrar, configurar y desarrollar todos los componentes de SQL Server y SQL Database. Microsoft lo ha optimizado a lo largo de los años y es un programa de administración de servidores y bases de datos muy popular.

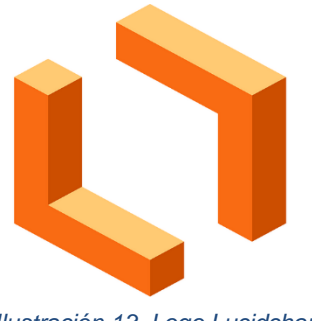

*Ilustración 13. Logo Lucidchart*

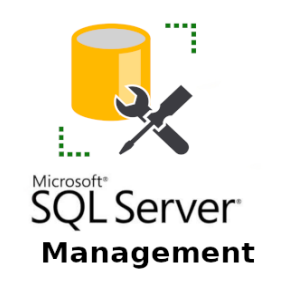

*Ilustración 14. Logo SQL Server Managment*

#### <span id="page-34-0"></span>**5.6.3. Visual Studio**

Visual Studio .NET es un entorno de desarrollo integrado, lo cual también es conocido como IDE (Integrated Development Environment). Por lo tanto, este comprende un conjunto de herramientas que pueden simplificar bastante el desarrollo de sitios, aplicaciones y servicios web.

Visual Studio .NET cuenta con todas las características que esperas de un IDE como la opción de autocompletado,

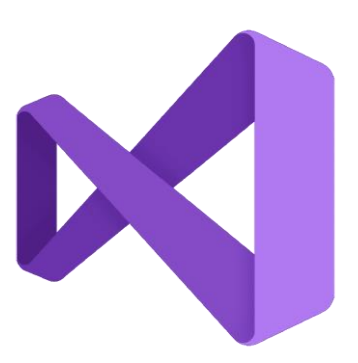

*Ilustración 15. Logo Visual Studio*

identificación de código y resaltado de errores. Además, puede generar código de forma automática, permite arrastrar y soltar controles a un formulario y provee atajos de trabajo que facilitan compilar y construir las aplicaciones.

Por otra parte, es posible hacer uso de este ambiente de programación visual de Microsoft para crear servicios web basados en el uso de la sintaxis XML (Extensible Markup Language). Visual Studio .NET viene con .NET Framework, incluyendo el CLR (Common Language Runtime) y varios lenguajes de programación como Visual Basic, Visual C++ y Visual C#. CERTUS, (2021)

De acuerdo a lo antes mencionado acerca de los lenguajes, se utilizarán tanto C# y SQL para la implementación y desarrollo del sistema cuyos programas son de los más adecuados para este tipo de trabajo por su manejo sencillo y conocido.

# <span id="page-35-0"></span>**6. Metodología**

La descripción, el análisis y la valoración crítica a aplicar en este estudio fueron un conjunto de métodos cualitativos de carácter descriptivo, los cuales se manifestaron en la estrategia para tratar de conocer los hechos, procesos, estructuras a través de la observación. Para ello se ha tomado como referencia las siguientes etapas del ciclo de vida del software:

- **Análisis:** Las herramientas que se emplearon para la extracción de información en la recolección de datos fueron la observación, la entrevista y el análisis de contenido.
- **Diseño:** El diseño de este estudio es de carácter teórico-práctico, el cual empieza con la recopilación de datos que serán necesarios para el desarrollo del sistema. También se emplea la metodología del Lenguaje Unificado de Modelado UML, para el diseño general del sistema, el cual nos permitirá mostrar el modelo estático y dinámico del sistema. Estos diagramas fueron generados con el uso de la herramienta Lucidchart.
- **Desarrollo:** Para el desarrollo del sistema, se utilizará SQL server 2019 en donde se creará una base de datos basada en la información recolectada en fases previas. Para la programación y Diseño de interfaz se utilizaría Microsoft Visual Studio 2019 y ASP .Net para un mayor control en el procesamiento de los datos, igualmente se hará uso de Microsoft Word para la elaboración del documento técnico y Power Point para la presentación técnica del documento.
## **7. Desarrollo del subtema**

#### **7.1. Términos de referencia**

En esta sección se mostrarán los aspectos más importantes que contendrá el proyecto, se describe a detalle las características que definen al mismo, como es, la situación actual del negocio, la descripción de los módulos con los que contará el sistema, y los alcances y limitantes que tendrá el sistema.

#### **7.2. Descripción de la Situación actual**

En relación a lo antes mencionado La librería "María Auxiliadora" tiene como principales procesos la venta de productos, el almacenamiento de productos en bodega, el proceso de compra de productos a proveedores (este proceso se lleva a cabo de una sola manera, la propietaria del negocio tiene que ir hasta el establecimiento del proveedor y transportar el producto hasta la librería).

Una vez que llega el producto a la librería la mayoría de estos van a los estantes de ventas y otros a la bodega, esto se decide dependiendo la cantidad de productos que estén en exhibición. Tanto el control de bodega como la venta se lleva a cabo de forma tradicional debido a que no cuentan con un sistema de facturación, lo que conlleva que todos los datos de las ventas tengan que ser guardados en libros y esto ha sido así a lo largo de la existencia del negocio.

Dentro de las actividades diarias que se realizan se han encontrado problemas al momento del arqueo de ventas ya que no siempre coinciden con la venta realizada al día; esto debido a que no siempre se lleva un control exhaustivo de los productos vendidos, es decir, no guardan de manera automatizada el dinero que ingresa y sale de caja, lo cual causa perjuicios como son: pérdida de tiempo y agilidad de los procesos de pago.

Cabe destacar que, aunque el negocio hoy en día no realiza promociones está en mente en un futuro no muy lejano implementarlo. De igual forma el apartado devoluciones es un aspecto de mucho cuidado para la propietaria y trabajador del local, ya que antes de realizar una venta tienden a revisar el producto, sin embargo, se ha presentado casos en los cuales se ven obligados a realizar devoluciones.

## **7.3. Alcances y limitantes**

## **7.3.1. Alcances**

- El sistema comprende el proceso de facturación.
- El sistema está pensado para que pueda operar en un entorno web, y que pueda funcionar en cualquier navegador web de la actualidad.
- El sistema imprime un Boucher con la descripción de lo que el cliente compró y el total a pagar
- El sistema da de baja a productos que no se seguirán vendiendo.

## **7.3.2. Limitantes.**

- Solamente contempla la forma de pago en efectivo (córdobas y dólares) no se acepta pago mediante: cheques, tarjetas crédito/debito, transferencias de cuentas.
- No se contemplan compras en línea.

#### **7.4. Estudio de factibilidad.**

Se ha realizado este estudio para determinar la factibilidad de desarrollar e implementar este sistema en la librería "María Auxiliadora" tomando en cuenta las capacidades técnicas y la infraestructura que ya posee el establecimiento, a continuación, se muestran las factibilidades técnicas, económicas y operativas.

#### **7.4.1. Factibilidad operativa**

El sistema está pensado para que pueda ser utilizado por cualquier persona con un mínimo conocimiento en informática, por lo cual se planea que sea amigable e intuitivo para el usuario. El sistema al ser ejecutado en línea podría presentar un poco más de dificultad en la adaptación por parte de algunos de los usuarios, debido a la falta de familiarización con dicho tipo de sistemas, pero tanto la propietaria del negocio como su ayudante están en constante uso de sistemas webs y apps por lo cual es muy probable que no presenten dificultades al momento de manipular el sistema. De igual forma si se llegara a presentar algún tipo de dificultad respecto al uso del sistema se proveerá un manual de ayuda.

### **7.4.2. Factibilidad técnica**

La factibilidad técnica que se realizó en la librería, consistió en la evaluación de la tecnología con la que cuenta el negocio, el principal objetivo de este estudio fue recolectar información sobre los componentes técnicos que posee dicho negocio y la posibilidad de implementar el sistema en los dispositivos con los que ya cuenta el local.

El hecho de que el sistema sea una aplicación web relativamente sencilla, no significa que no presente requerimientos de software, al contrario, los ordenadores mediante los cuales se accederá a la aplicación deberán contar al menos con Windows Vista o Windows 7 y navegadores web como Google Chrome, Mozilla Firefox y Microsoft Edge, para que el acceso sea idóneo.

## **Hardware**

Luego de haber verificado los requisitos para el correcto funcionamiento del sistema en el negocio, se le recomienda que el equipo cuente con las siguientes características:

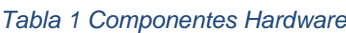

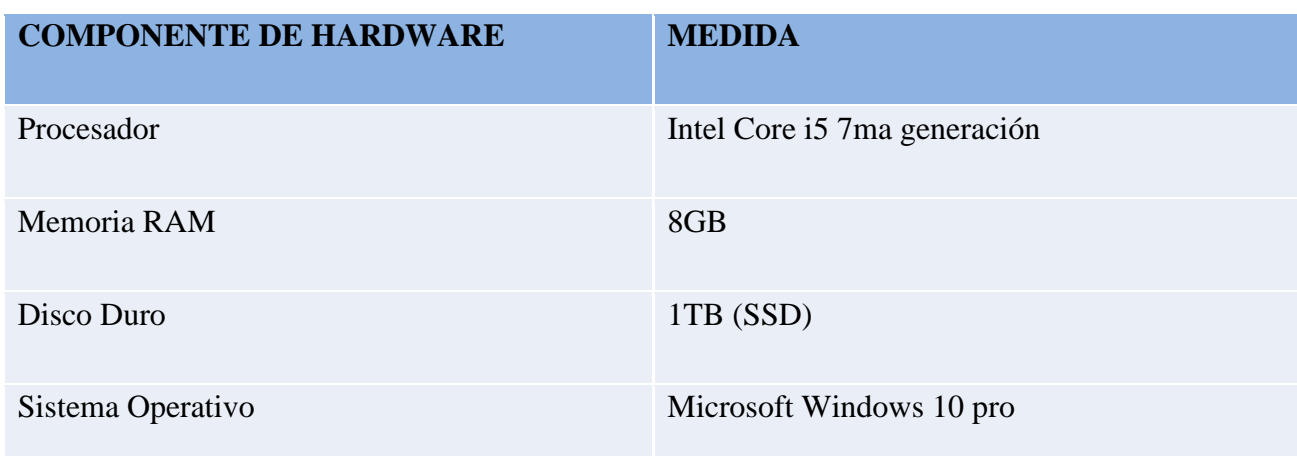

#### **Software:**

El software utilizado para el desarrollo del sistema fue el siguiente:

#### *Tabla 2 Componentes software*

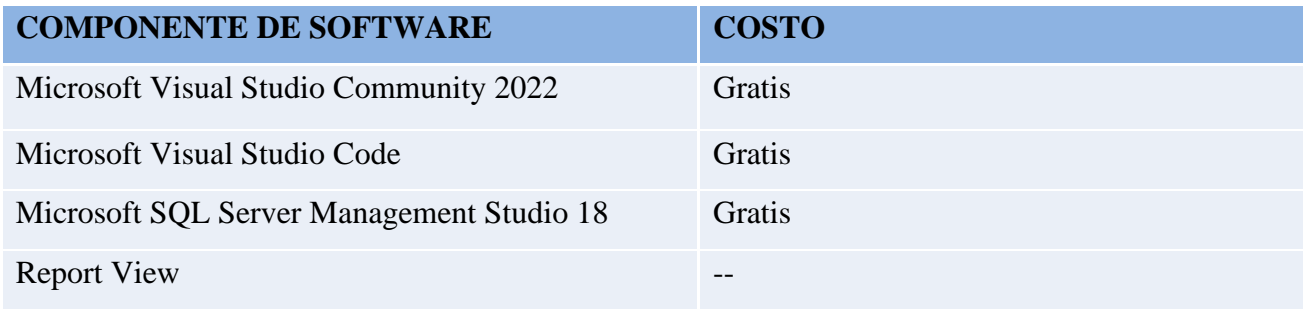

**Fuente: Microsoft**

## **7.4.3. Factibilidad económica**

Haciendo referencia a lo planteado, librería "María Auxiliadora" está en capacidad de adquirir los medios tecnológicos necesarios para que el sistema se desempeñe satisfactoriamente respecto a los requerimientos de instalación, teniendo en consideración que el negocio se verá beneficiado al facilitárseles el monitoreo de los productos y al trabajar de una manera eficaz generándoles una remuneración en cuanto a la precisión de los ingresos.

#### *Tabla 3 Costo de hardware*

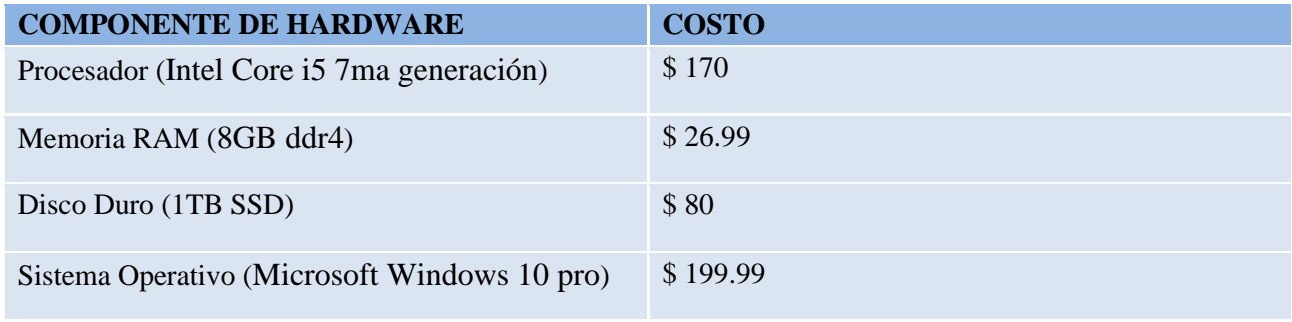

## **Fuente: Amazon**

#### *Tabla 4 Costo de software*

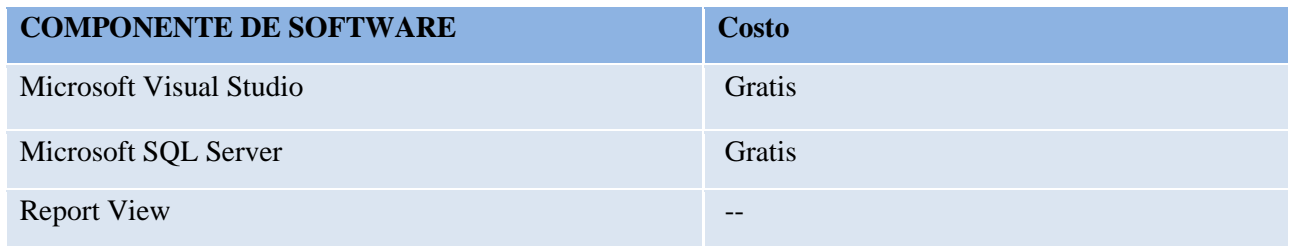

## **Fuente: Microsoft**

#### *Tabla 5 Costo de desarrollo*

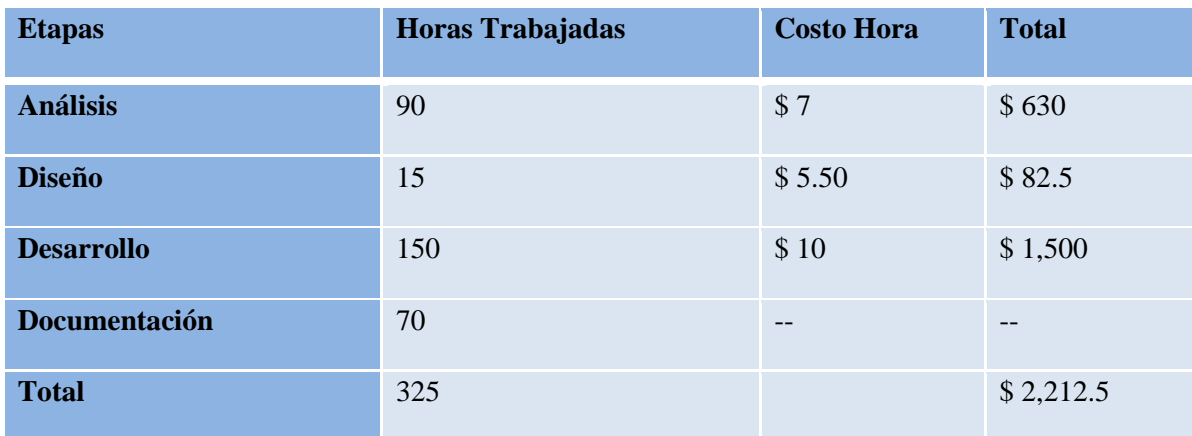

**Fuente: Ing. Adolfo Mendieta**

#### *Tabla 6 Costo total*

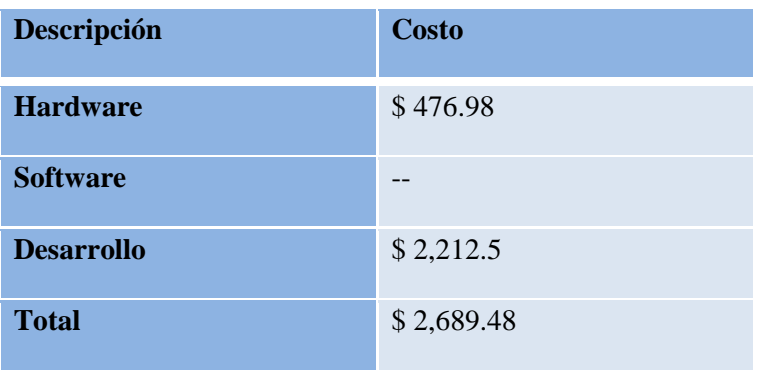

#### **7.4.4. Factibilidad legal**

El desarrollo del sistema web transaccional y de control de mercancía para la librería "María Auxiliadora", tiene como fin académico en la modalidad en seminario de graduación para optar al título de Ingeniería en Ciencias de la Computación, por lo tanto, en el aspecto legal, es derecho de la UNAN-Managua la titularidad de propiedad intelectual, así como los derechos de autoría pertenecen a los desarrolladores y a la FAREM-Carazo, UNAN-Managua. Los derechos de uso del sistema pertenecen a la empresa "Librería María Auxiliadora", por su importante aporte al momento de brindarnos toda la información necesaria para la elaboración del presente documento. Esta propuesta de Sistema es producto de un ejercicio académico investigativo, desarrollado conforme los Reglamentos y Normativas de la UNAN-Managua.

### **7.5. Modelado del sistema Web**

## **7.6. Diagrama de Caso de Uso de Contexto**

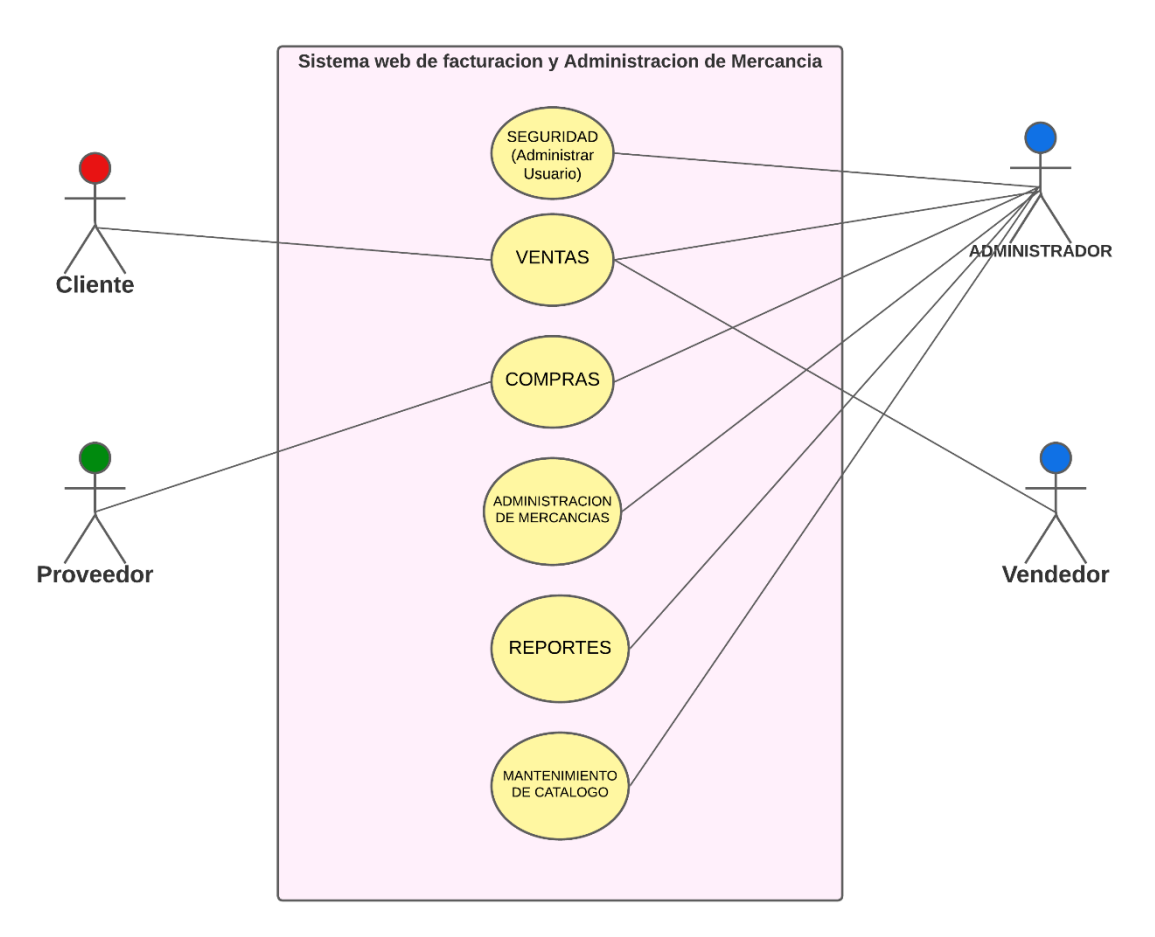

*Ilustración 16 Diagrama de caso de uso de contexto general*

# **7.7. Diccionario de Datos Modulo Usuario (Seguridad)**

*Tabla 7 Diccionario Modulo Usuario (Seguridad)*

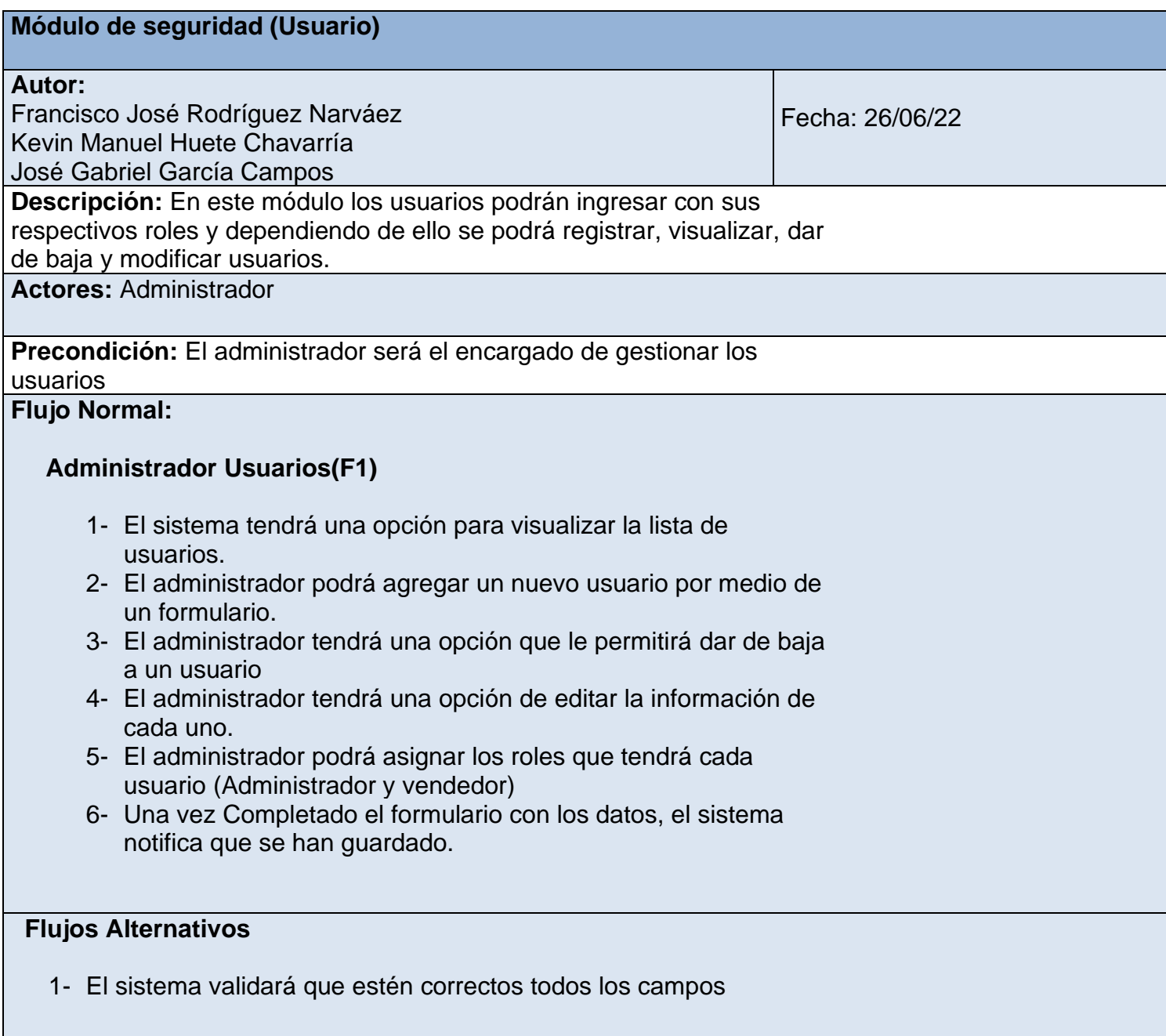

# **7.7.1. Diagrama de Caso de Uso Usuario (Seguridad)**

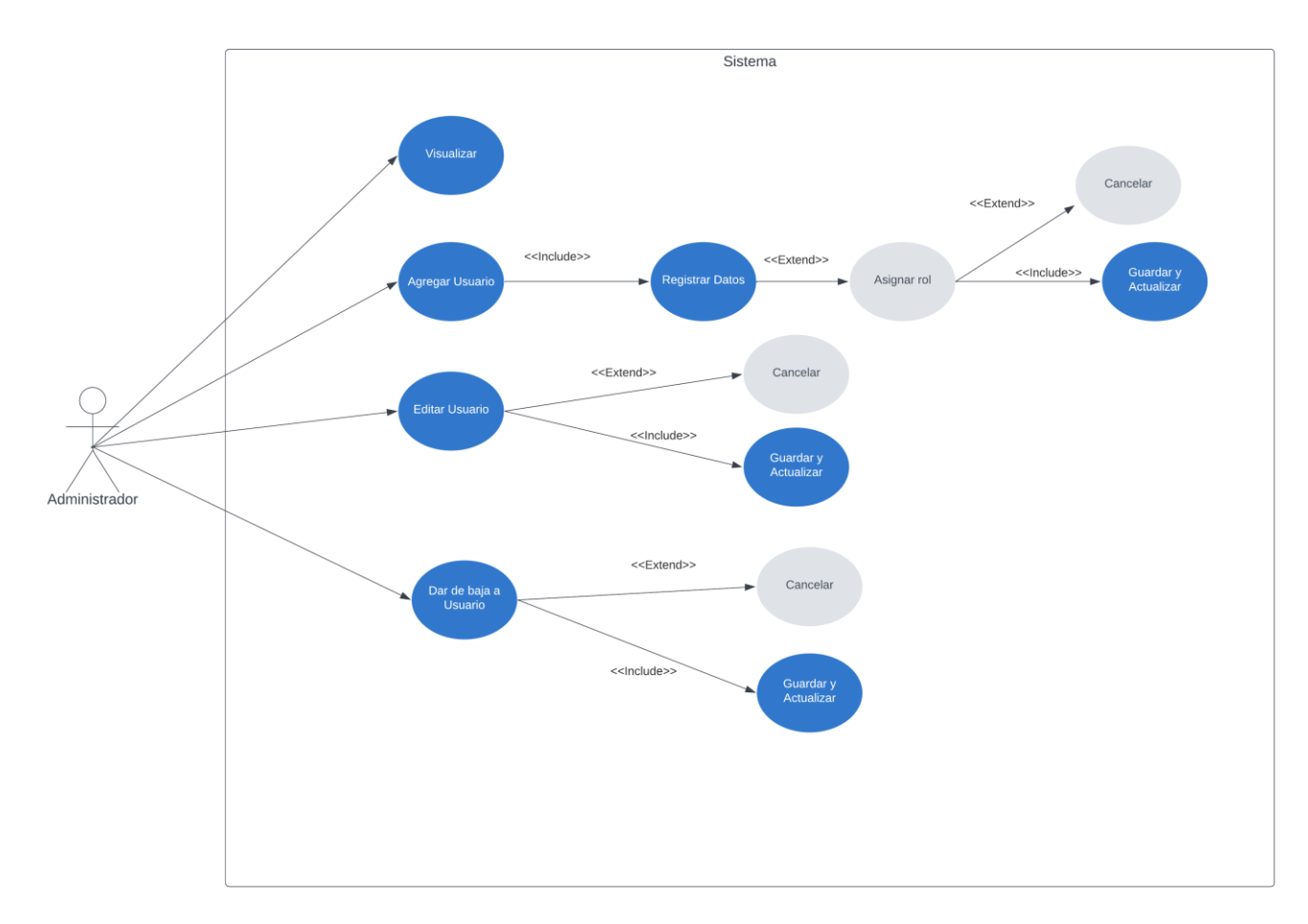

*Ilustración 17 Diagrama de Caso de Uso Usuario*

## **7.7.2. Diagrama de Secuencia Modulo Usuario (Seguridad)**

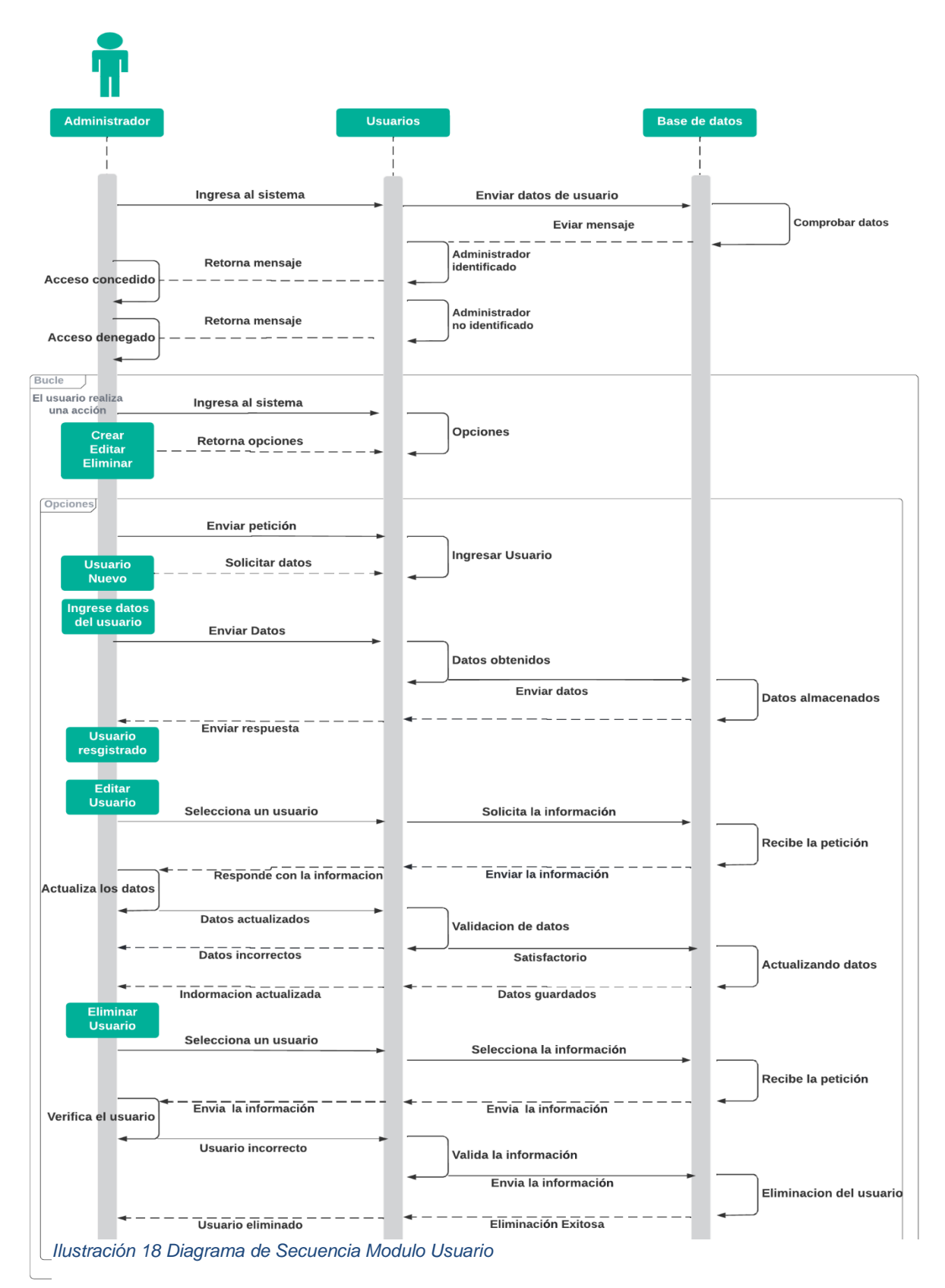

## **7.7.3. Diagrama de Actividades Modulo Usuario (Seguridad)**

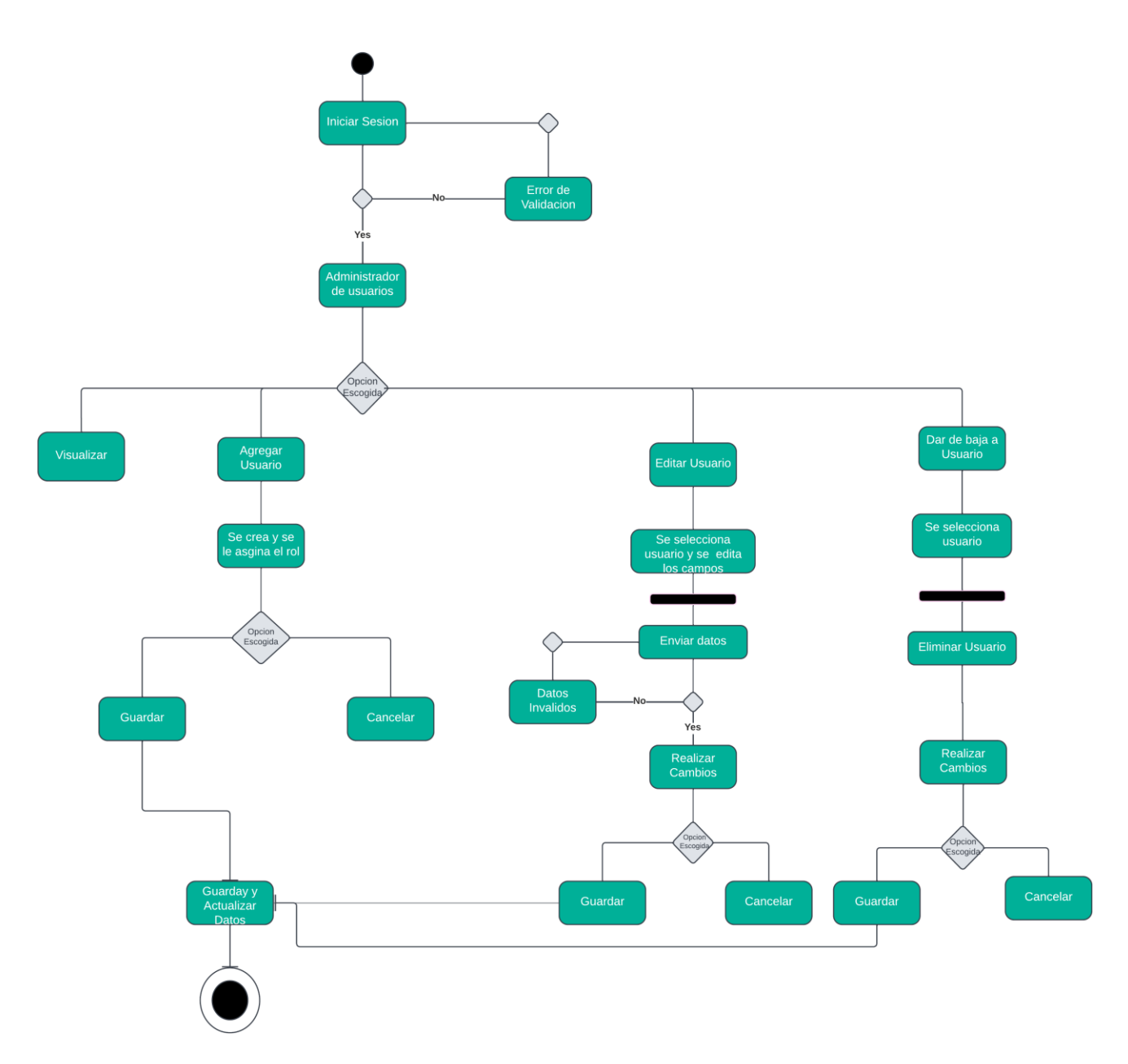

*Ilustración 19 Diagrama de Actividades Modulo usuario*

## **7.7.4. Pantallas**

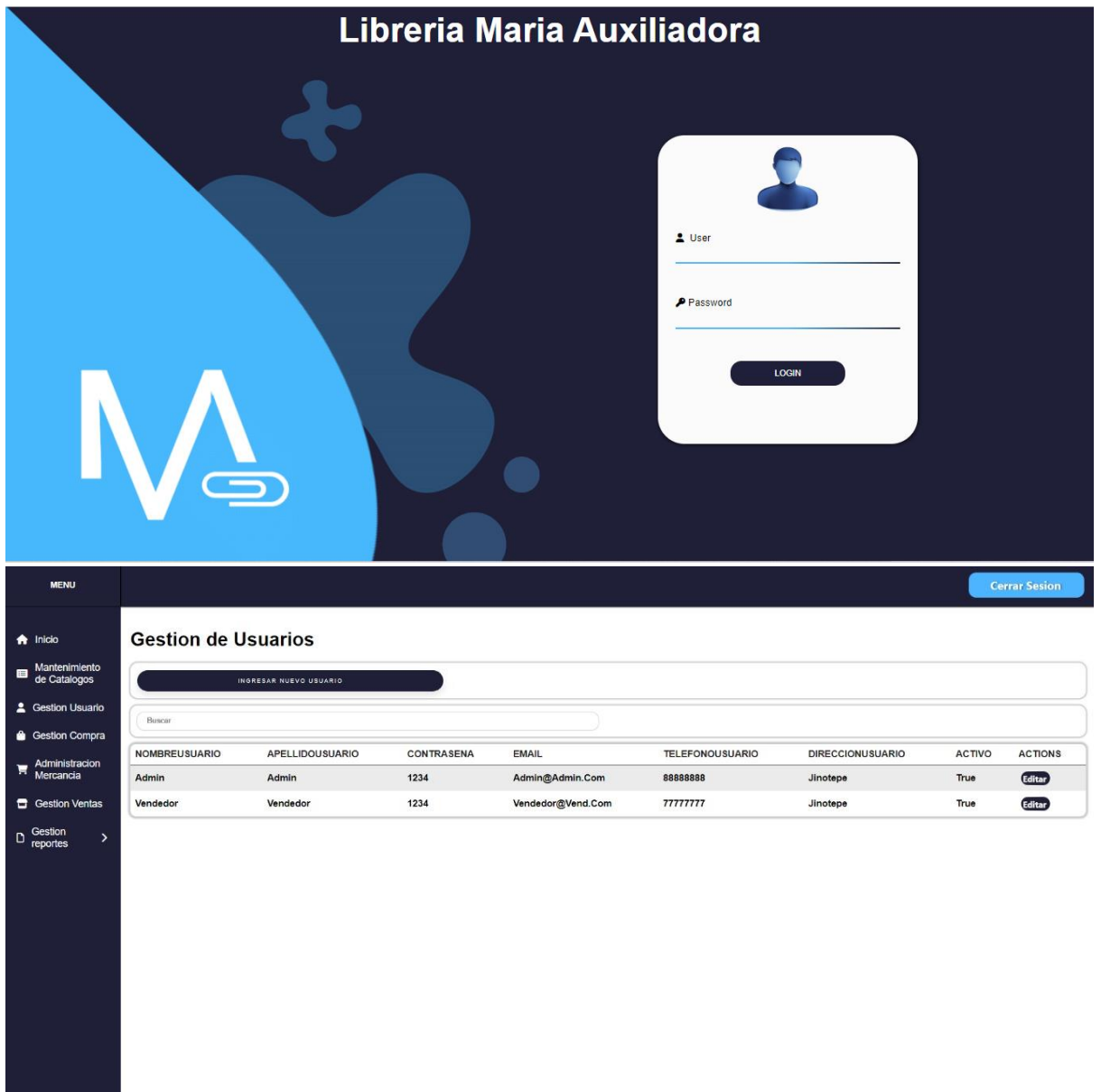

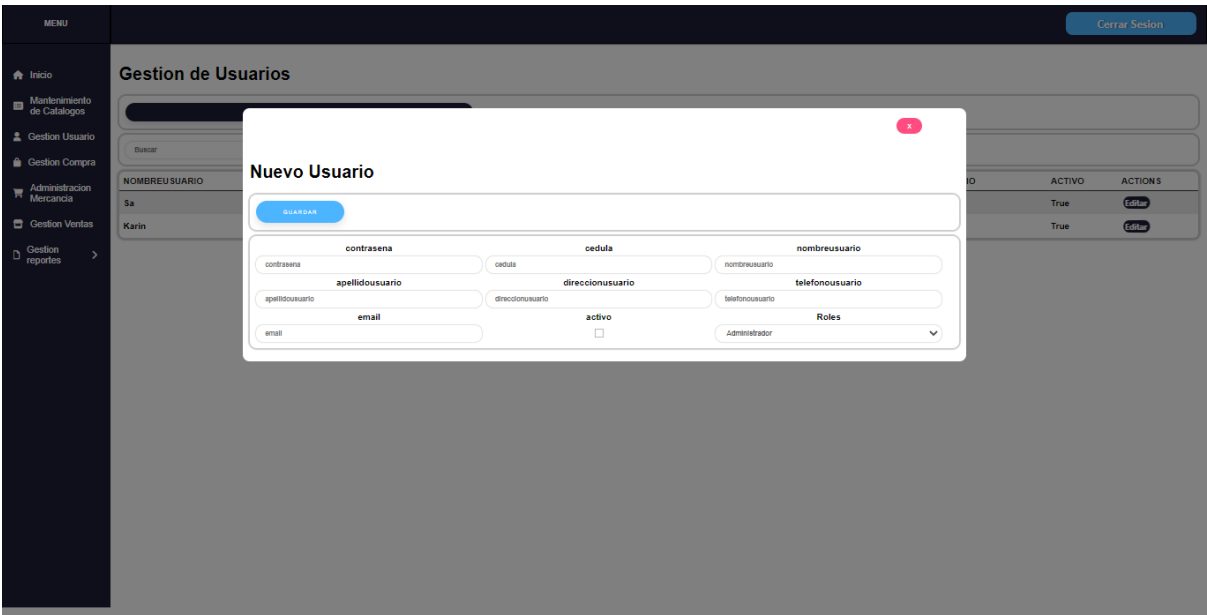

## **7.1. Diccionario de Datos Modulo Ventas**

*Tabla 8 Diccionario de Datos Modulo Ventas*

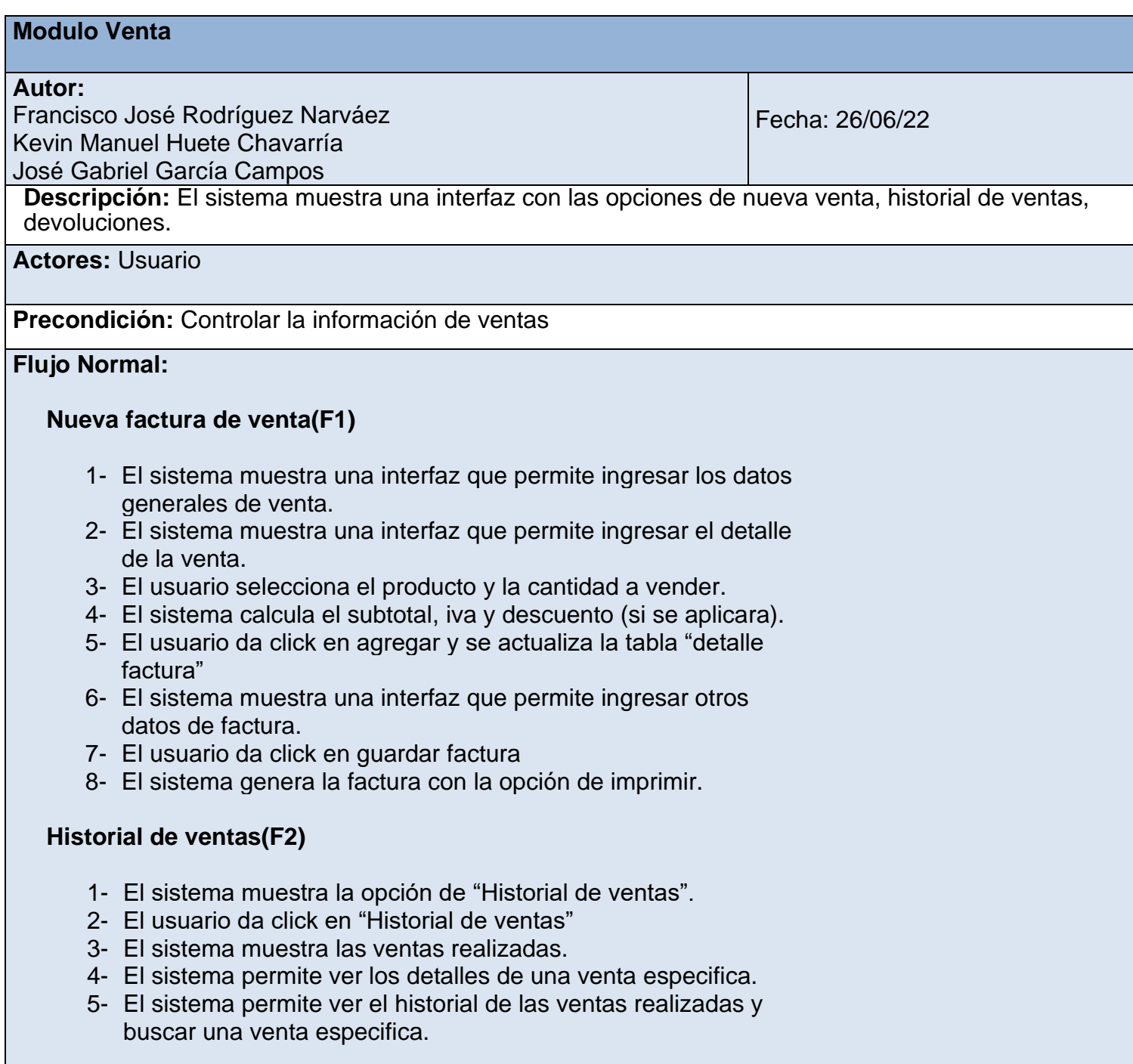

## **Devoluciones(F3)**

- 1- El sistema muestra la opción "Gestión Devolucion"
- 2- El usuario da click en "Gestión Devolucion "
- 3- El sistema muestra el historial de las devoluciones
- 4- El sistema muestra la opción "Ingresar nueva devolucion"
- 5- El usuario da click en "Ingresar nueva devolucion"
- 6- El usuario busca una factura registrada, agrega la fecha de devolución con una descripcion
- 7- El usuario da click en continuar.
- 8- El sistema muestra una interfaz para ingresar los detalles de la devolución.
- 9- El usuario selecciona el producto a devolver, en donde podrá devolver todo o seleccionar una cantidad especifca.
- 10-Se llenan los campos necesarios para la refactura.
- 11-El usuario guarda la devolución y se actualizan los campos correspondientes

## **Historial Devoluciones venta(F4)**

- 1- El sistema permite:
	- Ver detalle de las devoluciones registradas.
	- Buscar una devolución

## **Flujos Alternativos**

## **Nueva factura de venta (F1)**

- 1- El sistema no mostrará datos que no estén registrados en la base de datos
- 2- El sistema validará que estén correctos todos los campos

## **Devoluciones(F3)**

- 1- El sistema no mostrará datos que no estén registrados en la base de datos
- 2- El sistema validará que estén correctos todos los campos

# **7.1.1. Diagrama de Caso de Uso Modulo Ventas**

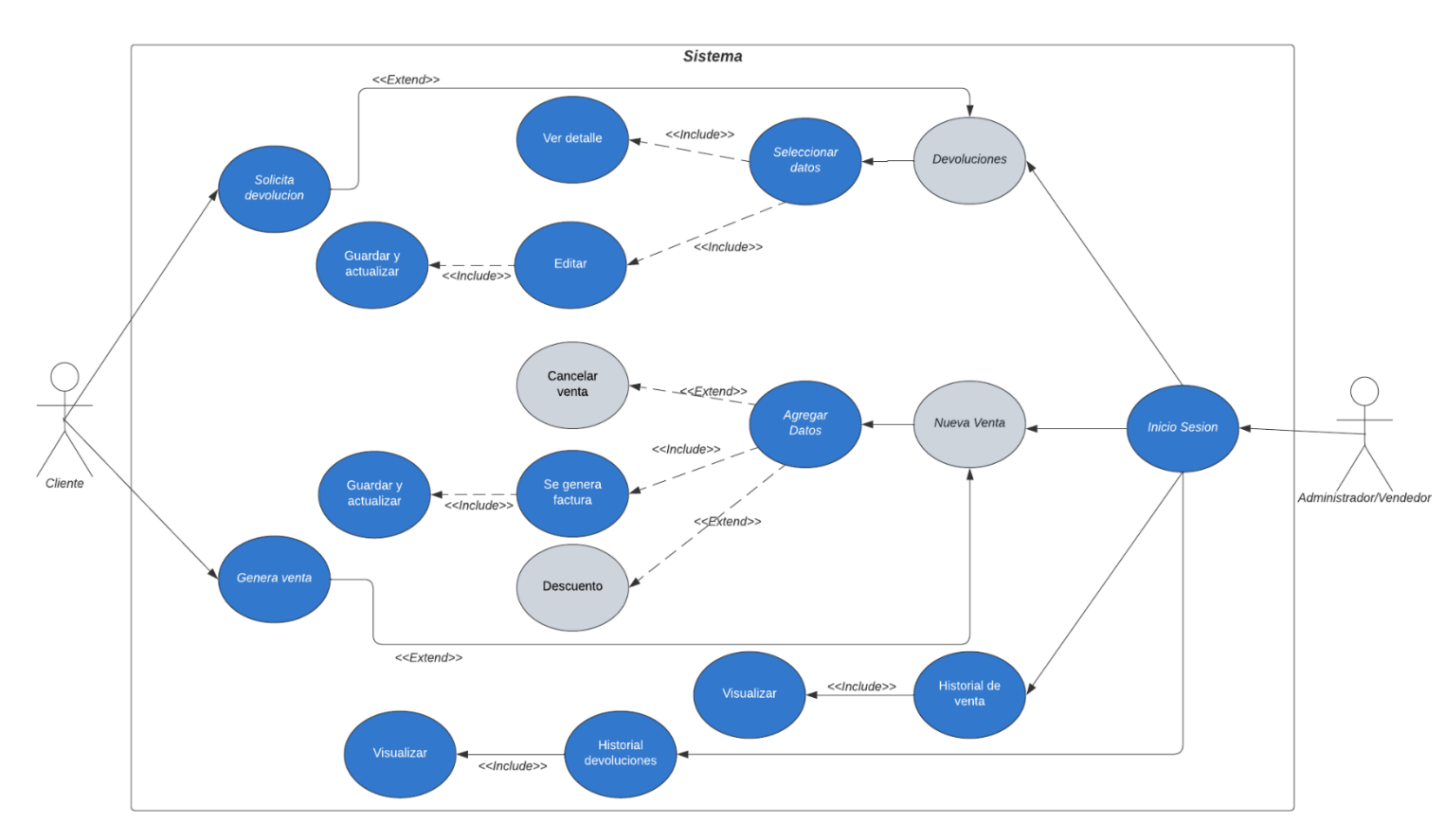

*Ilustración 20 Diagrama de Caso de Uso Ventas*

## **7.1.2. Diagrama de Secuencia Modulo Ventas**

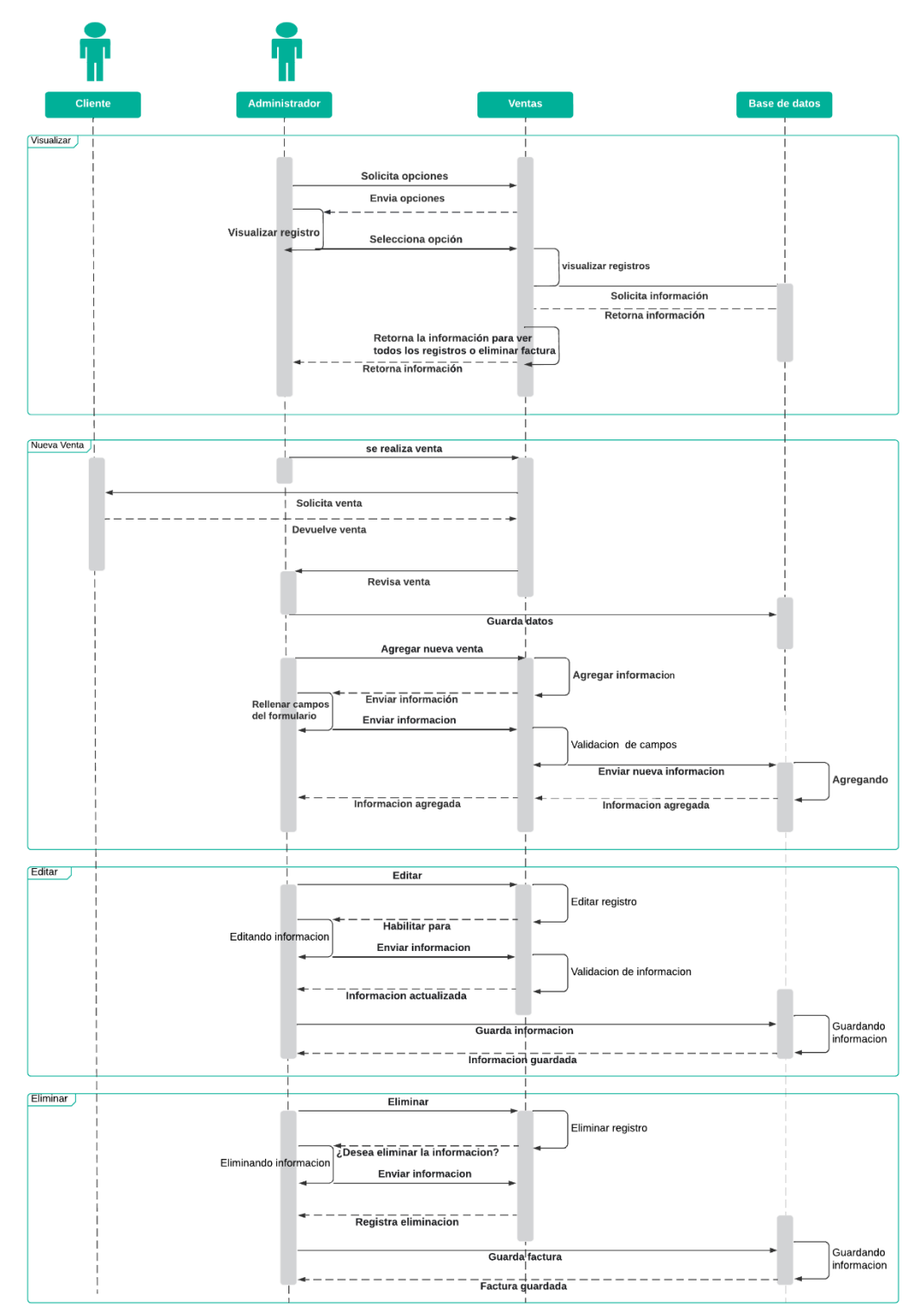

*Ilustración 21 Diagrama de Secuencia ventas*

## **7.1.3. Diagrama de Actividades Modulo Ventas**

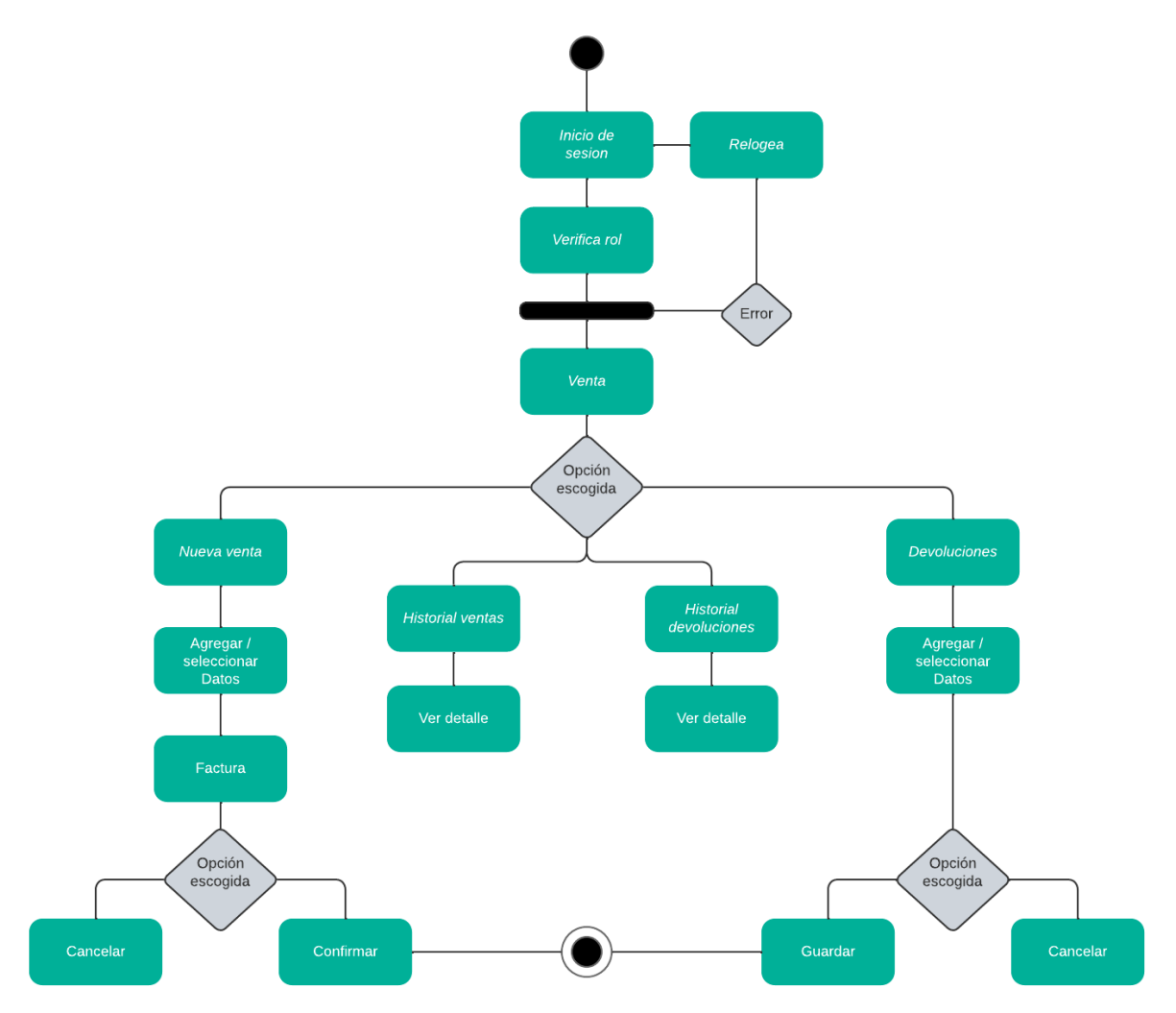

*Ilustración 22 Diagrama de Actividades Ventas*

## **7.1.4. Pantallas**

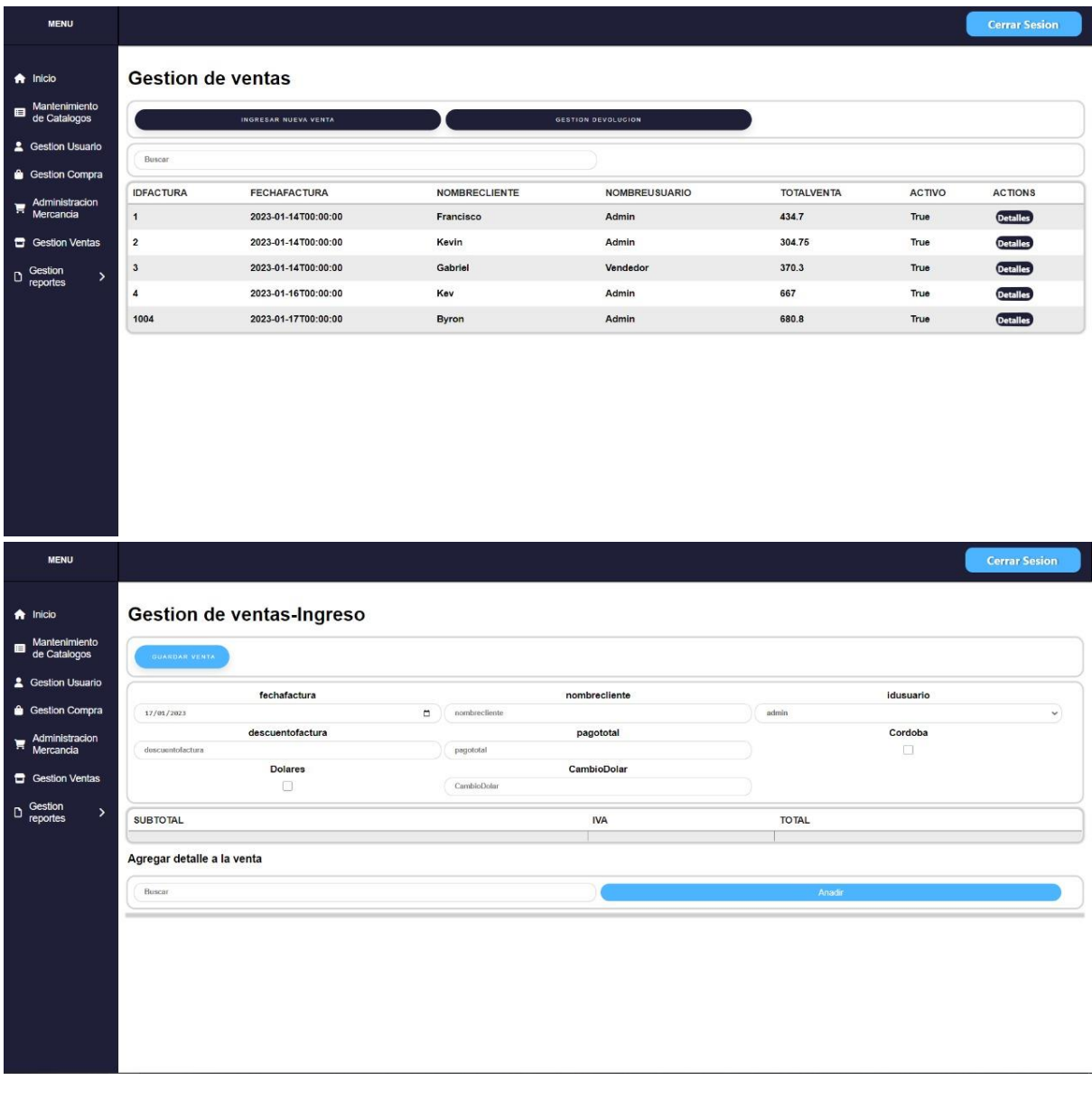

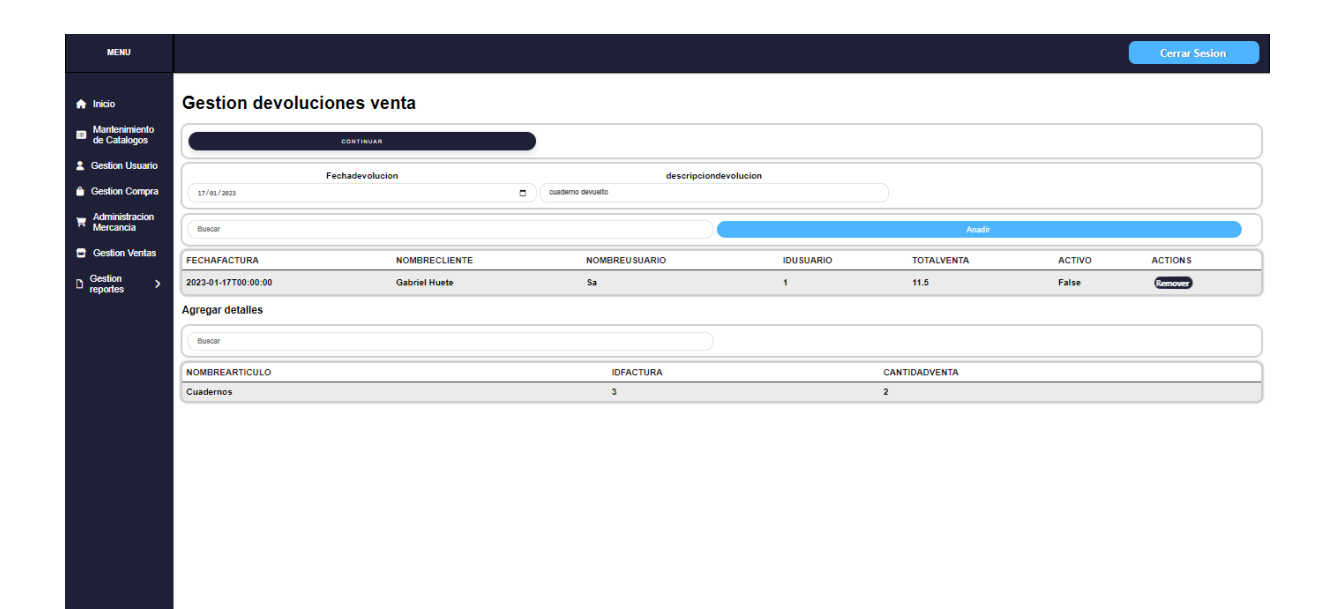

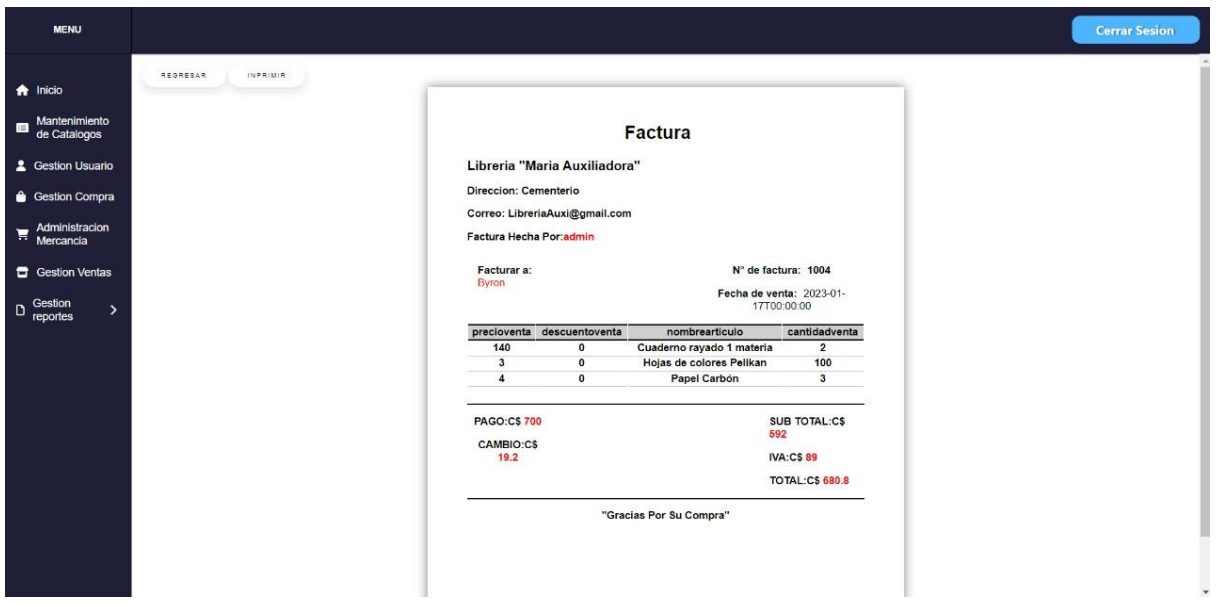

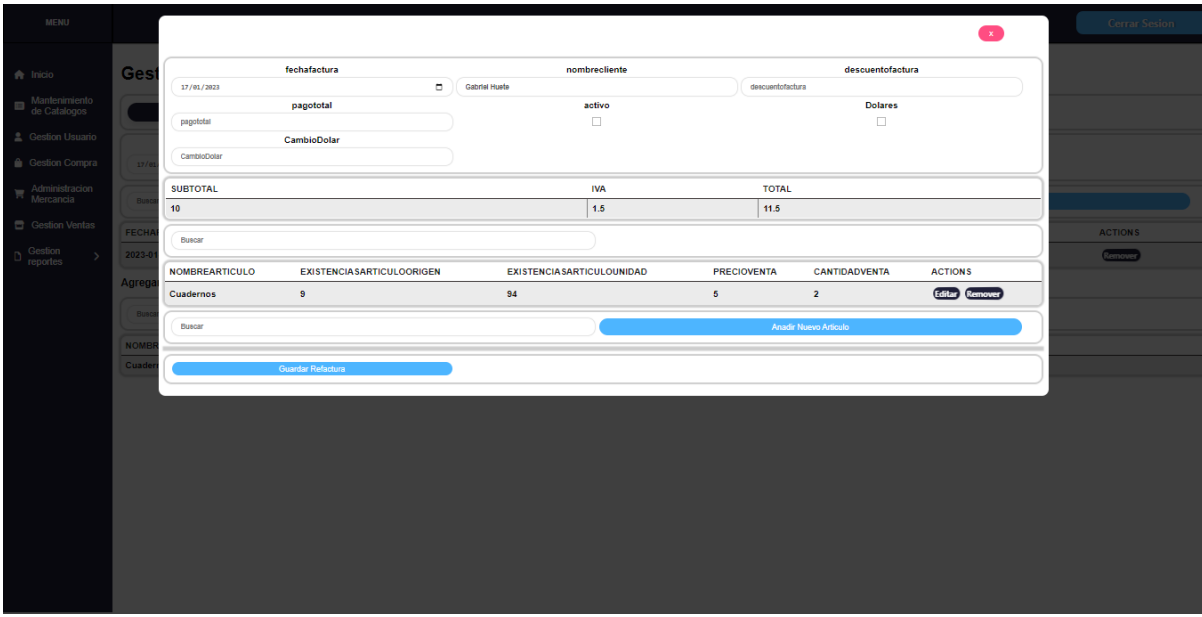

# **7.2. Diccionario de Datos Modulo Compra**

*Tabla 9 Diccionario de Datos Modulo Compra*

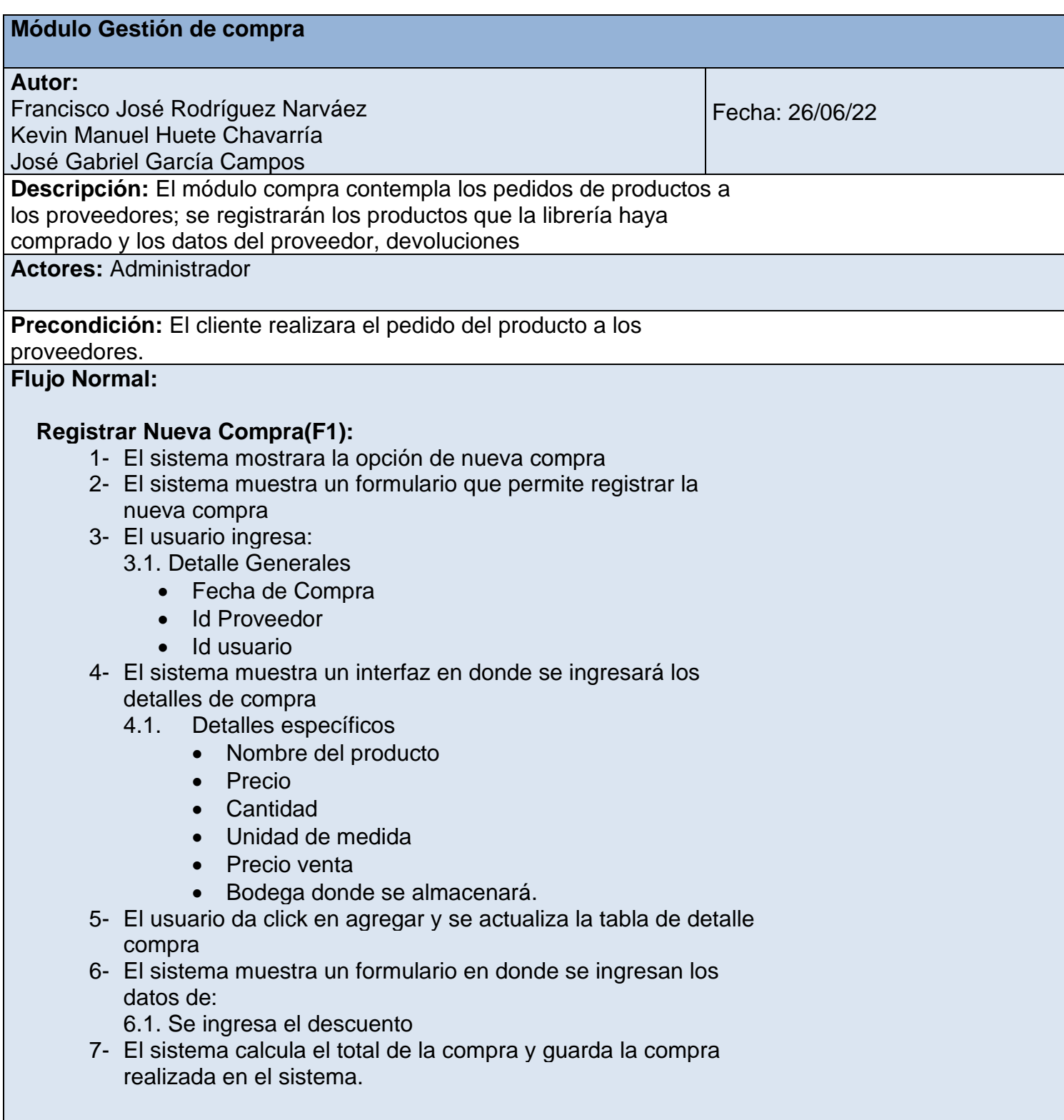

## **Historial de compras(F2)**

- 1- El sistema muestra la opción de "Historial de compras".
- 2- El usuario da click en "Historial de compras"
- 3- El sistema muestra las compras realizadas.
- 4- El sistema permite ver los detalles de una compra especifica.
- 5- El sistema permite ver el historial de las compras realizadas y buscar una venta especifica.

## **Devoluciones(F3)**

- 1- El sistema muestra la opción devoluciones.
- 2- El sistema muestra una interfaz que permite ingresar los datos generales de la devolución
- 3- El usuario selecciona:
	- Fecha de devolución
- 4- El usuario ingresa:
	- Descripción.
- 5- El usuario guarda la devolución

### **Historial Devoluciones compras (F4)**

- 1- El sistema muestra la opción de "Historial devoluciones compra"
- 2- El usuario da click en "Historial devoluciones compra"
- 3- El sistema muestra una tabla con las devoluciones registradas.
- 4- El sistema permite:
	- Ver detalle de las devoluciones registradas.
	- Buscar una devolución

## **Flujos Alternativos**

## **Registrar nueva factura de compra(F1)**

- 1- El sistema no mostrará datos que no estén registrados en la base de datos
- 2- El sistema validará que estén correctos todos los campos

## **Devoluciones(F3)**

- 1- El sistema no mostrará datos que no estén registrados en la base de datos.
- 2- El sistema validará que estén correctos todos los campos.

# **7.2.1. Diagrama de Caso de Uso Modulo Compra**

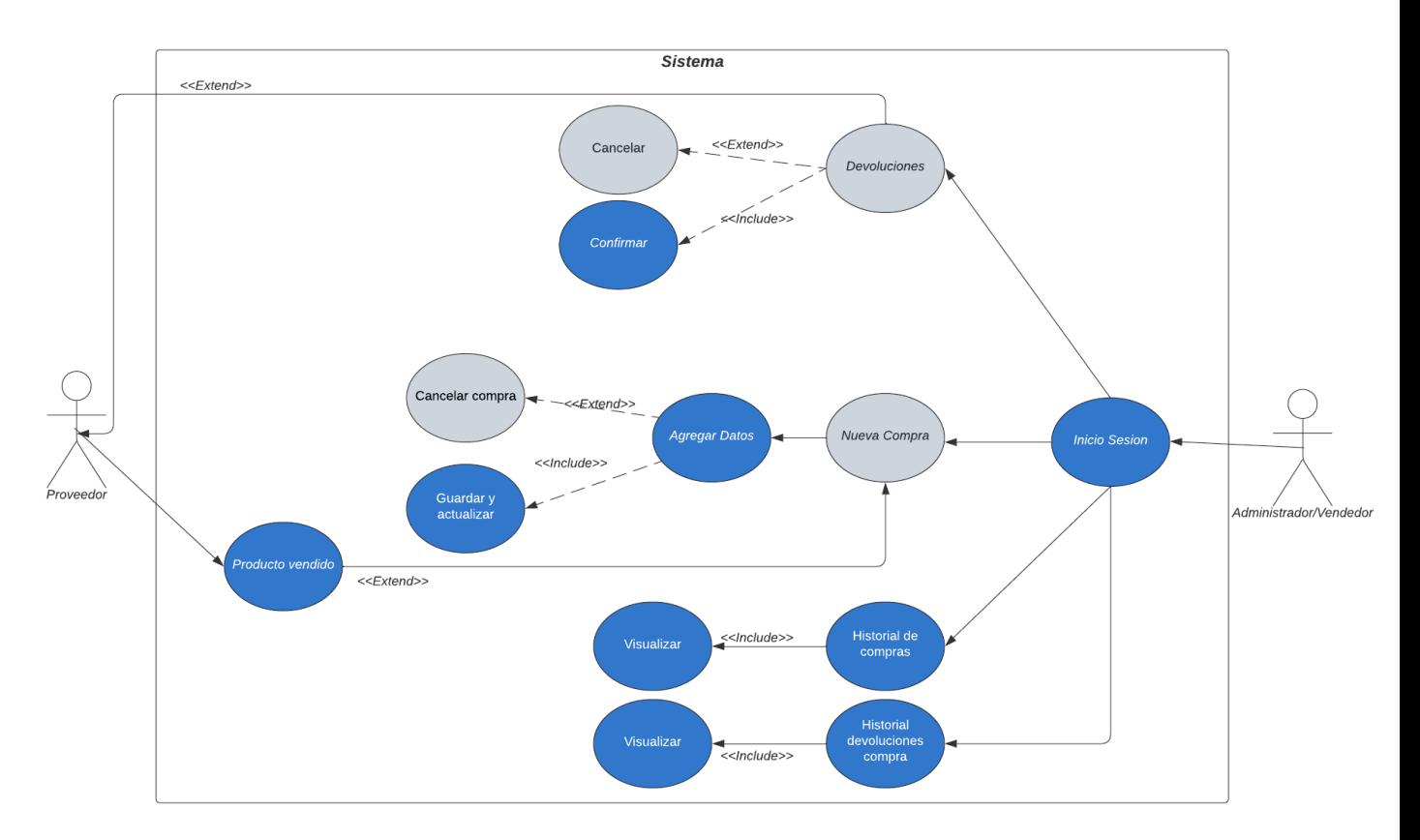

*Ilustración 23 Diagrama de Caso de Uso Compra*

## **7.2.2. Diagrama de Secuencia Modulo Compra**

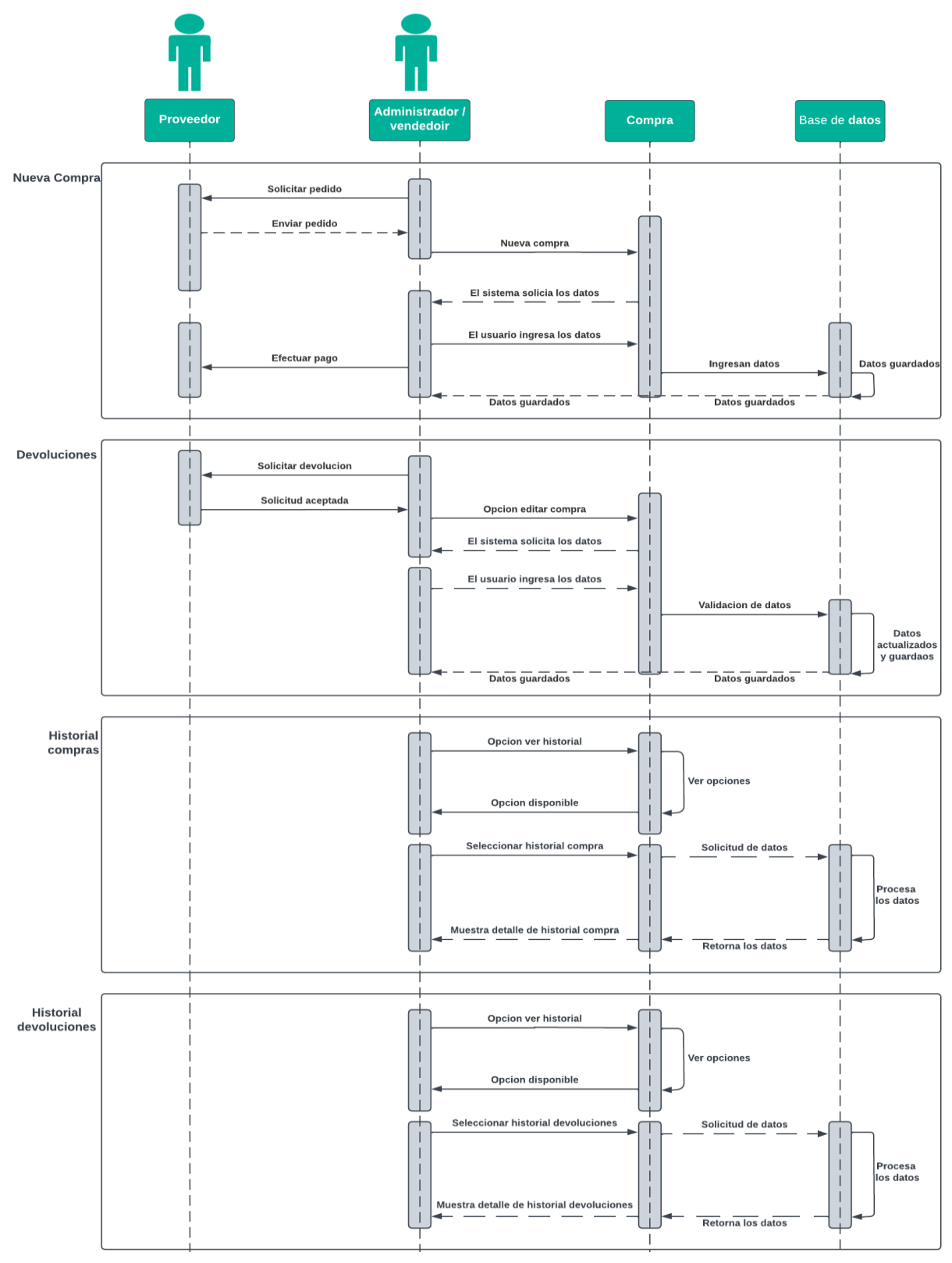

*Ilustración 24 Diagrama de Secuencia Compra*

## **7.2.3. Diagrama de Actividades Modulo Compra**

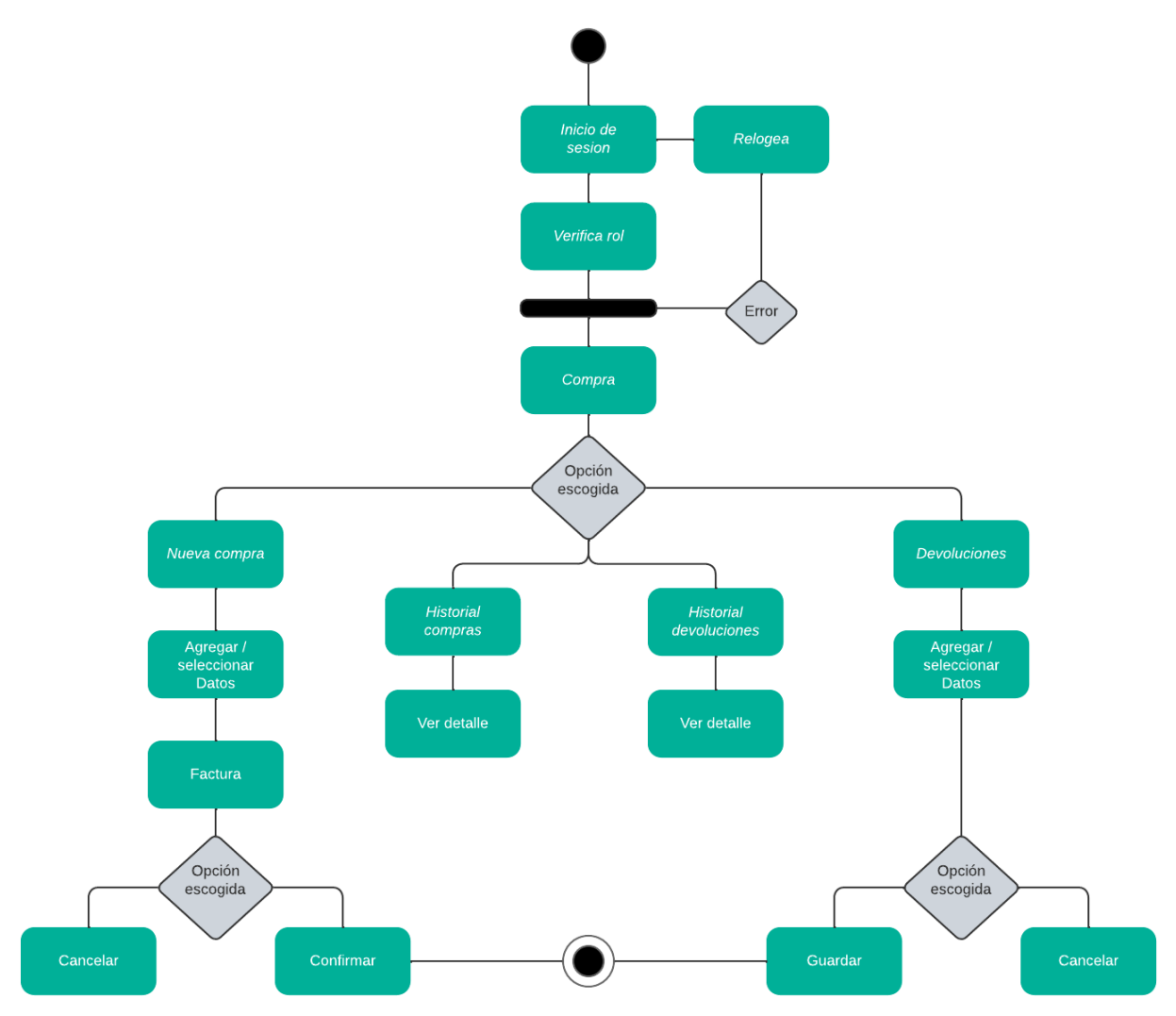

*Ilustración 25 Diagrama de Actividades Compra*

## **7.2.4. Pantallas**

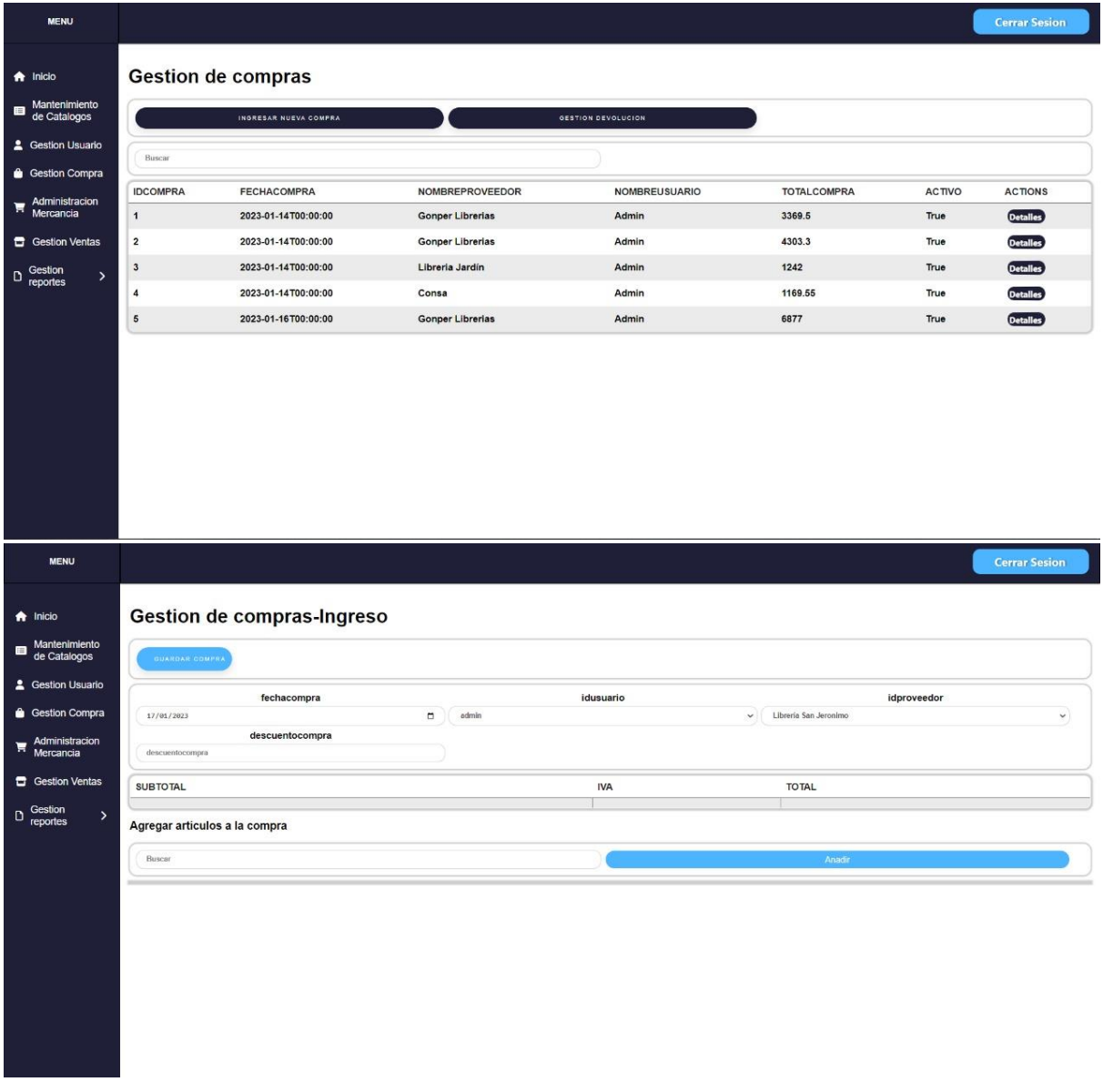

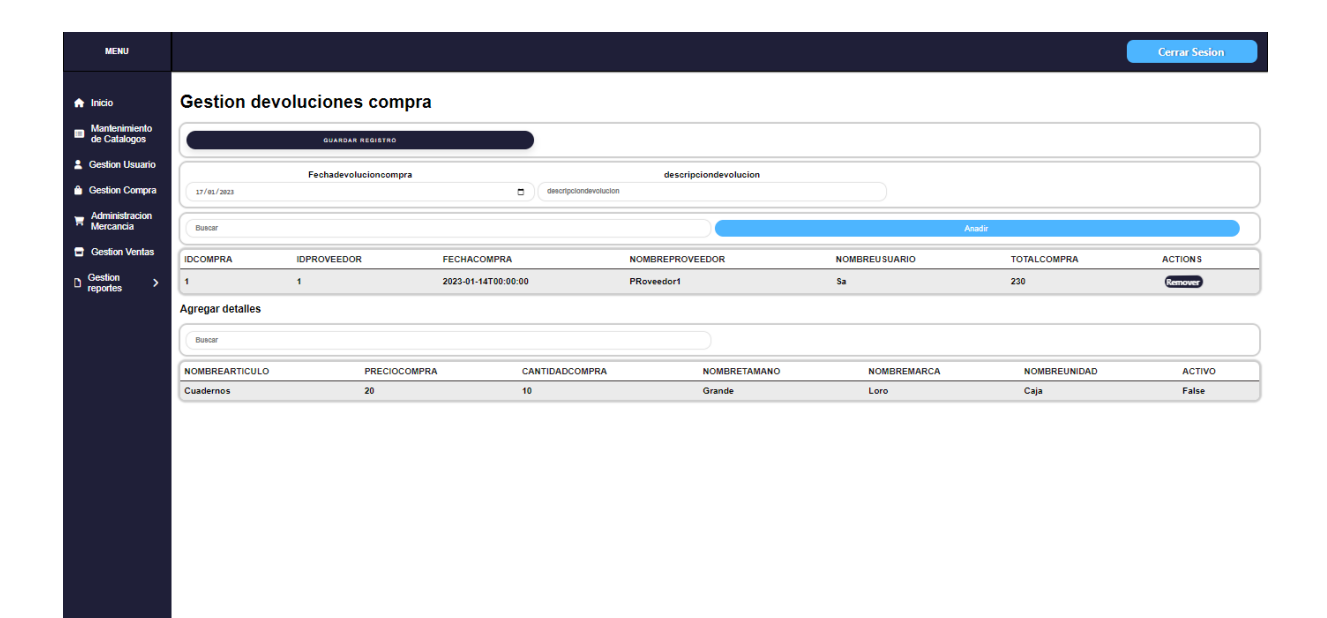

## **7.3. Diccionario de Datos Modulo Administración de Mercancías**

*Tabla 10 Diccionario de Datos Administración Mercancías*

# **Administración de mercancías**

#### **Autor:**

Francisco José Rodríguez Narváez Kevin Manuel Huete Chavarría

José Gabriel García Campos

**Descripción:** En este módulo el usuario accederá al sistema para registrar los movimientos de productos y verificar su cantidad en bodega, a su vez se podrá consultar la existencia de dichos productos

Fecha: 26/06/22

## **Actores:** Administrador

**Precondición:** La información de la actualización del producto debe

#### existir

## **Flujo Normal:**

## **Productos dado de baja(F1)**

- 1- El sistema mostrara la opción de dar productos de baja.
- 2- El sistema permitirá:
	- Agregar un producto a este módulo.
	- Restaurar Producto.

## **Productos Dañados(F2)**

- 1- El sistema mostrara la opción de productos dañados.
- 2- Habrá una interfaz en la cual se mostrará:
	- Fecha de ingreso a la tabla del producto dañado
	- Nombre de usuario
- 3- El sistema muestra una interfaz donde permite ingresar de manera detallada los productos dañados, en la cual el usuario podrá ingresar los siguientes datos:
	- Buscar un producto que este en existencia
	- Ingresar la cantidad de productos dañados
	- Ingresar la descripción
	- Especificar bodega donde se almacenará
- 4- El usuario dará click en la opción en agregar productos dañados.
- 5- El usuario da click en guardar.

## **Gestionar existencias(F4)**

- 1- El sistema muestra una interfaz con el listado de productos, esta lista además del nombre tendrá algunos datos relevantes como: precio de compra, venta y existencias
- 2- Al final de cada fila se mostrará dos botones llamados "Editar" y "Mover"
- 3- Luego de presionar el botón se mostrará un modal con un formulario el cual tendrá la información del producto a editar o mover.
- 4- La lista con todos los artículos será actualizada una vez guardado el producto.

### **Flujos Alternativo**

### **Registrar nuevo producto(F1)**

1- El sistema validará que estén correctos todos los campos

### **Productos Dañados(F3)**

1- El producto debe primero existir en la base de datos

### **Gestionar existencias(F4)**

1- El sistema validará que estén correctos todos los campos

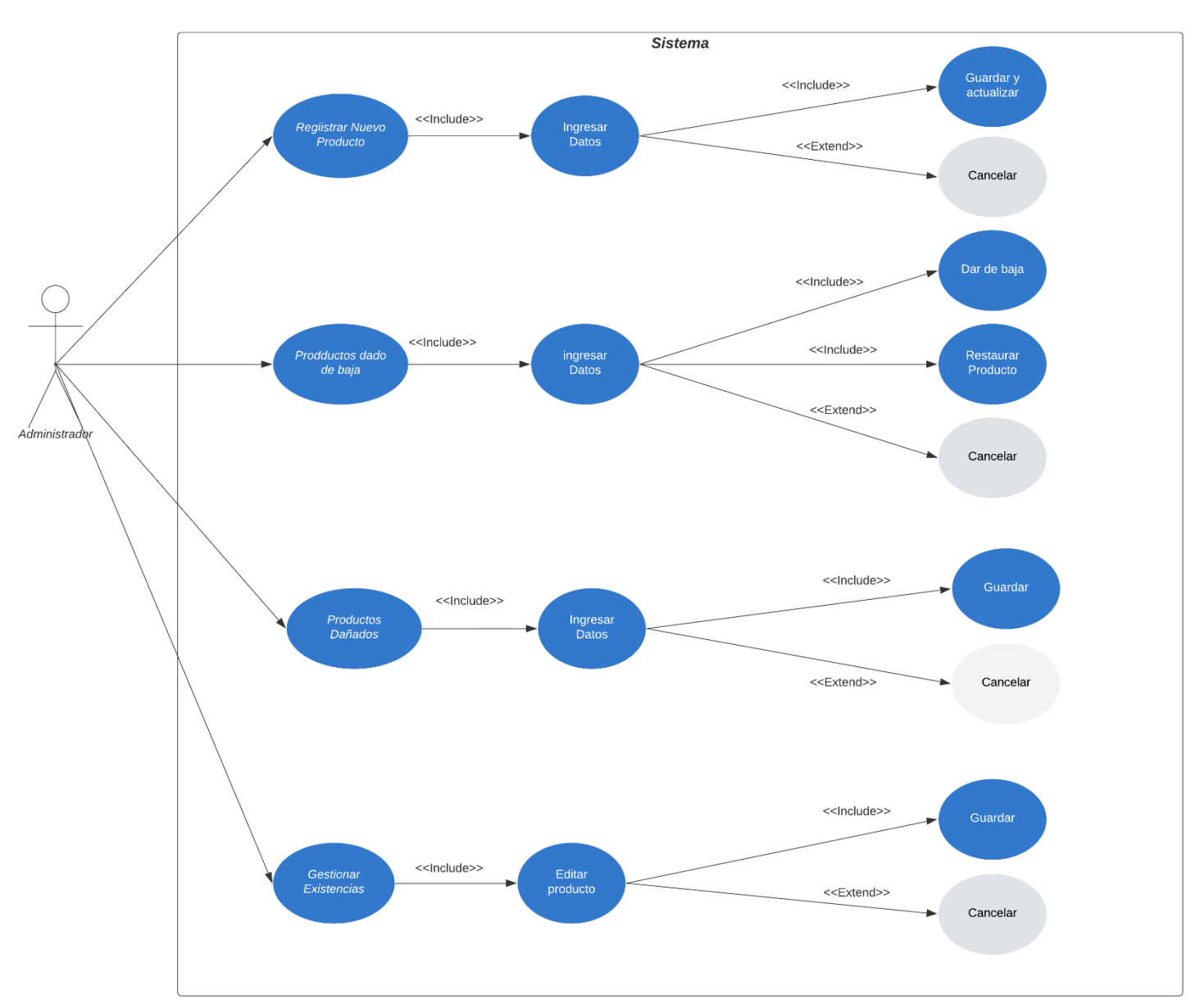

## **7.3.1. Diagrama de Caso de Uso Modulo Administración de Mercancía**

*Ilustración 26 Diagrama de Caso de Uso Administración Mercancías*

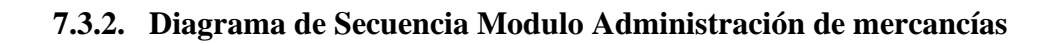

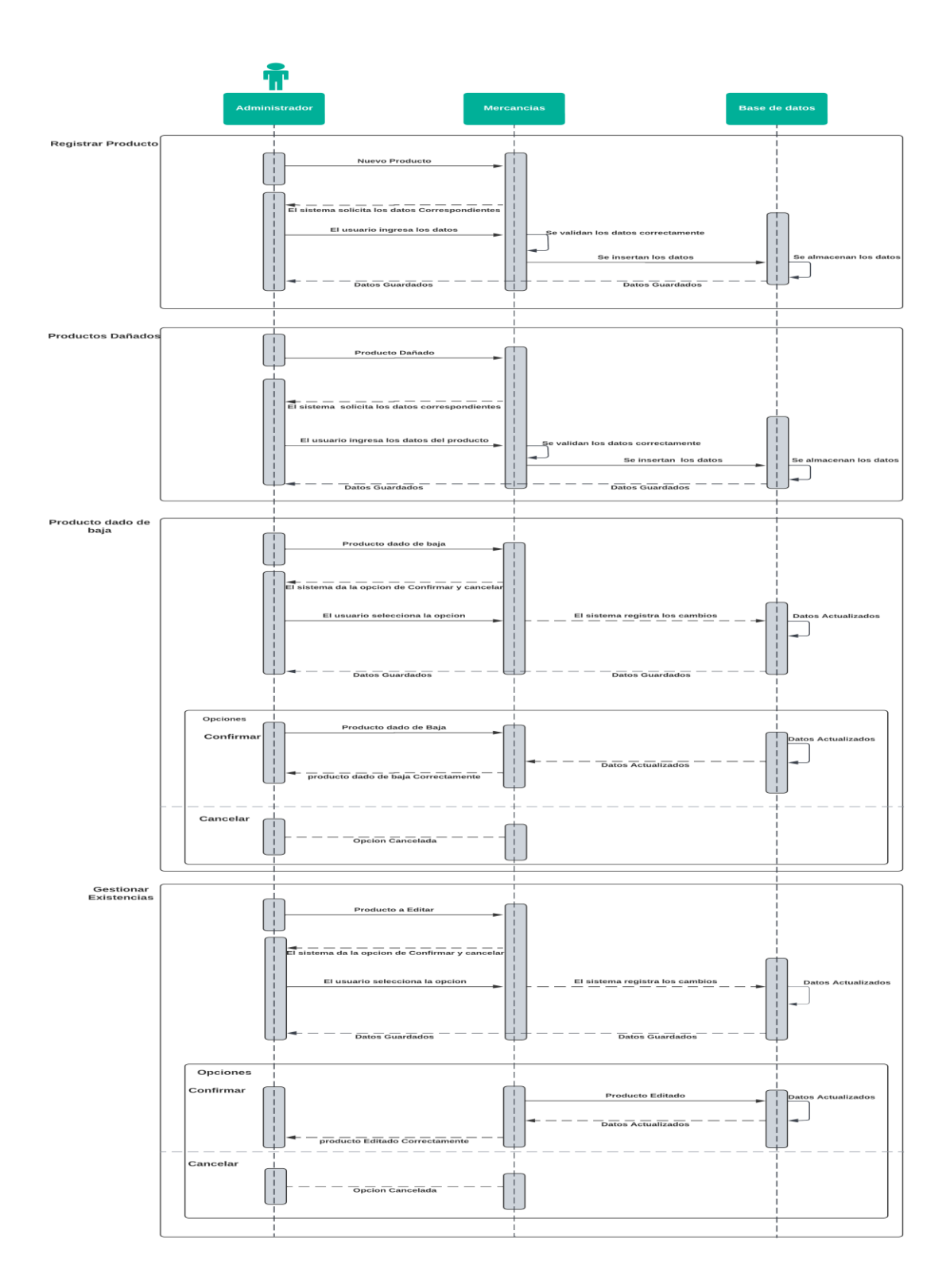

*Ilustración 27 Diagrama de Secuencia Modulo Administración Mercancía*

# **7.3.3. Diagrama de Actividades Modulo Administración de Mercancías**

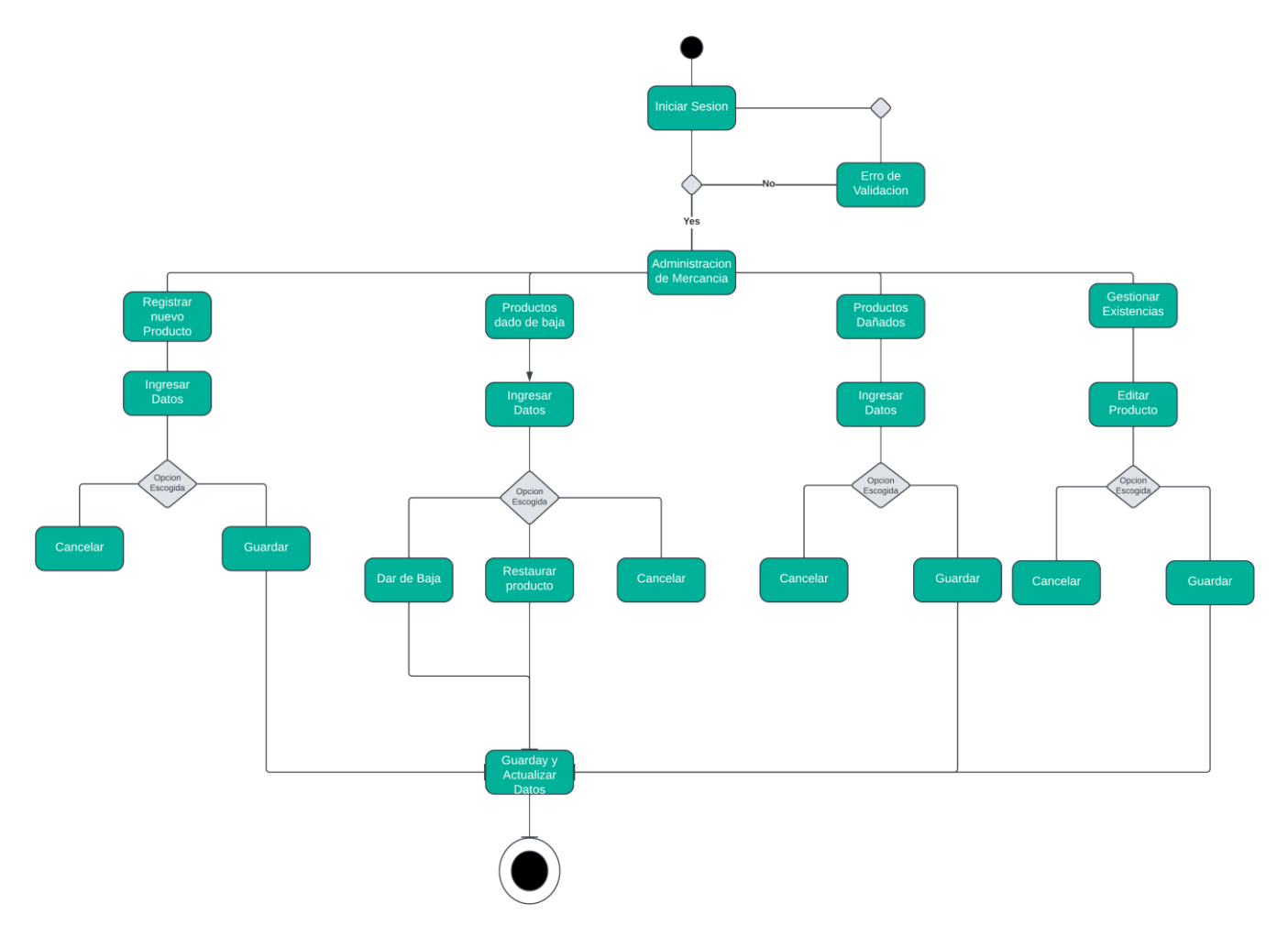

*Ilustración 28 Diagrama de Actividades Administración Mercancía*

## **7.3.4. Pantallas**

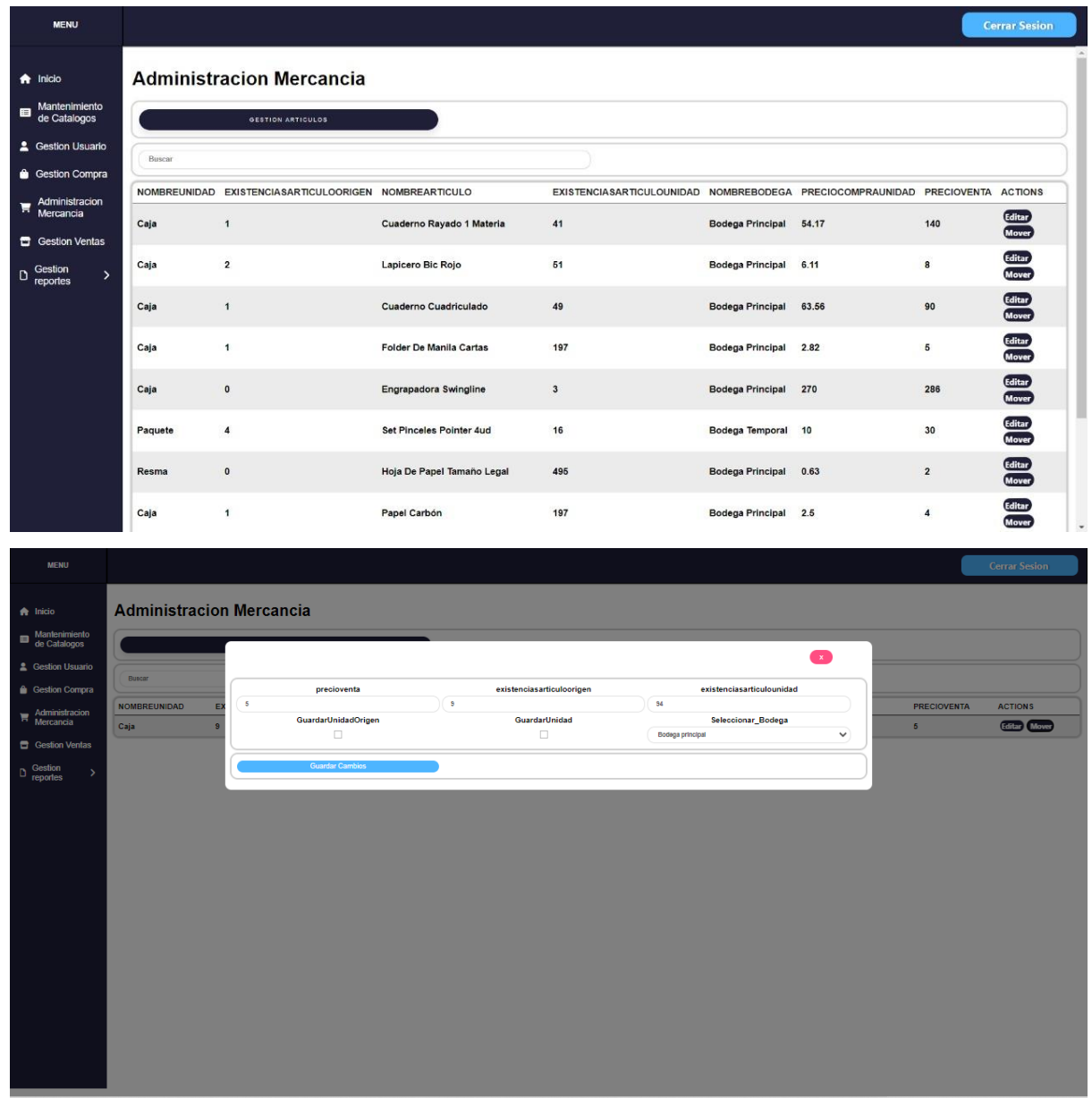

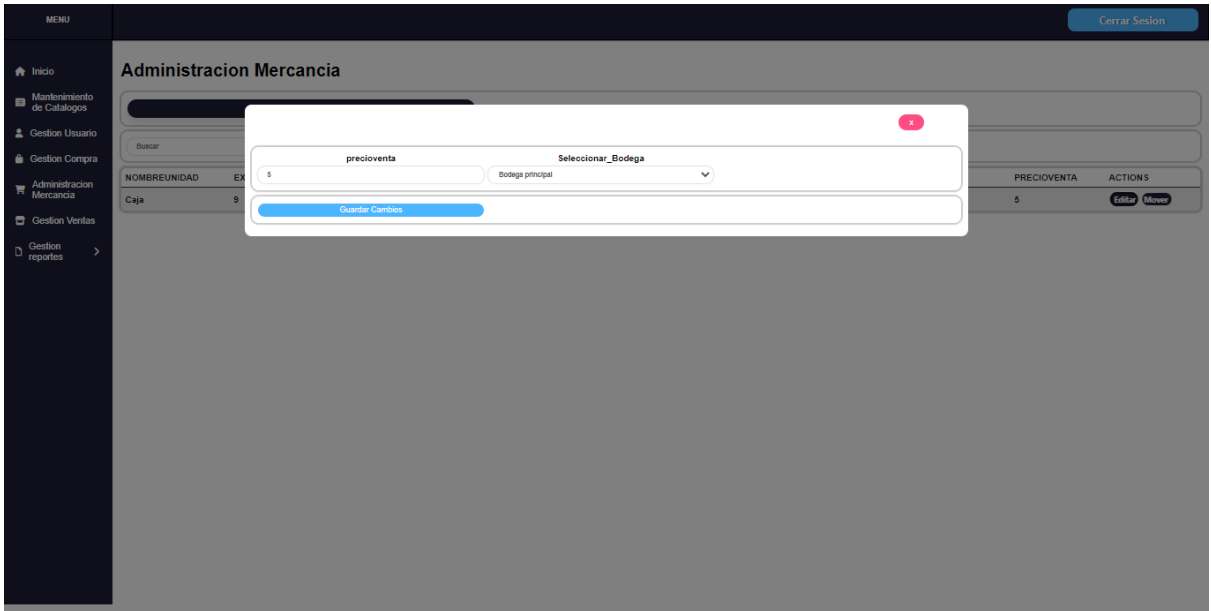
# **7.4. Diccionario de Datos Modulo Reportes**

*Tabla 11 Diccionario de Datos Reportes*

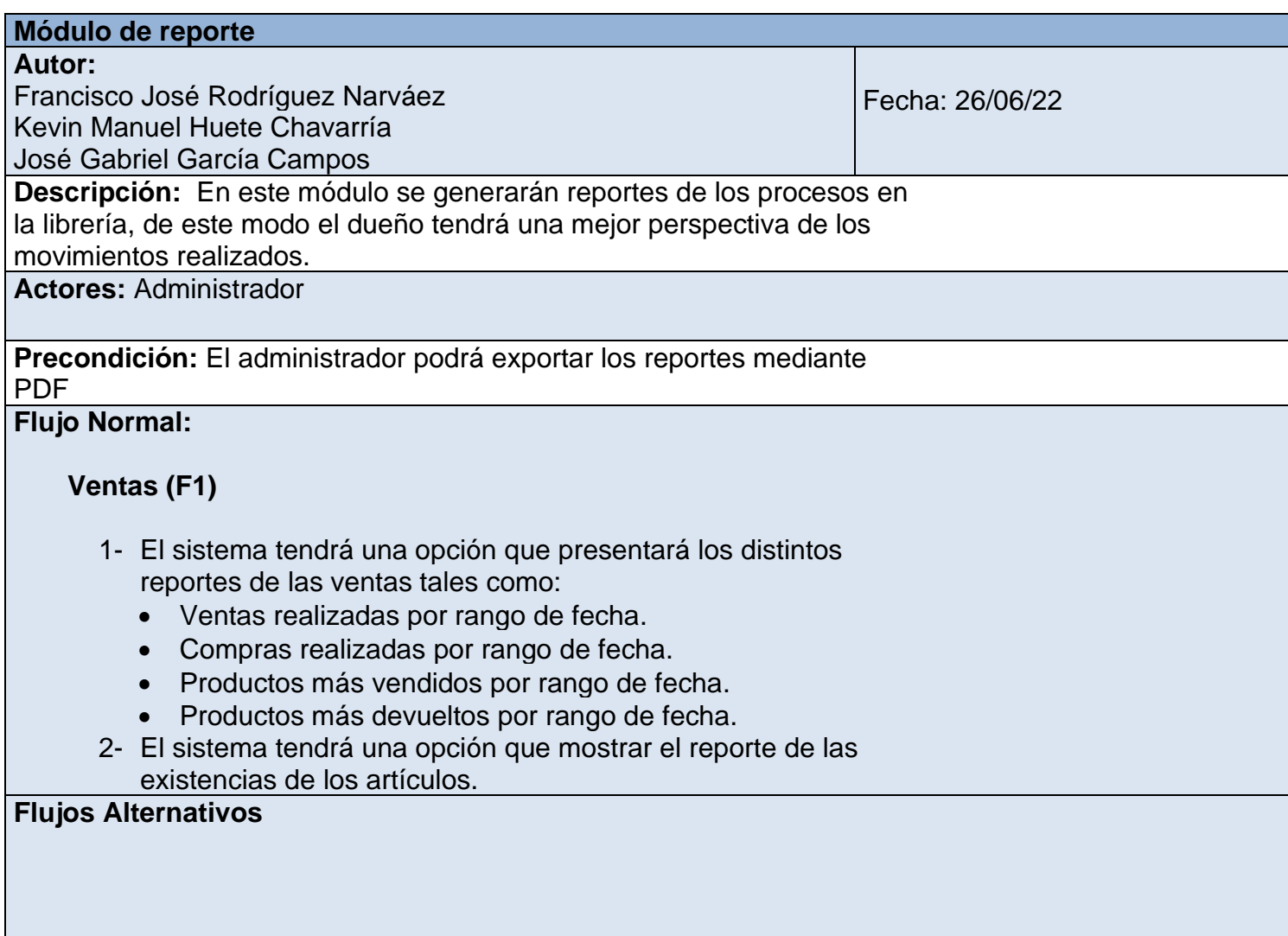

# **7.4.1. Diagrama de Caso de Uso Modulo Reporte**

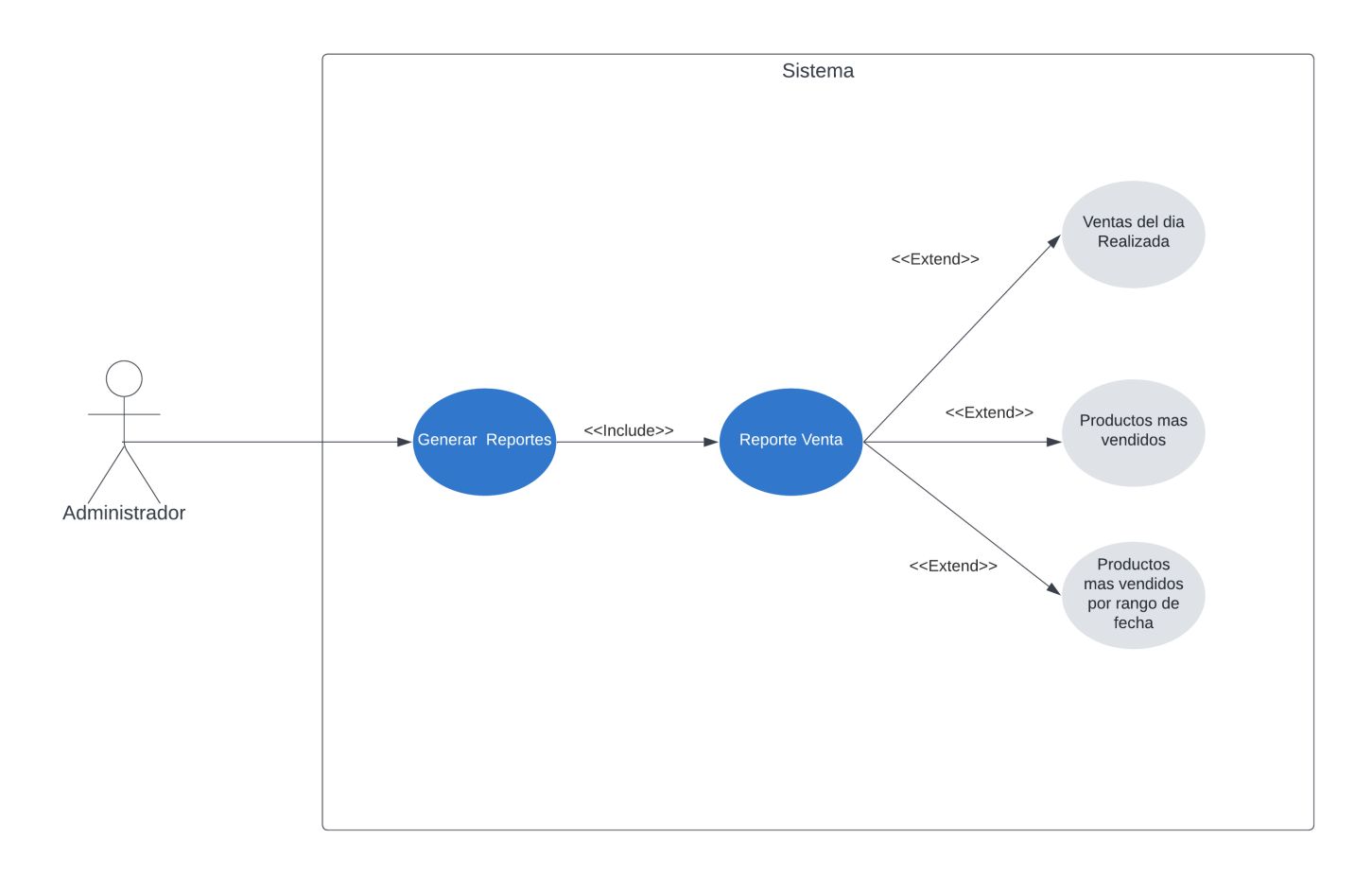

*Ilustración 29 Diagrama de Caso de uso Reporte*

### **7.4.2. Diagrama de Secuencia Modulo Reporte**

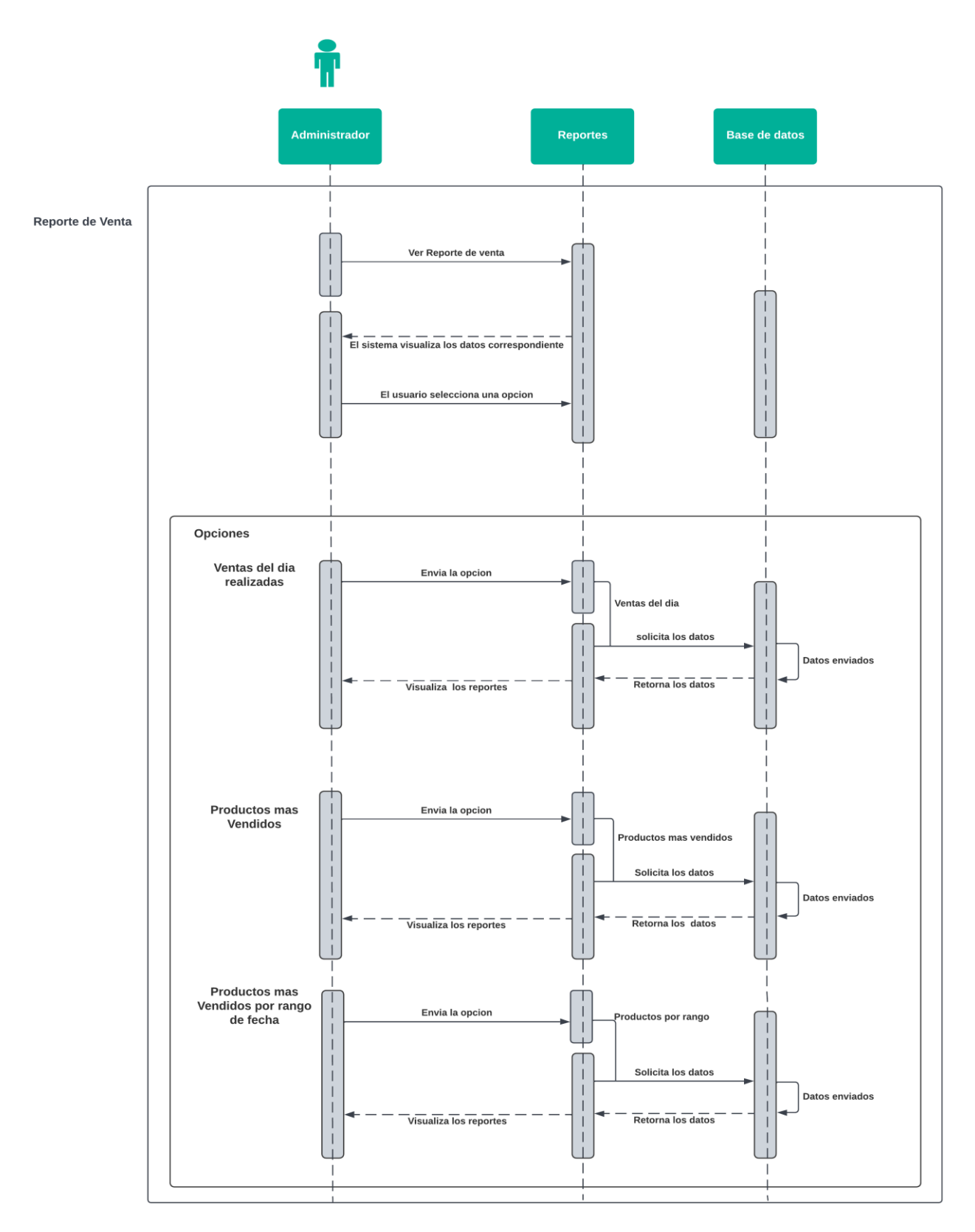

*Ilustración 30 Diagrama de Secuencia reporte*

### **7.4.3. Diagrama de Actividades Modulo Reporte**

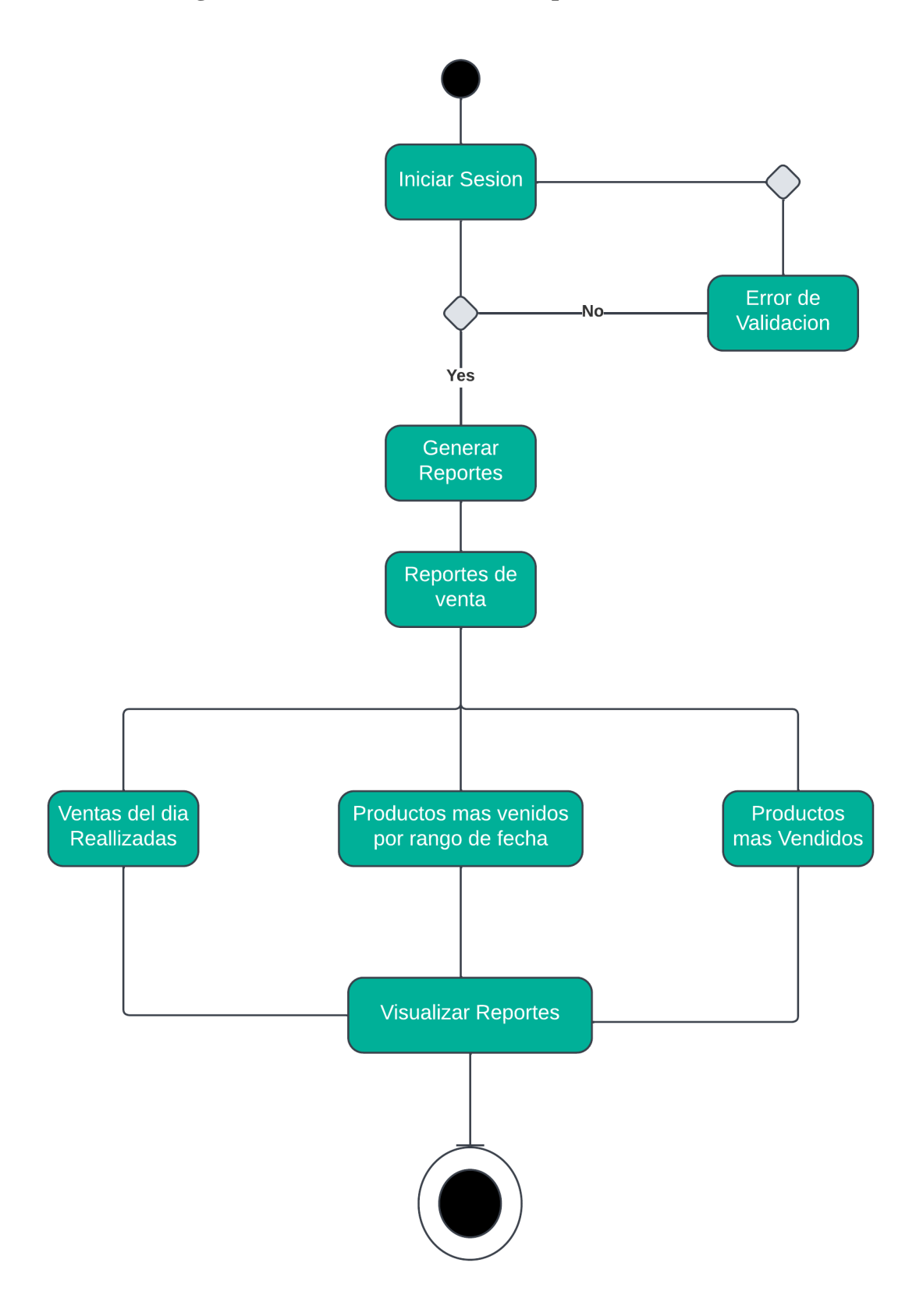

*Ilustración 31 Diagrama de Actividades Reporte*

### **7.4.4. Pantallas**

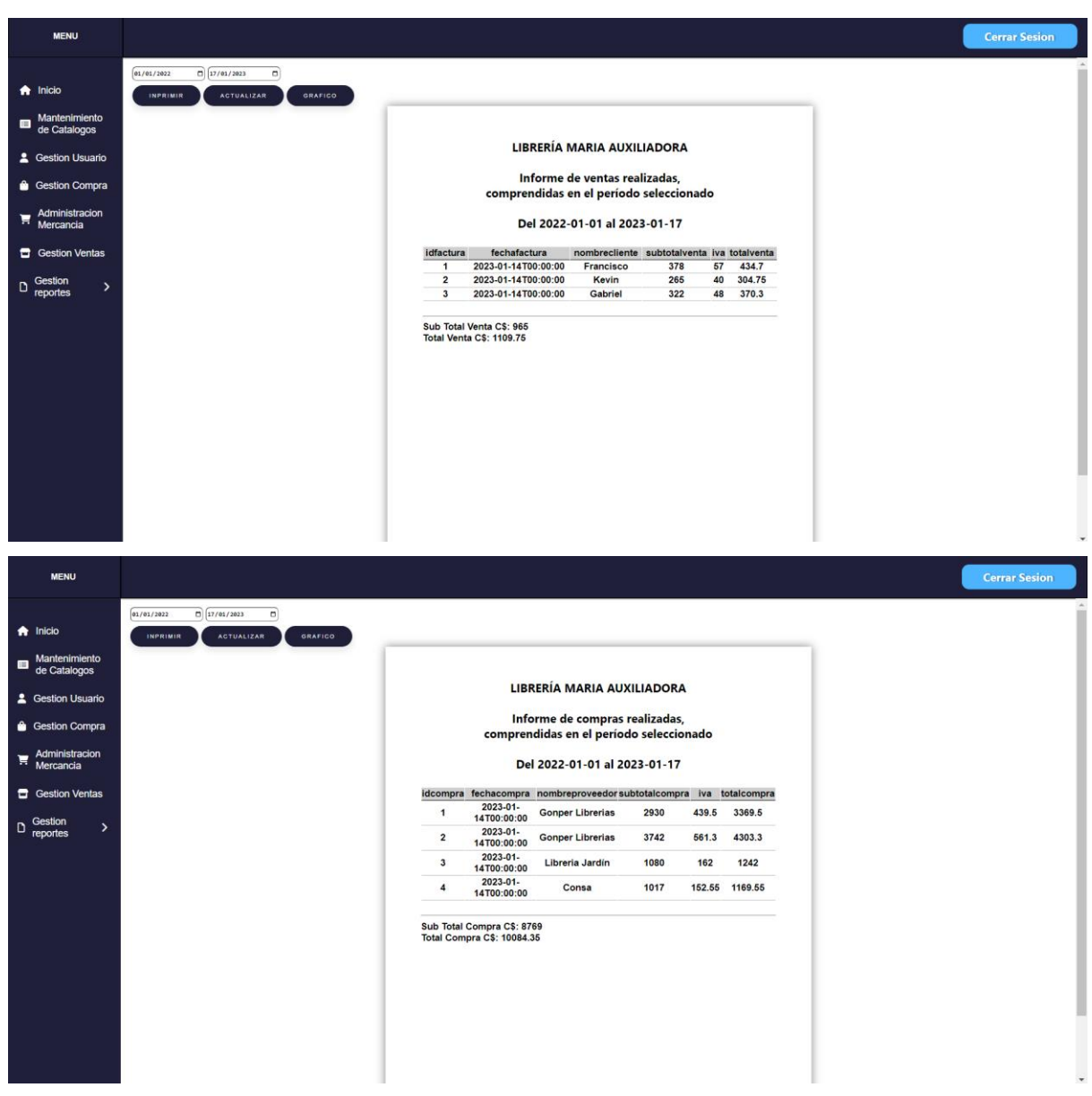

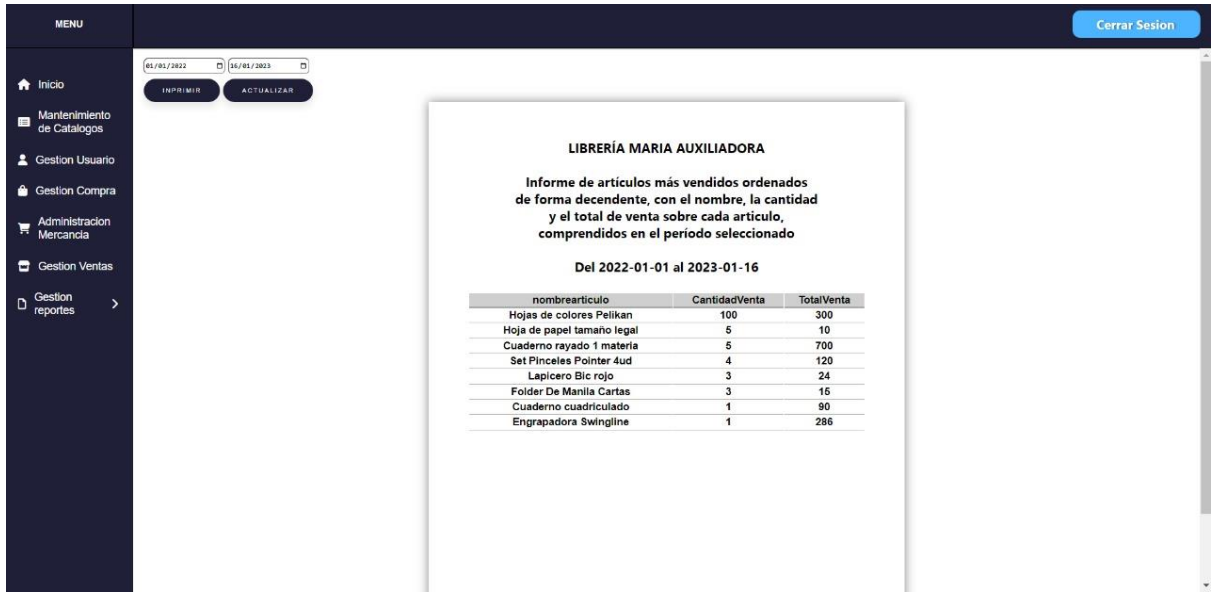

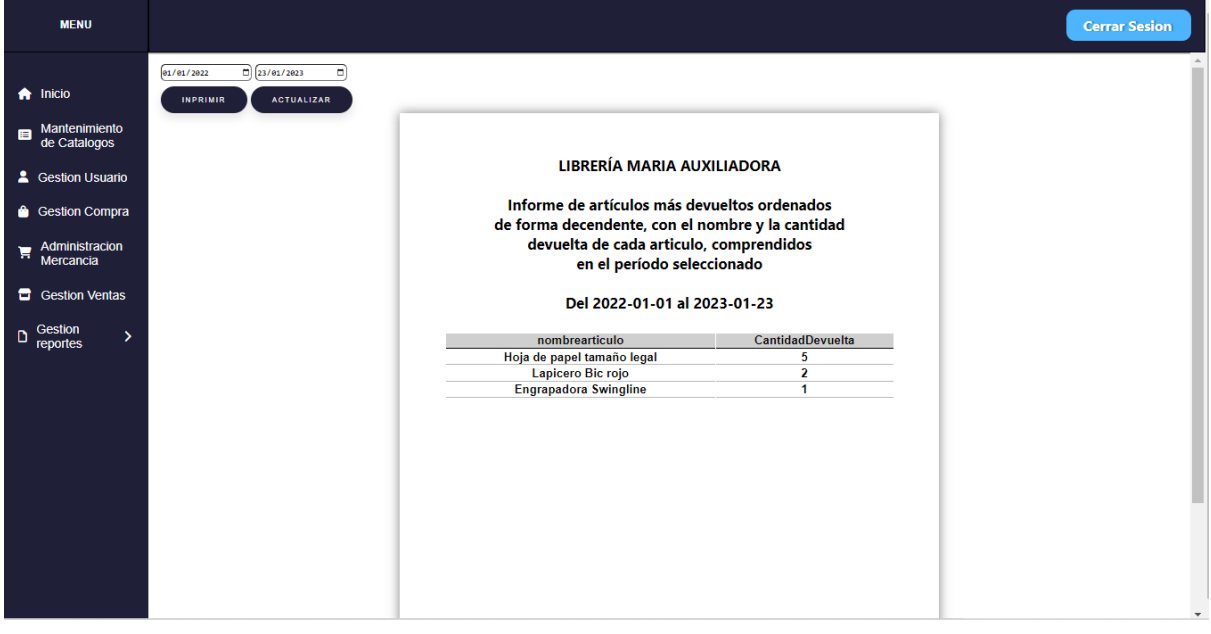

# **7.5. Diccionario de Datos Modulo Catálogos**

*Tabla 12 Diccionario de Datos Catalogo*

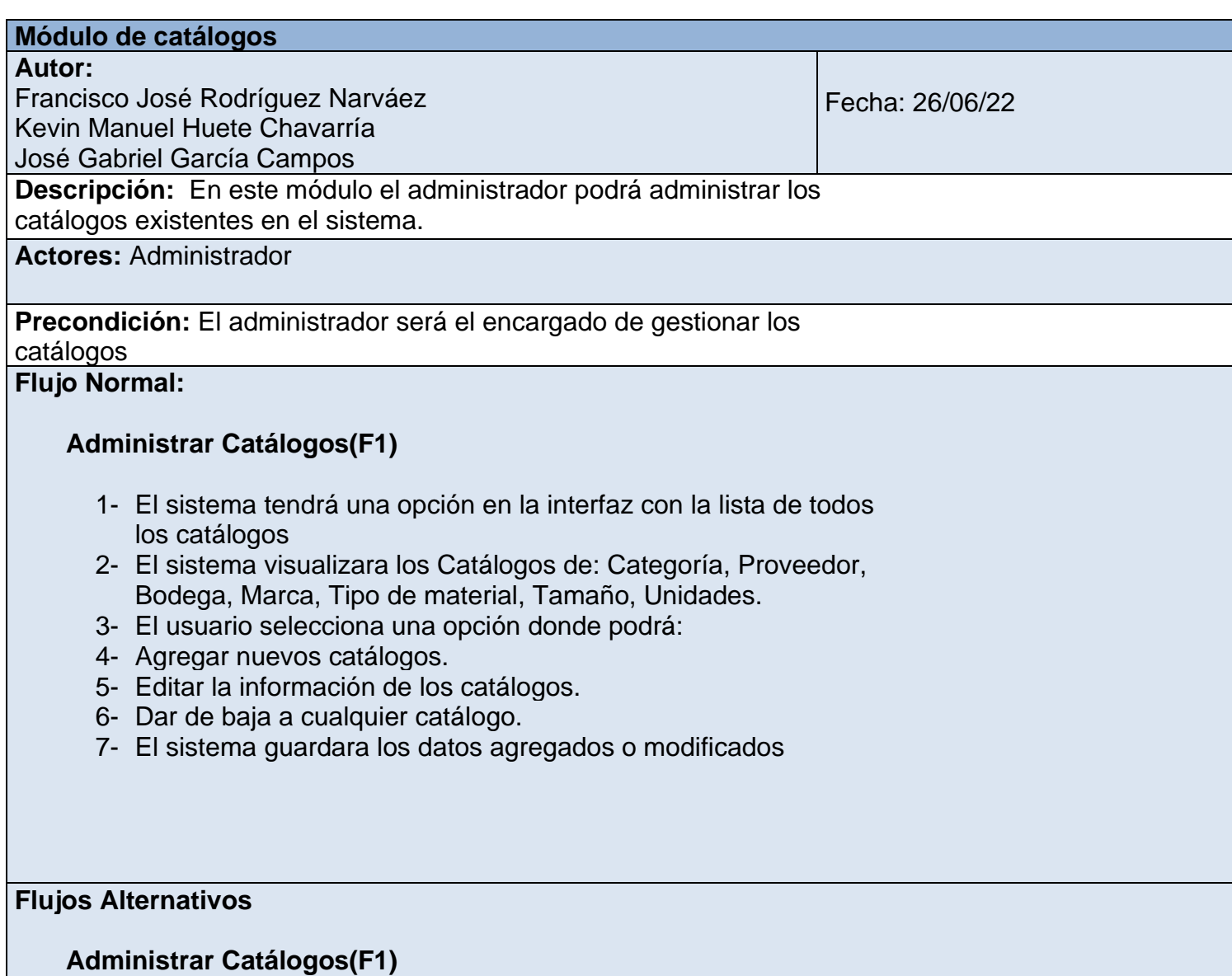

1- El sistema validara que los datos o campos no queden vacíos.

## **7.5.1. Diagrama de Caso de Uso Modulo Catálogos**

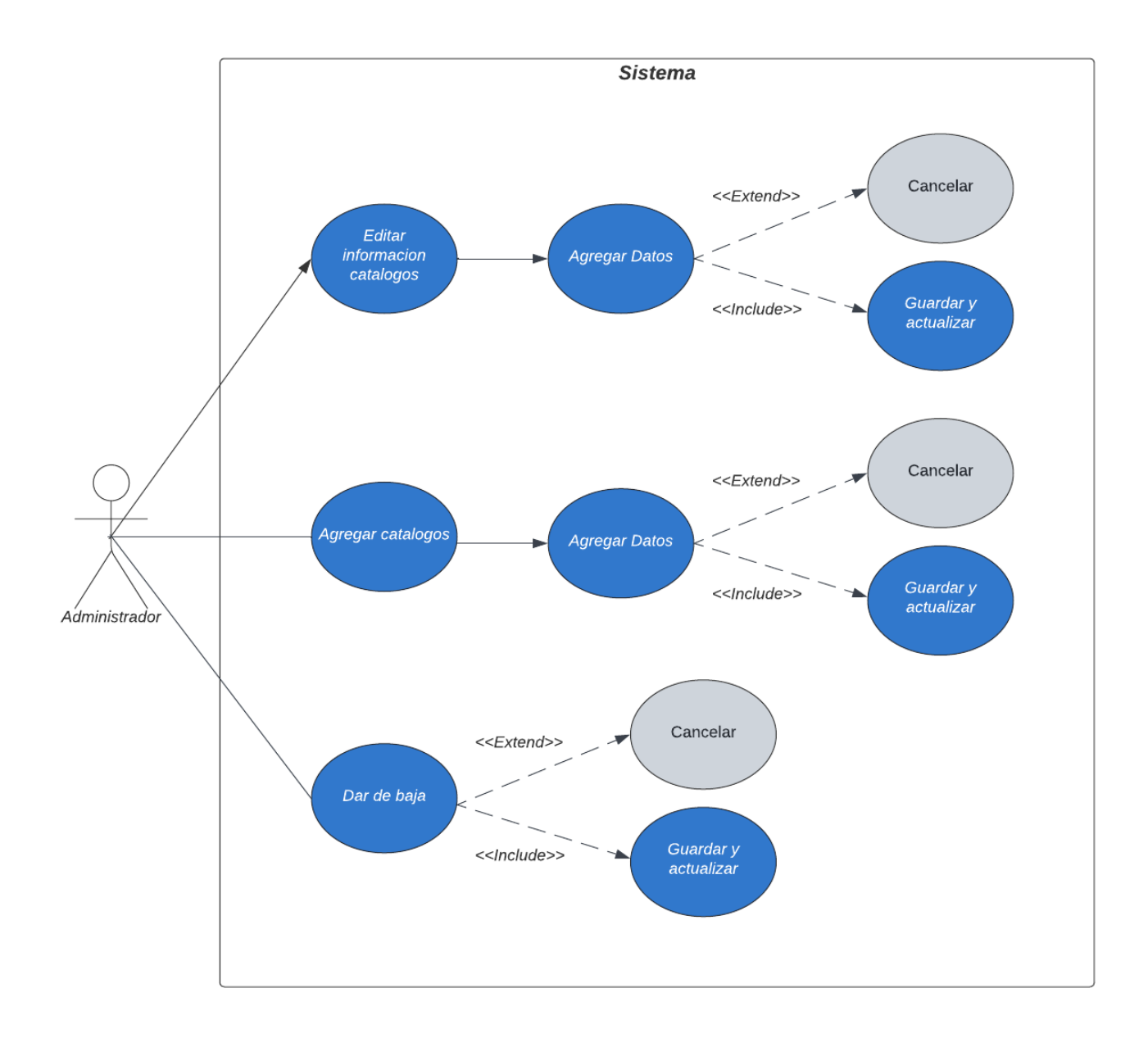

*Ilustración 32 Diagrama de Caso de Uso Catalogo*

### **7.5.2. Diagrama de Secuencia Modulo Catálogos**

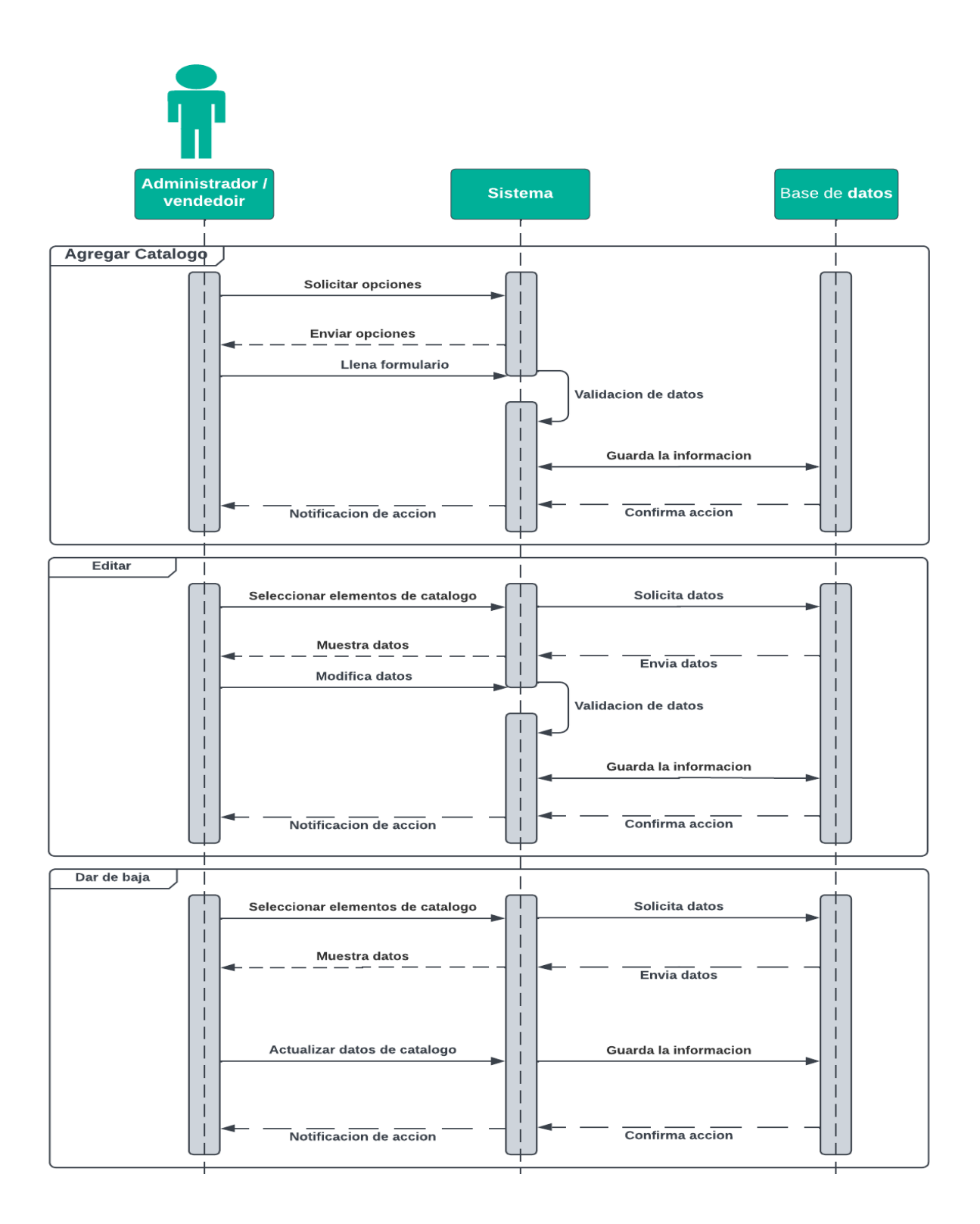

*Ilustración 33 Diagrama de Secuencia Catalogo*

### **7.5.3. Diagrama de Actividades Modulo Catálogos**

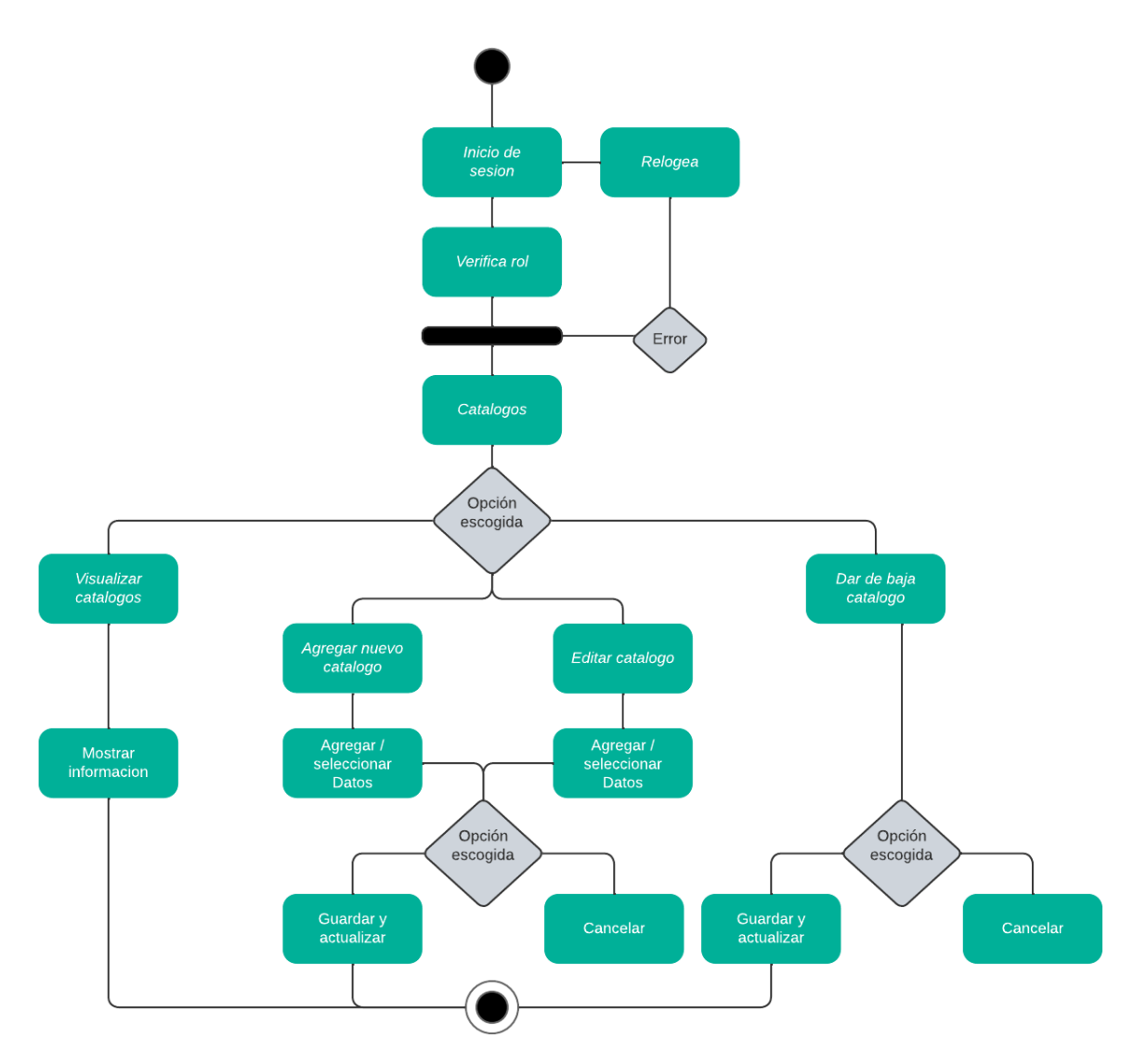

*Ilustración 34 Diagrama de Actividades Catalogo*

## 7.5.4. Pantallas

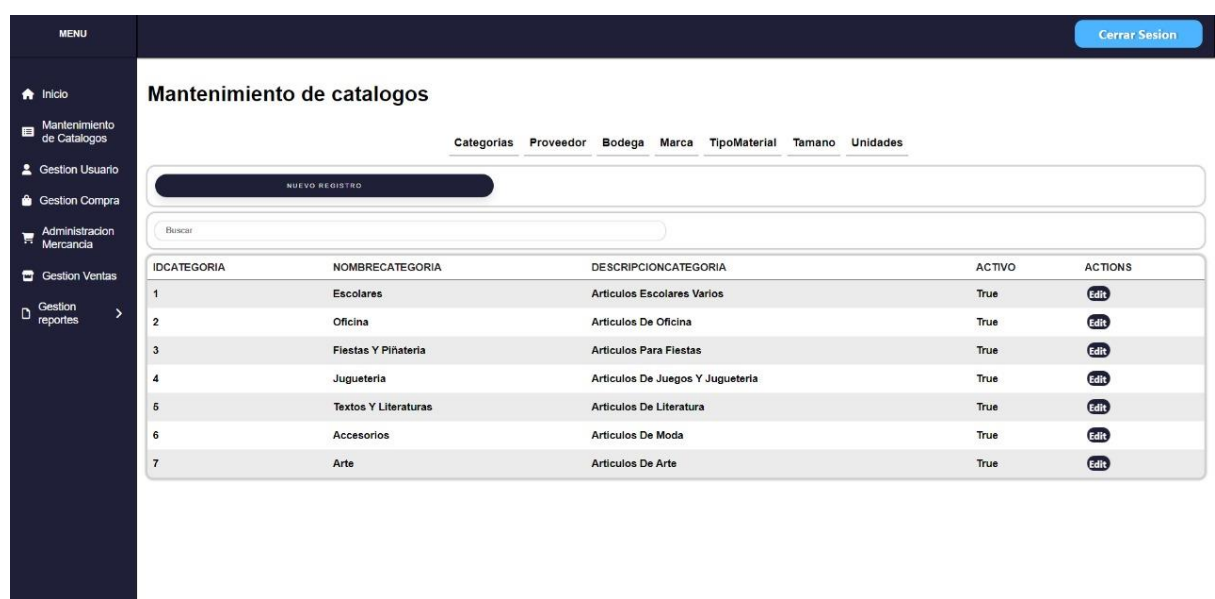

#### $7.6.$ Diagrama de Clases

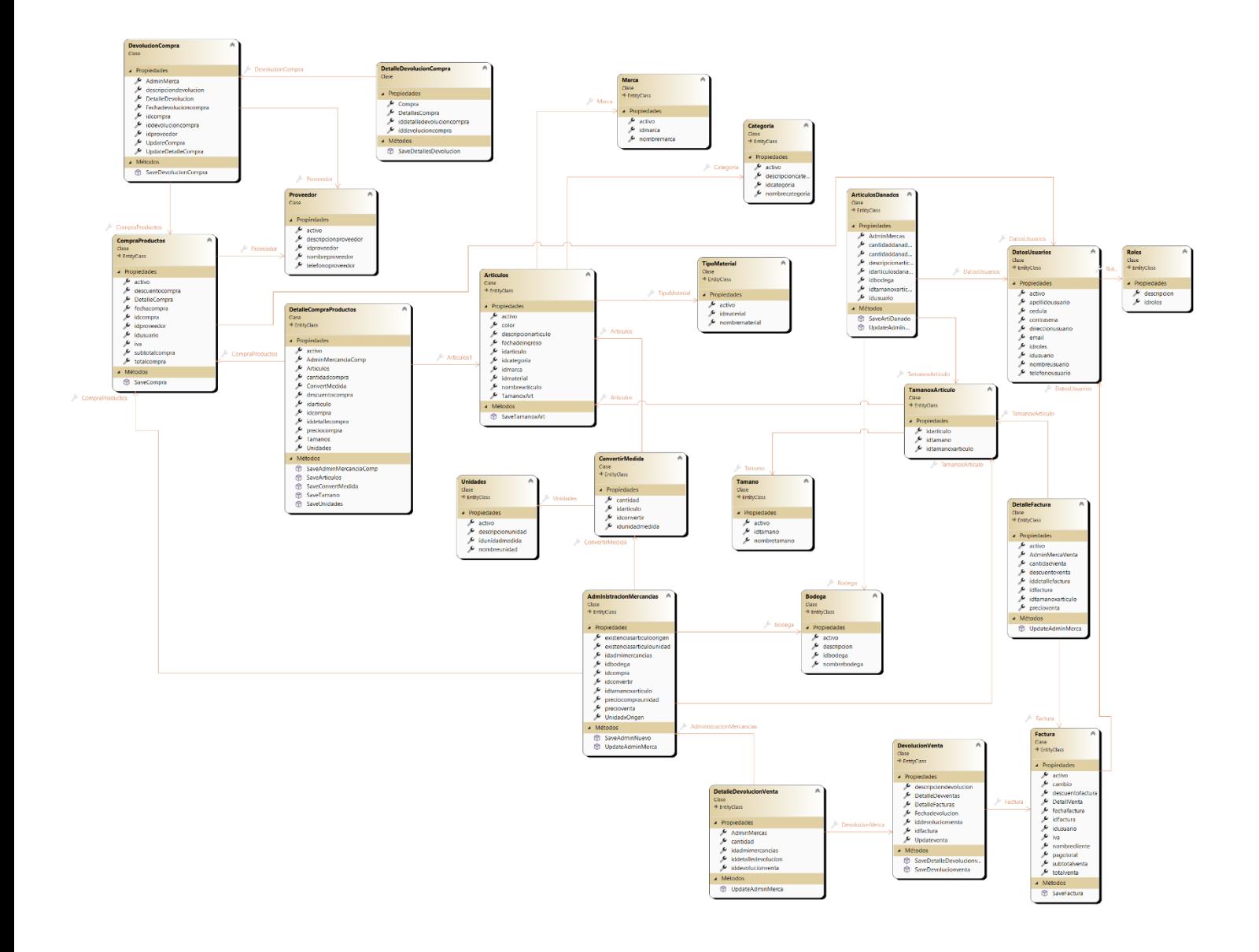

#### Diagrama de Base de Datos  $7.7.$

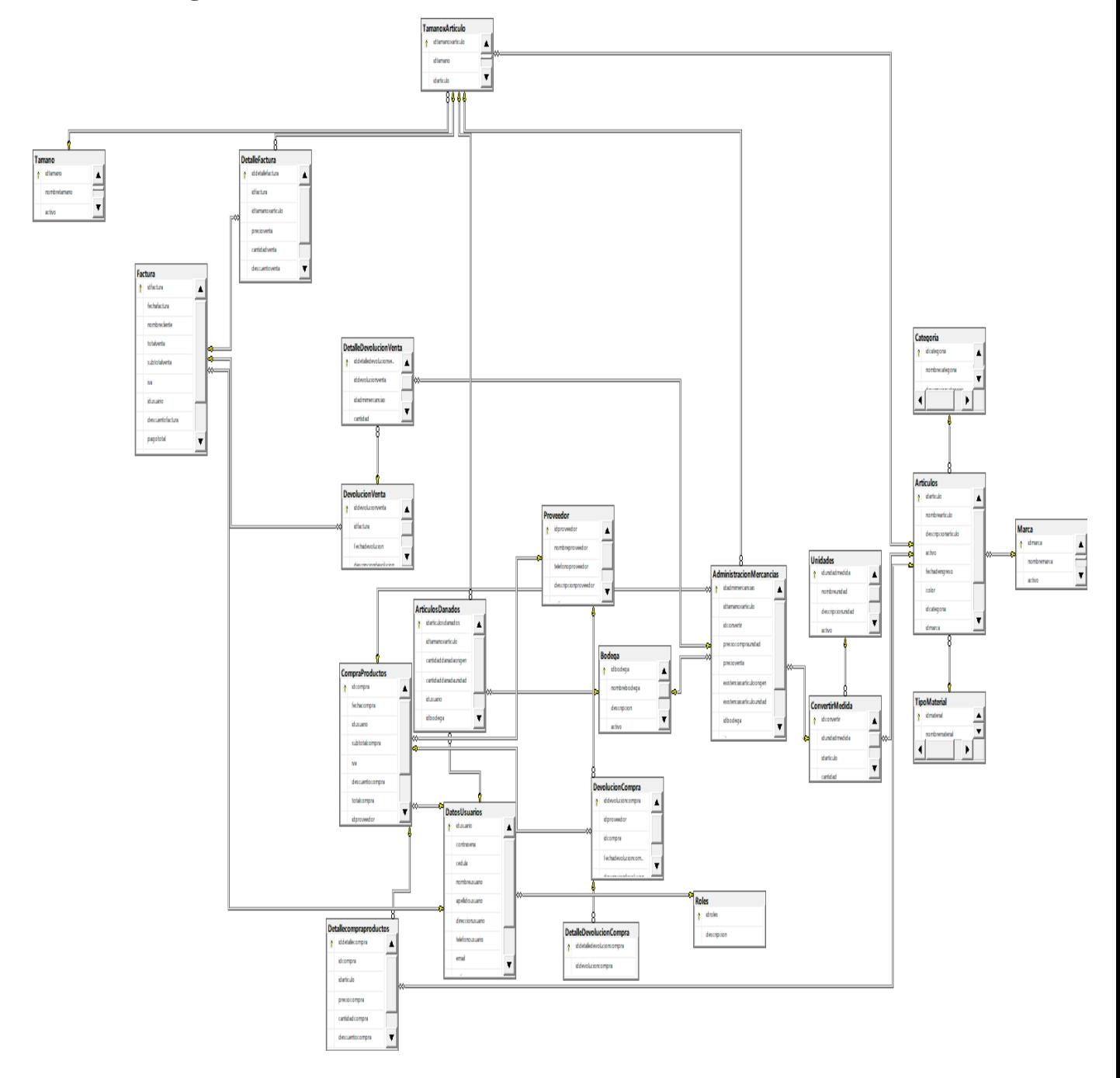

### **8. Conclusiones**

Tras haber hecho el análisis, las investigaciones correspondientes, la correcta aplicación de los métodos necesarios para la recolección de información y la metodología para visualizar, así como el diseño y desarrollo, en la librería "María Auxiliadora", se llegaron a las siguientes conclusiones:

- Para la implementación de este sistema se realizó el análisis al problema existente en cuanto al proceso de facturación de la librería "María Auxiliadora", lo que nos evidencio que era necesario implementar el sistema, por la pérdida de datos, dinero y tiempo que se estaba presentando, así como lo complicado y lento que les implicaba procesar y almacenar los datos de manera convencional; por ende, esta información fue fundamental para el establecimiento de una estructura lógica.
- Se utilizaron diferentes métodos para la recopilación de datos con el fin de obtener los requerimientos funcionales y no funcionales, de igual manera para la definición de los alcances y limitantes del sistema.
- Se desarrolló un estudio de factibilidad a nivel operativo, técnico, económico y legal lo cual determinó que el desarrollo del proyecto era conveniente desde este ámbito.
- Se utilizó la metodología de lenguaje unificado UML para la realización de los diagramas que representa las transacciones del negocio que son compra, venta y administración de mercancía. Para lo cual se utilizó directamente los diccionarios de datos, los casos de uso, los diagramas de secuencia y los diagramas de actividades respectivamente.
- Se implementó una base de datos que permite registrar, almacenar y procesar la información del negocio la cual permitió el manejo de los datos para el correcto funcionamiento de los módulos.
- Se diseñó la estructura del sistema, por medio de las herramientas de gestor de base de datos y desarrollo web como SQL SERVER, VISUAL STUDIO y VISUAL STUDIO CODE.
- Finalmente se integraron todas las herramientas a nivel de análisis, diseño y de programación para el desarrollo del sistema de facturación y control de mercancía, por ende, dado a los planteamientos antes mencionados se concluye que el objetivo general el cual dictaba: "Desarrollar un sistema web, que permita automatizar los procesos de

facturación y control de mercancías de la librería "María Auxiliadora". se ha logrado completamente.

# **9. Bibliografía**

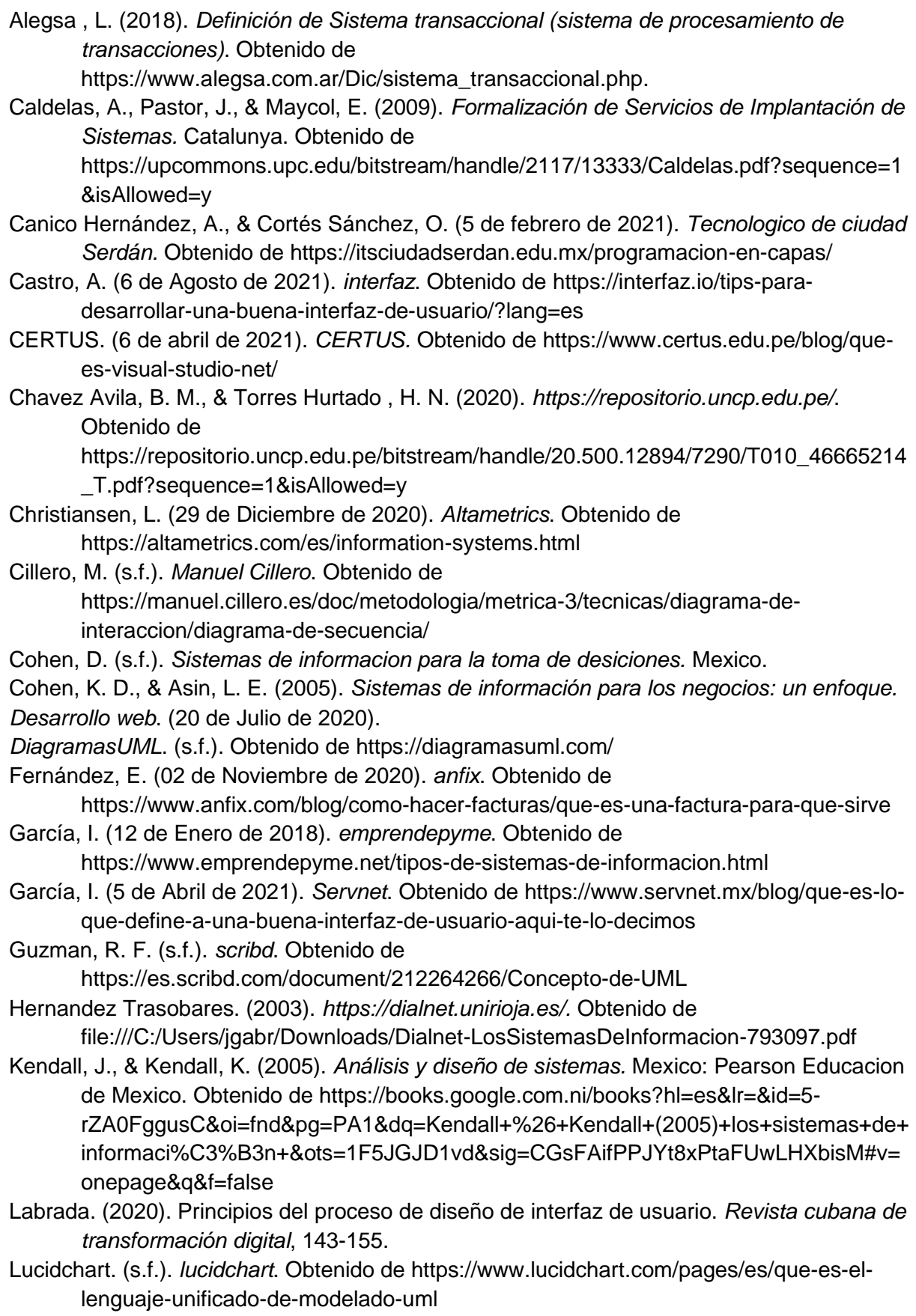

Marcillo Ligua, W. E. (2021). *repositorio.unesum.edu.ec*. Obtenido de http://repositorio.unesum.edu.ec/bitstream/53000/3063/1/TESIS%20DE%20- %20MARCILLO%20LIGUA%20WENDY%20ESTEFANIA.pdf

Melo, S. (noviembre de 2018). *DataScope*. Obtenido de https://datascope.io/es/blog/laimportancia-de-la-tecnologia-en-los-negocios/

Menéndez, R., & Asensio, B. (s.f.). *um.es.* Obtenido de https://www.um.es/docencia/barzana/DAWEB/Lenguaje-de-programacion-HTML-1.pdf

- Microsoft. (04 de abril de 2022). *Microsoft docs*. Obtenido de https://docs.microsoft.com/eses/dotnet/csharp/tour-of-csharp/
- Mordiza, C., Rubio, J., & Rodriguez, R. (2007). *Practicum de las operaciones de comercio .* Editorial Club Universitario.
- Muller, M. (2004). *Fundamentos de administración de inventarios.* Bogota: Grupo editoria Norma.
- Oracle. (2021). *Oracle*. Obtenido de https://www.oracle.com/mx/database/what-is-database/
- Panamá Miranda, L. D. (17 de Diciembre de 2018). Base de datos Neo4j. Xalapa, Veracruz, Mexico.
- Pastor Collado, J. (2005). *Concepto de Sistema de Informacion en la Organizacion.* UOC La Unioversidad Virtual.
- Peiró, R. (05 de Mayo de 2020). *economipedia*. Obtenido de https://economipedia.com/definiciones/sistema-de-informacion.html
- Ricart, A., & Valor. (1991).
- Roman, A. (2001). *Comercio exterior.* EDITUM.
- Sánchez, A. D. (11 de Mayo de 2017). *economipedia*. Obtenido de https://economipedia.com/definiciones/factura.html
- Schnitzer, J. (12 de Marzo de 2007). Manual del lenguaje ecónomico.
- Seen. (1999). *Análisis y Diseño de Sistemas de Información.* México .
- Sierra, R. (7 de Julio de 2003). *UDLAP Bibliotecas*. Obtenido de
- http://catarina.udlap.mx/u\_dl\_a/tales/documentos/lii/sierra\_r\_r/capitulo\_5.html Solusar, K., & Will, M. (s.f.). Obtenido de

https://www.virtuniversidad.com/greenstone/collect/informatica/archives/HASH0195.d ir/doc.pdf

- Sordo, A. I. (08 de Diciembre de 2021). *HubSpot*. Obtenido de https://blog.hubspot.es/marketing/sistema-informacion
- Systems, S. (s.f.). *Sparx Systems*. Obtenido de

http://www.sparxsystems.com.ar/resources/tutorial/uml2\_activitydiagram.php

Tamayo, E., & Lopez, R. (2012). *La factura (Proceso integral de la actividad comercial).* Editex.

# 10. Anexos

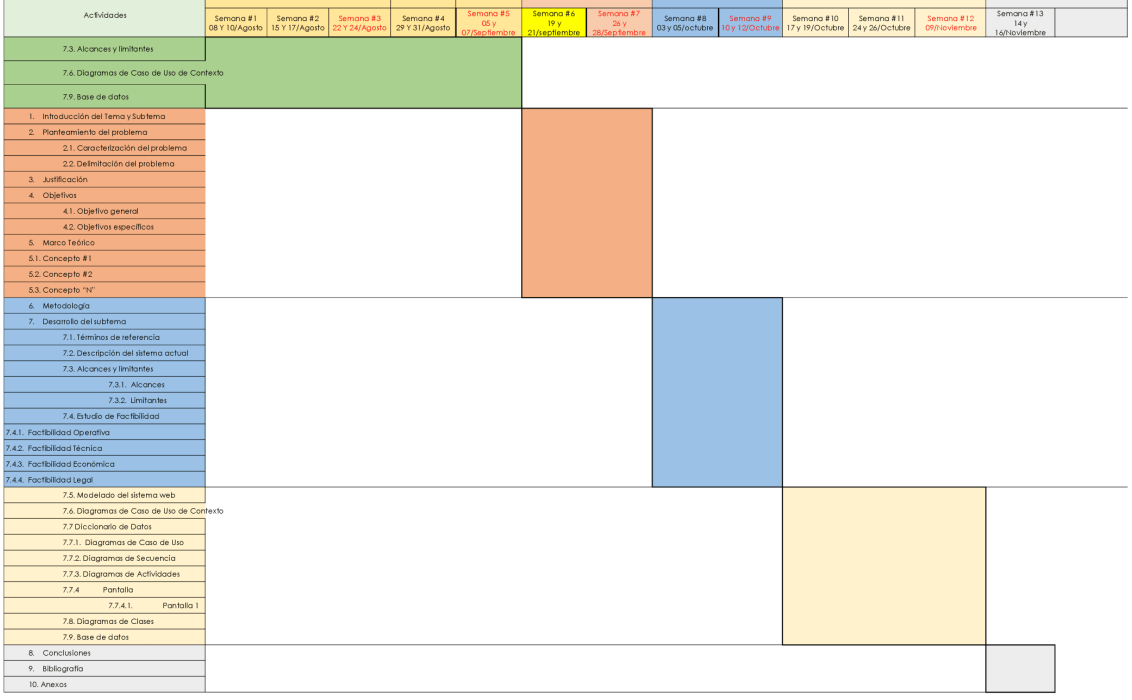

### Cronograma de Actividades de Seminario de Graduación

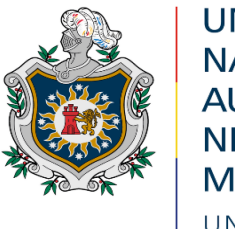

**UNIVERSIDAD NACIONAL** AUTÓNOMA DE NICARAGUA, **MANAGUA** UNAN-MANAGUA

# **FACULTAD REGIONAL MULTIDISCIPLINARIA DE CARAZO**

## DEPARTAMENTO DE CIENCIAS, TECNOLOGÍA Y SALUD

### Seminario de Graduación

### ENTREVISTA SEMIESTRUCTURADA

### **1. Institución: "Librería María Auxiliadora"**

- **2. Persona a Entrevistar:** Karim García
- **3. Objetivo de la Entrevista:** Identificar los procesos principales de la "Librería María

Auxiliadora"

### **4. Referencia Técnica y Contextual del Instrumento Metodológico**

- a) **Método:** Entrevista
- b) **Técnica:** Entrevista semiestructurada
- c) **Fecha:** 22/04/2022
- d) **Duración:** 17 minutos
- e) **Lugar:** Casa de Habitación, Jinotepe-Carazo
- f) **Nombre del Entrevistador:**
	- Br. José Gabriel García Campos
	- Br. Kevin Manuel Huete Chavarría
	- Br. Francisco José Rodríguez Narváez

## **Cuestionario**

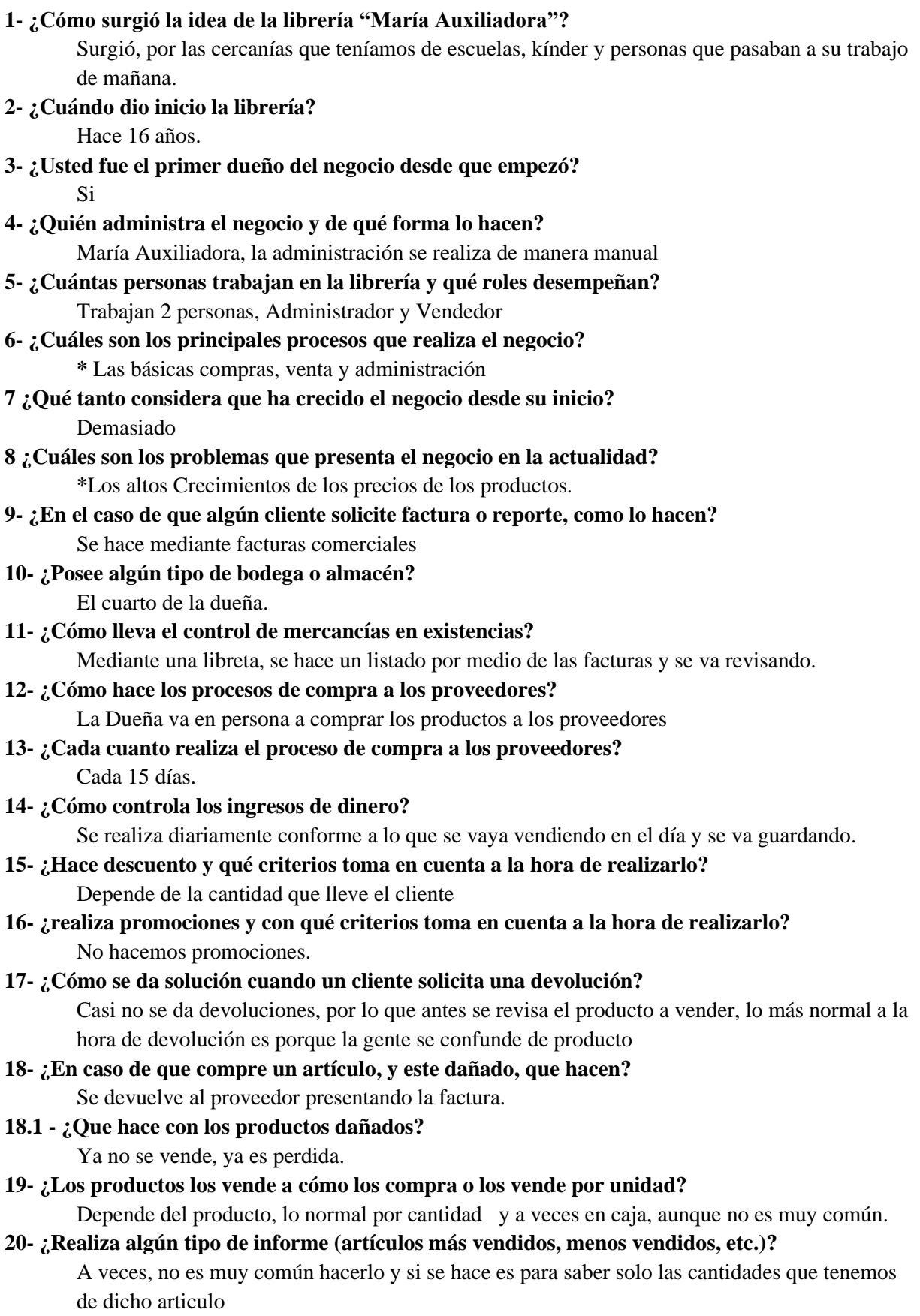

### **21- ¿Qué tan útil ve la implementación de un sistema al negocio?**

Lo veo muy viable, por lo que nos ahorraríamos más tiempo a la hora de administrar.

### **22- ¿Qué otro apartado le gustaría agregar al sistema a futuro?**

Mejorar factura mediante scanner de código de barra.

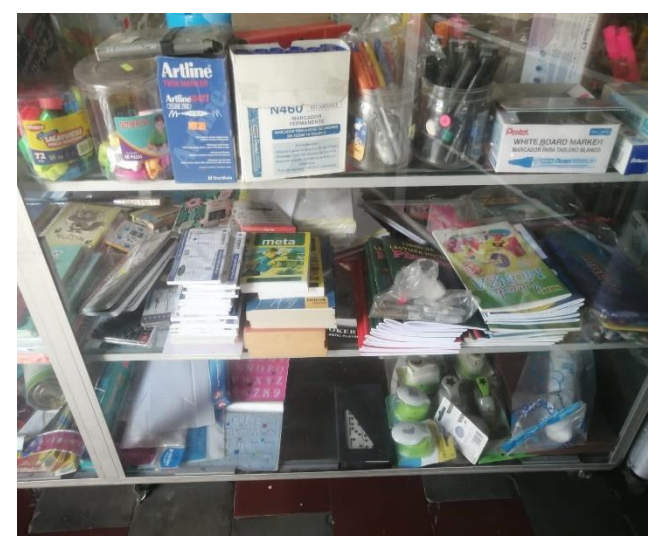

*Ilustración 39 Artículos en vitrina de la Librería MA (stock) Ilustración 38 Artículo en estante de la Librería MA (stock)*

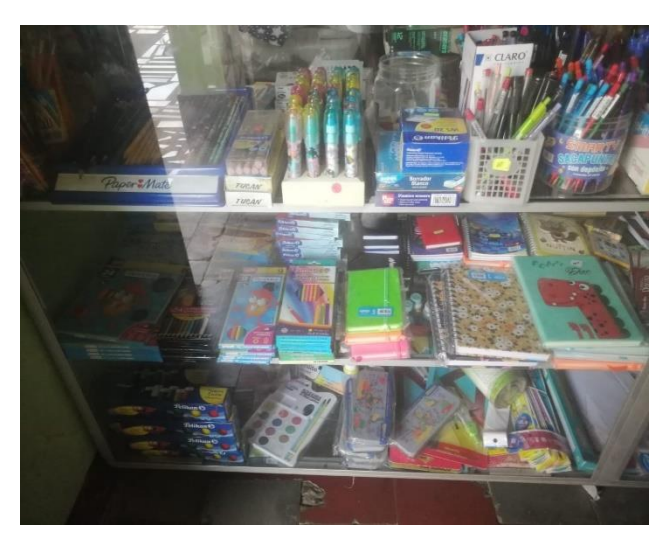

*Ilustración 35 Artículos en vitrina de la Librería MA (stock) Ilustración 37 Artículo en estante de la Librería MA (stock)*

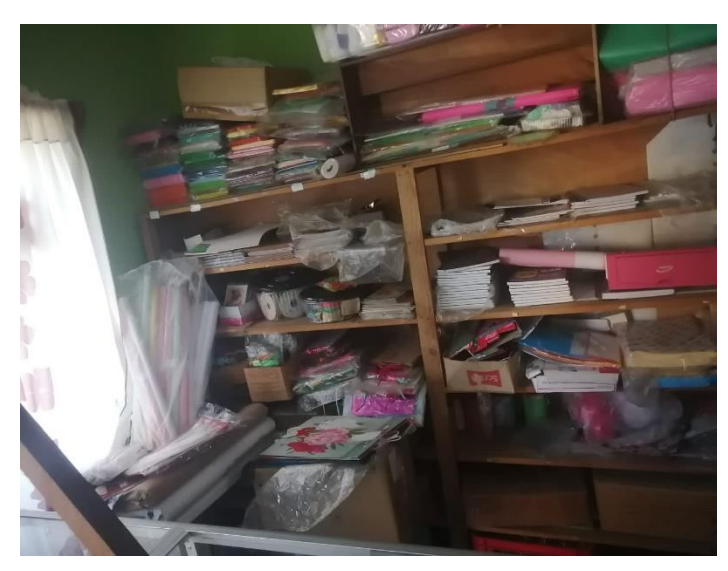

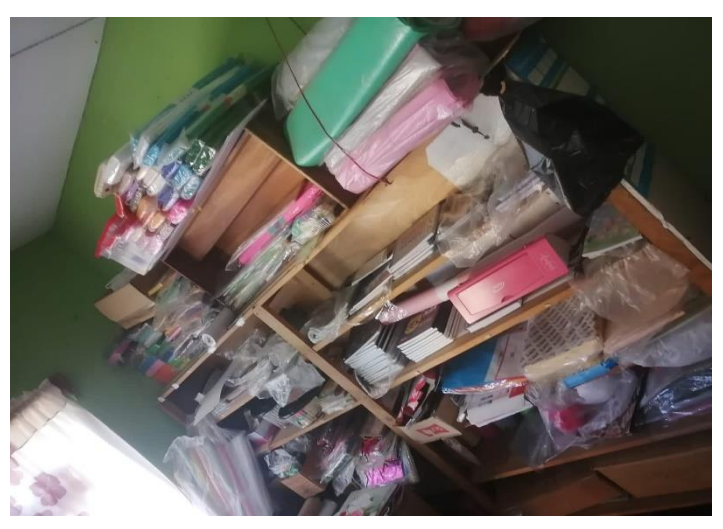

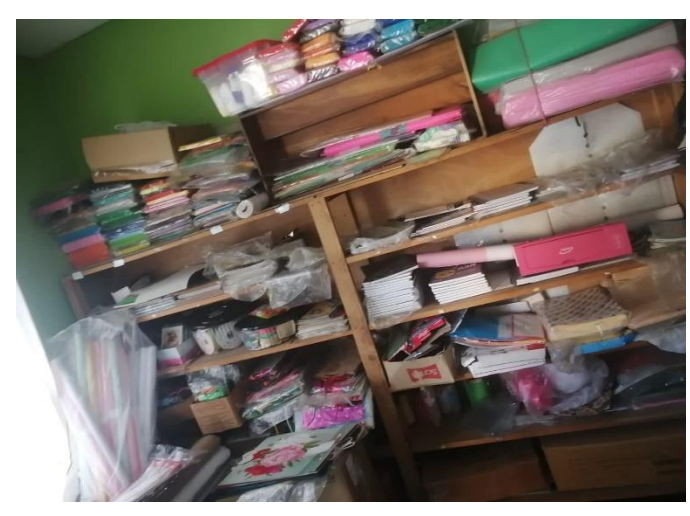

*Ilustración 36 Artículos en estante de la Librería MA (stock)*